# SERVICE MANUAL

Potebook

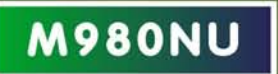

Download from Www.Somanuals.com. All Manuals Search And Download

Download from Www.Somanuals.com. All Manuals Search And Download.

**Preface**

**Notebook Computer**

**M980NU**

**Service Manual**

**I**

## **Notice**

The company reserves the right to revise this publication or to change its contents without notice. Information contained herein is for reference only and does not constitute a commitment on the part of the manufacturer or any subsequent vendor. They assume no responsibility or liability for any errors or inaccuracies that may appear in this publication nor are they in anyway responsible for any loss or damage resulting from the use (or misuse) of this publication.

This publication and any accompanying software may not, in whole or in part, be reproduced, translated, transmitted or reduced to any machine readable form without prior consent from the vendor, manufacturer or creators of this publication, except for copies kept by the user for backup purposes.

Brand and product names mentioned in this publication may or may not be copyrights and/or registered trademarks of their respective companies. They are mentioned for identification purposes only and are not intended as an endorsement of that product or its manufacturer.

Version 1.0 June 2009

#### **Trademarks**

**Intel** and **Intel Core** are trademarks of Intel Corporation. **Windows**® is a registered trademark of Microsoft Corporation. Other brand and product names are trademarks and/or registered trademarks of their respective companies.

**II**

#### **About this Manual**

This manual is intended for service personnel who have completed sufficient training to undertake the maintenance and inspection of personal computers.

It is organized to allow you to look up basic information for servicing and/or upgrading components of the *M980NU* series notebook PC.

The following information is included:

Chapter 1, Introduction, provides general information about the location of system elements and their specifications. Chapter 2, Disassembly, provides step-by-step instructions for disassembling parts and subsystems and how to upgrade elements of the system.

Appendix A, Part Lists Appendix B, Schematic Diagrams

**III**

## **IMPORTANT SAFETY INSTRUCTIONS**

Follow basic safety precautions, including those listed below, to reduce the risk of fire, electric shock and injury to persons when using any electrical equipment:

- 1. Do not use this product near water, for example near a bath tub, wash bowl, kitchen sink or laundry tub, in a wet basement or near a swimming pool.
- 2. Avoid using a telephone (other than a cordless type) during an electrical storm. There may be a remote risk of electrical shock from lightning.
- 3. Do not use the telephone to report a gas leak in the vicinity of the leak.
- 4. Use only the power cord and batteries indicated in this manual. Do not dispose of batteries in a fire. They may explode. Check with local codes for possible special disposal instructions.
- 5. This product is intended to be supplied by a Listed Power Unit (Full Range AC/DC Adapter AC Input 100 240V, 50 - 60Hz, DC Output 20V, 11A or 19V, 11.6A).

#### **This Computer's Optical Device is a Laser Class 1 Product**

#### **Instructions for Care and Operation**

The notebook computer is quite rugged, but it can be damaged. To prevent this, follow these suggestions:

1. **Don't drop it, or expose it to shock.** If the computer falls, the case and the components could be damaged.

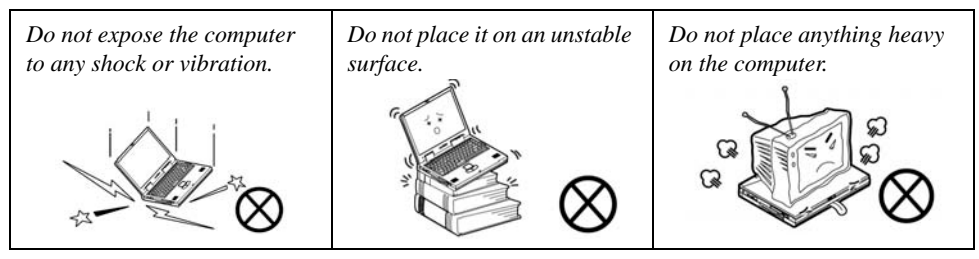

2. **Keep it dry, and don't overheat it.** Keep the computer and power supply away from any kind of heating element. This is an electrical appliance. If water or any other liquid gets into it, the computer could be badly damaged.

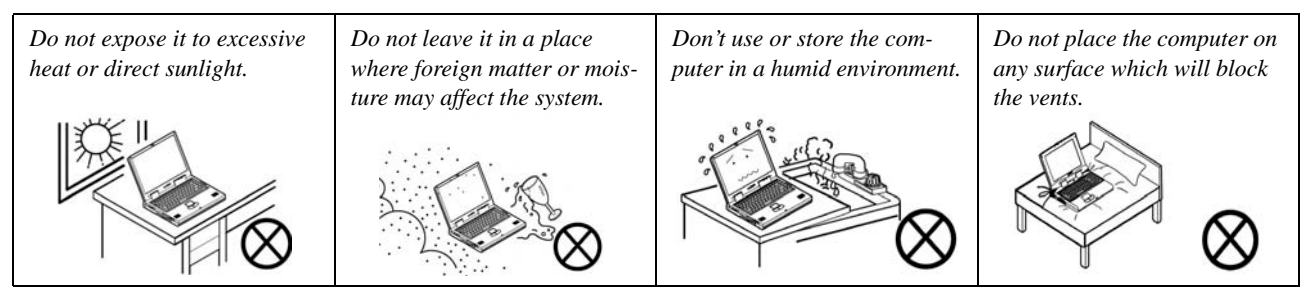

3. **Follow the proper working procedures for the computer**. Shut the computer down properly and don't forget to save your work. Remember to periodically save your data as data may be lost if the battery is depleted.

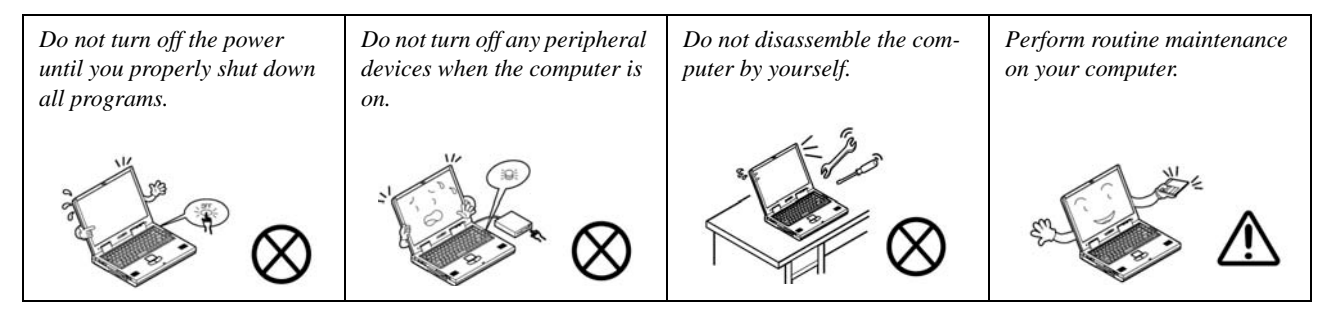

- 4. **Avoid interference.** Keep the computer away from high capacity transformers, electric motors, and other strong magnetic fields. These can hinder proper performance and damage your data.
- 5. **Take care when using peripheral devices**.

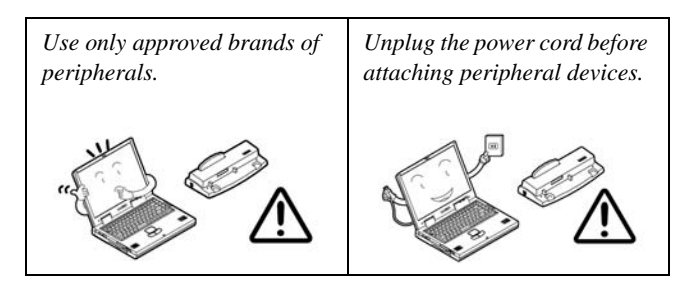

#### **Power Safety**

The computer has specific power requirements:

- Only use a power adapter approved for use with this computer.
- Your AC adapter may be designed for international travel but it still requires a steady, uninterrupted power supply. If you are unsure of your local power specifications, consult your service representative or local power company.
- The power adapter may have either a 2-prong or a 3-prong grounded plug. The third prong is an important safety feature; do not defeat its purpose. If you do not have access to a compatible outlet, have a qualified electrician install one.
- When you want to unplug the power cord, be sure to disconnect it by the plug head, not by its wire.
- Make sure the socket and any extension cord(s) you use can support the total current load of all the connected devices.
- Before cleaning the computer, make sure it is disconnected from any external power supplies.

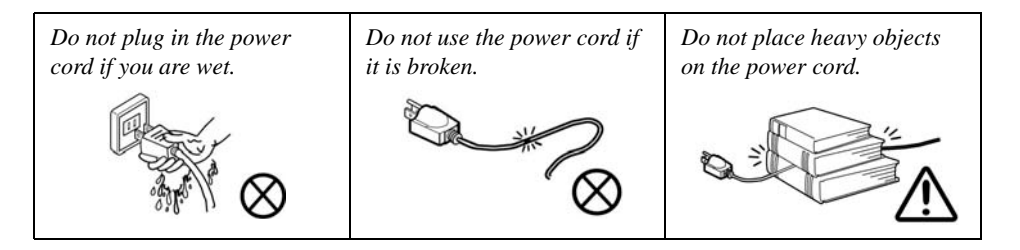

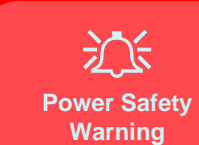

Before you undertake any upgrade procedures, make sure that you have turned off the power, and disconnected all peripherals and cables (including telephone lines). It is advisable to also remove your battery in order to prevent accidentally turning the machine on.

#### **Battery Precautions**

- Only use batteries designed for this computer. The wrong battery type may explode, leak or damage the computer.
- Do not continue to use a battery that has been dropped, or that appears damaged (e.g. bent or twisted) in any way. Even if the computer continues to work with a damaged battery in place, it may cause circuit damage, which may possibly result in fire.
- Recharge the batteries using the notebook's system. Incorrect recharging may make the battery explode.
- Do not try to repair a battery pack. Refer any battery pack repair or replacement to your service representative or qualified service personnel.
- Keep children away from, and promptly dispose of a damaged battery. Always dispose of batteries carefully. Batteries may explode or leak if exposed to fire, or improperly handled or discarded.
- Keep the battery away from metal appliances.
- Affix tape to the battery contacts before disposing of the battery.
- Do not touch the battery contacts with your hands or metal objects.

#### **Battery Guidelines**

The following can also apply to any backup batteries you may have.

- If you do not use the battery for an extended period, then remove the battery from the computer for storage.
- Before removing the battery for storage charge it to 60% 70%.
- Check stored batteries at least every 3 months and charge them to  $60\%$   $70\%$ .

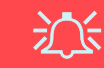

#### **Battery Disposal**

The product that you have purchased contains a rechargeable battery. The battery is recyclable. At the end of its useful life, under various state and local laws, it may be illegal to dispose of this battery into the municipal waste stream. Check with your local solid waste officials for details in your area for recycling options or proper disposal.

#### **Caution**

Danger of explosion if battery is incorrectly replaced. Replace only with the same or equivalent type recommended by the manufacturer. Discard used battery according to the manufacturer's instructions.

#### **Battery Level**

Click the battery icon **in**  $\hat{a}$  in the taskbar to see the current battery level and charge status. A battery that drops below a level of 10% will not allow the computer to boot up. Make sure that any battery that drops below 10% is recharged within one week.

#### **Related Documents**

You may also need to consult the following manual for additional information:

User's Manual on CD

This describes the notebook PC's features and the procedures for operating the computer and its ROM-based setup program. It also describes the installation and operation of the utility programs provided with the notebook PC.

## **Contents**

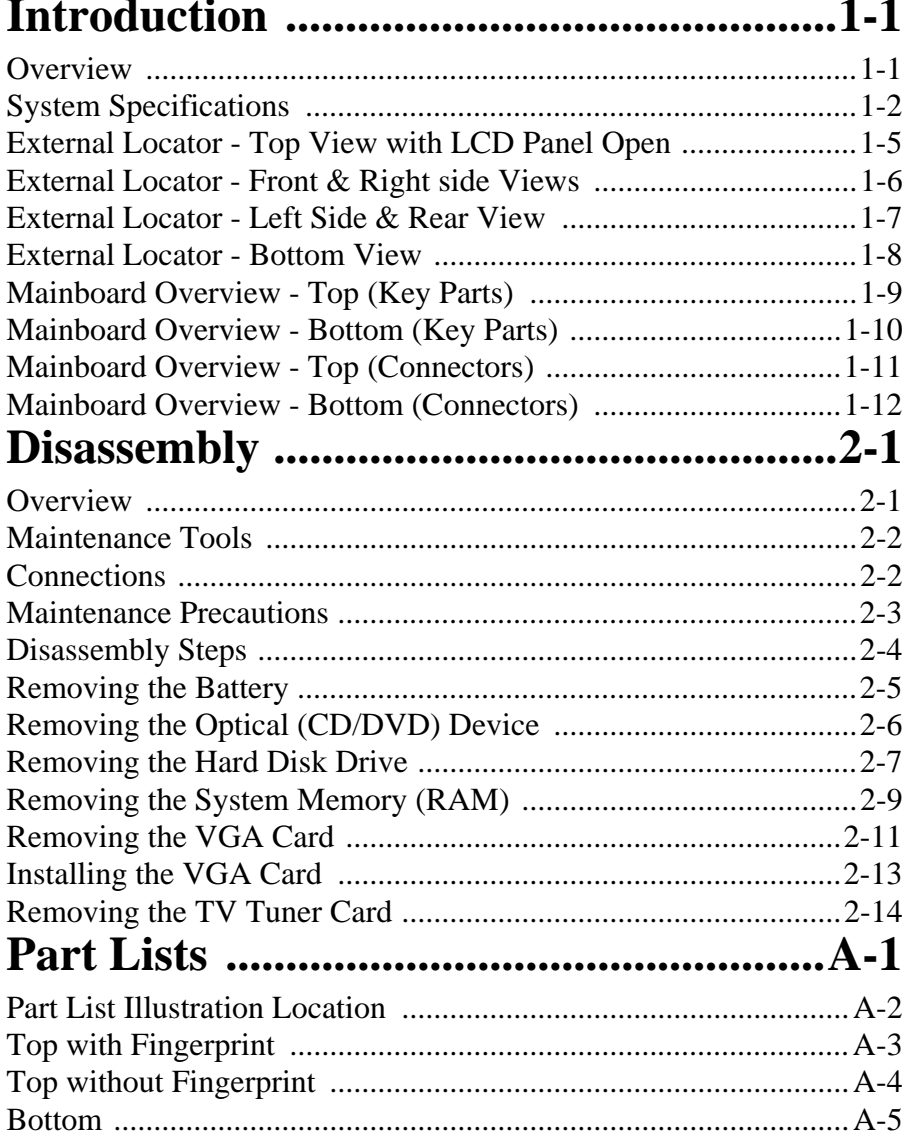

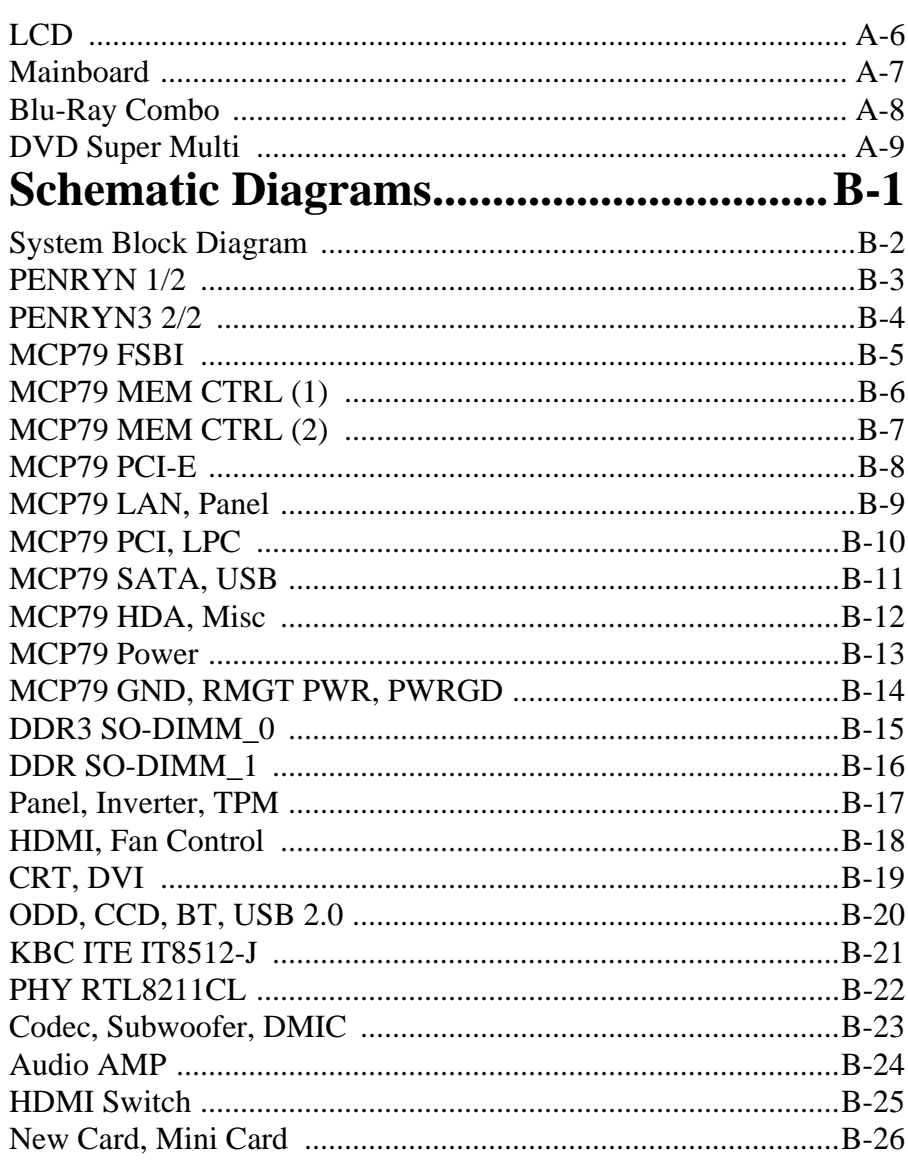

Preface

#### Preface

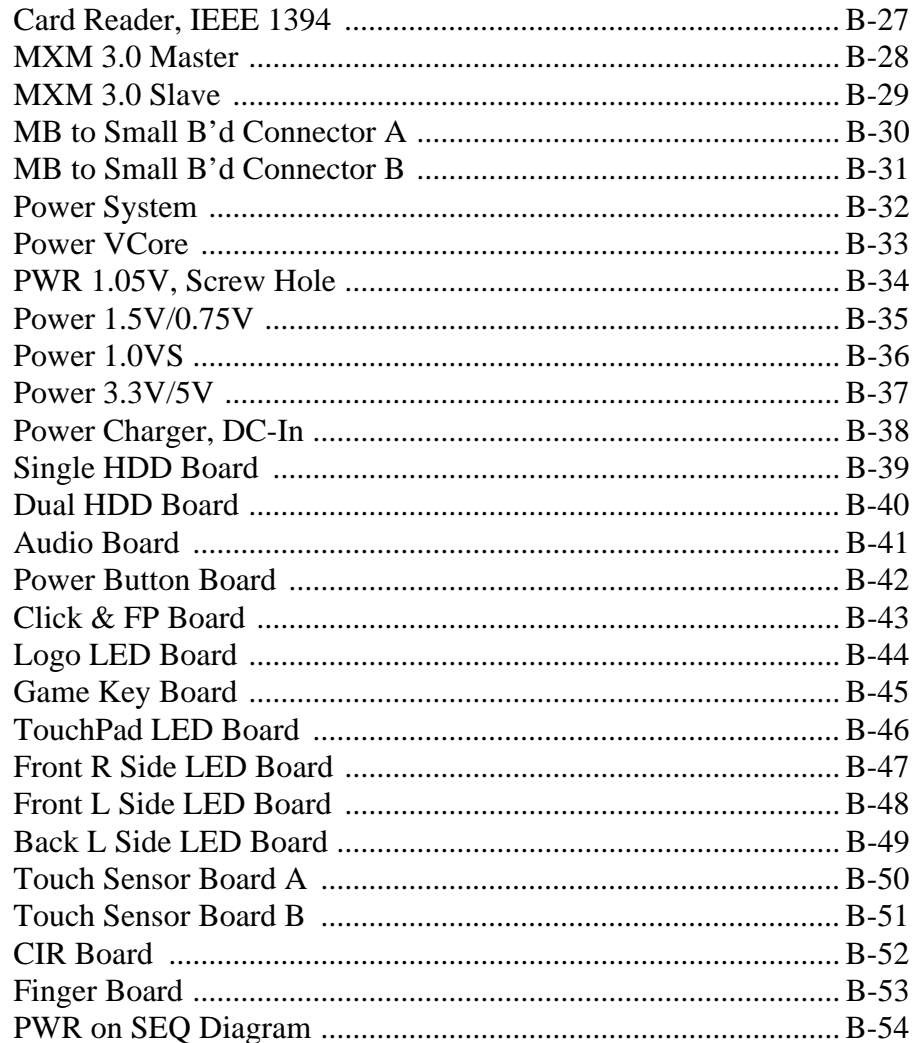

## <span id="page-12-0"></span>**Chapter 1: Introduction**

## <span id="page-12-1"></span>**Overview**

This manual covers the information you need to service or upgrade the *M980NU* series notebook computer. Information about operating the computer (e.g. getting started, and the *Setup* utility) is in the *User's Manual*. Information about drivers (e.g. VGA & audio) is also found in *User's Manual*. That manual is shipped with the computer.

Operating systems (e.g. *Windows XP, Windows Vista,* etc.) have their own manuals as do application software (e.g. word processing and database programs). If you have questions about those programs, you should consult those manuals.

The *M980NU* series notebook is designed to be upgradeable. See *["Disassembly" on page 2 - 1](#page-24-2)* for a detailed description of the upgrade procedures for each specific component. Please note the warning and safety information indicated by the " $\sum$ symbol.

The balance of this chapter reviews the computer's technical specifications and features.

## <span id="page-13-0"></span>**System Specifications**

#### **Processor**

**Intel® Core™ 2 Quad Processor** - (478-pin) Micro-FC-PGA Package, 45nm (45 Nanometer) Process Technology: **QX93000** - **2.53 GHz**, 12MB On-die L2 Cache & 1066MHz FSB (45W) **X9100** - **2.53GHz,** 6MB On-die L2 Cache & 1066MHz FSB (44W) **Q9000** - **2.0GHz,** 6MB On-die L2 Cache & 1066MHz FSB (45W) **Q9100** - **2.26GHz,** 12MB On-die L2 Cache & 1066MHz FSB (45W)

**Intel® Core™ 2 Duo Processor** - (478-pin) Micro-FC-PGA Package, 45nm (45 Nanometer) Process Technology:

**T9400** - **2.53 GHz**, 6MB On-die L2 Cache & 1066MHz FSB (35W) **T9600** - **2.80 GHz**, 6MB On-die L2 Cache & 1066MHz FSB (35W) **T9800** - **2.93 GHz**, 6MB On-die L2 Cache & 1066MHz FSB (35W)

**Intel® Core™ 2 Duo Processor** - (478-pin) Micro-FC-PGA Package, 45nm (45 Nanometer) Process Technology: **P9500** - **2.66 GHz**, 6MB On-die L2 Cache & 1066MHz FSB (25W) **P9600** - **2.53 GHz**, 6MB On-die L2 Cache & 1066MHz FSB (25W) **P8600** - **2.66 GHz**, 3MB On-die L2 Cache & 1066MHz FSB (25W) **P8700** - **2.53 GHz**, 3MB On-die L2 Cache & 1066MHz FSB (25W)

#### **Core Logic**

MCP79 SLI Chipset

#### **Display**

18.4" Full HD (1920 \* 1080) TFT LCD

#### **Memory**

Two 64-bit wide **DDRIII (DDR3)** data channels

Two 204 Pin SO-DIMM Sockets Supporting **DDRIII (DDR3)** 1066MHz/ 1333MHz Memory Modules

Memory Expandable up to 4GB

#### **Video Adapter**

nVIDIA® GeForce GTX 280M SLI PCIe Video Card 1GB GDDR3 Video RAM On Board Supports PCIe \* 8 (SLI - 2 \* PCIe \* 8) Supports Microsoft DirectX® 10.0 Supports HDCP

#### **BIOS**

One 8Mb Flash ROM Phoenix™ BIOS

#### **Storage**

Up to three (**Option**) Changeable 2.5" 9.5 mm (h) **SATA** (Serial) Hard Disk Drives supporting RAID level 0/1

One 12.7 mm Super Multi/Blu-Ray Combo/Writer SATA Optical Device Drive (**Option**)

#### **Keyboard & Pointing Device**

Full Size Winkey Keyboard with Numeric Keypad Built-In TouchPad (Scroll Functionality Included) Eight Touch Sensor Instant Keys (Color, CCD, Bluetooth, WLAN, Internet, Silent Mode, Sound Effect, Mute) Eight Gaming Keys G1 ~ G8

#### **Card Reader**

Embedded 7-in-1 Card Reader (MS/ MS Pro/ SD/ Mini SD/ MMC/ RS MMC/ MS Duo) **Note:** MS Duo/ Mini SD/ RS MMC Cards require a PC adapter

#### **Interface**

Four USB 2.0 Ports One eSATA Port One DVI-Out Port (with CRT out) One HDMI (High-Definition Multimedia Interface) Port with Audio Output (with HDCP Support) One Headphone/Speaker-Out Jack One Microphone-In Jack One Line-In Jack One S/PDIF Out Jack One RJ-45 LAN Jack One Mini-IEEE1394a Port One DC-In Jack One Consumer Infrared Port for TV Tuner Remote Controller CATV Jack (for TV Tuner)

#### **Slots**

One ExpressCard/34/54 Slot Two Mini Card Slots: **Slot 1** for PCIe WLAN Module **Slot 2** for USB TV Tuner Module

#### **Audio**

High Definition Audio3D Stereo Enhanced Sound System S/PDIF Digital Output Built-In Microphone 5 \* Built-In Speakers (2W/ 1.5W,  $4\Omega$ ) One Sub Woofer (2W,  $4\Omega$ ) Dolby Surround Supported

#### **Security**

Security (Kensington® Type) Lock Slot BIOS Password Fingerprint Reader Module (**Factory Option**) Trusted Platform Module V1.2 (**Factory Option**)

#### **Communication**

Built-In Giga Base-TX Ethernet LAN Bluetooth 2.1 + EDR (Enhanced Data Rate) Module (**Factory Option**) Intel® WiFi Link 5300 Series (3\*3 - 802.11a/g/n) Wireless LAN PCIe interface Mini-Card Module (**Option**)

Intel® WiFi Link 5100 Series (1\*2 - 802.11a/g/n) Wireless LAN PCIe interface Mini-Card Module (**Option**)

3rd Party 802.11b/g Wireless LAN PCIe interface Mini-Card Module (**Option**)

2.0M or 3.0M Pixel PC Camera Module with USB interface (**Factory Option**)

#### **Operating System**

Windows Vista Home Premium/ Business/ Enterprise/ Ultimate Note that the TV Tuner module (factory) option in *Windows Vista* is supported by the **Windows Media Center** software which comes builtin to the *Windows Vista Home Premium* and *Ultimate* **Editions only**.

#### **Power Management**

Supports Wake on LAN Supports Wake on USB

#### **Power**

Full Range AC/DC Adapter – AC in 100 - 240V, 50 - 60Hz DC Output 19V, 11.6A or 19V, 12.2A (220 Watts) Easy Changeable Polima Smart Lithium-Ion 4650mAH Main Battery

#### **Physical Dimensions & Weight**

439mm (w) \* 299mm (d) \* 44mm (h) Around 4.9kg with Battery and ODD

#### **Environmental Spec**

**Temperature** Operating: 5°C - 35°C Non-Operating: -20°C - 60°C Relative Humidity Operating: 20% - 80% Non-Operating: 10% - 90%

#### **Optional**

Super Multi Drive Module

Blu-Ray Combo Drive Module

Intel® WiFi Link 5300/5100 Series (3\*3/1\*2 - 802.11a/g/n) Wireless LAN PCIe Interface Mini-Card Module

3rd Party 802.11b/g Wireless LAN PCIe Interface Mini-Card Module

Bluetooth 2.1 + EDR (Enhanced Data Rate) Module (**Factory Option**)

2.0M or 3.0M Pixel USB 2.0 PC Camera Module (**Factory Option**)

Fingerprint Reader Module (**Factory Option**)

Mini-Card TV Tuner Module with USB Interface (**Factory Option**)

**1 - 4 System Specifications**

## <span id="page-16-0"></span>External Locator - Top View with LCD Panel Open *Figure 1*

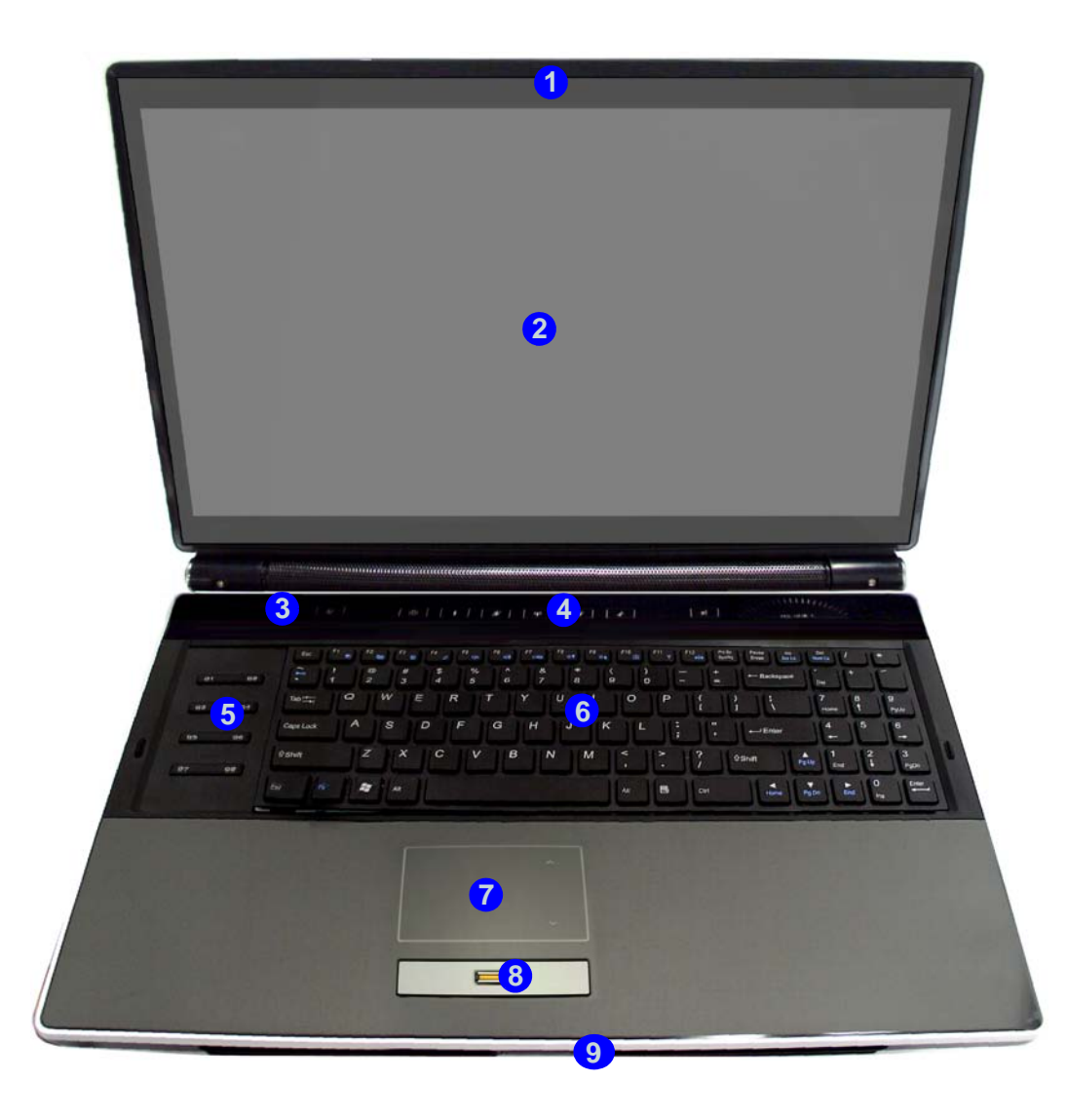

## **Top View**

- 1. Optional Built-In PC Camera
- 2. LCD
- 3. LED Status Indicators
- 4. Touch Sensor Instant Keys
- 5. 8 \* Gaming Keys
- 6. Keyboard
- 7. TouchPad and **Buttons**
- 8. Fingerprint Reader Module (**optional**)
- 9. LED Power Indicators

**External Locator - Top View with LCD Panel Open 1 - 5**

## <span id="page-17-0"></span>*Figure 2* **External Locator - Front & Right side Views**

**Front Views**

- 1. Color LEDs
- 2. Speakers
- 3. LED Power Indicators
- 4. Consumer Infrared **Transceiver** (enabled with optional TV Tuner only)

#### *Figure 3* **Right Side Views**

- 5. Headphone-In Jack
- 6. Microphone-In Jack
- 7. Line-In Jack
- 8. S/PDIF-Out Jack
- 9. Cable (CATV) Antenna Jack\*
- 10. Combined eSATA/USB Port
- 11. USB 2.0 Port
- 12. Security Lock Slot
- 13. Power Button

**1 - 6 External Locator - Front & Right side Views**

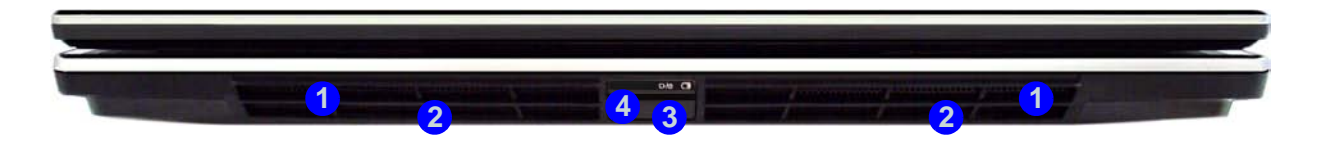

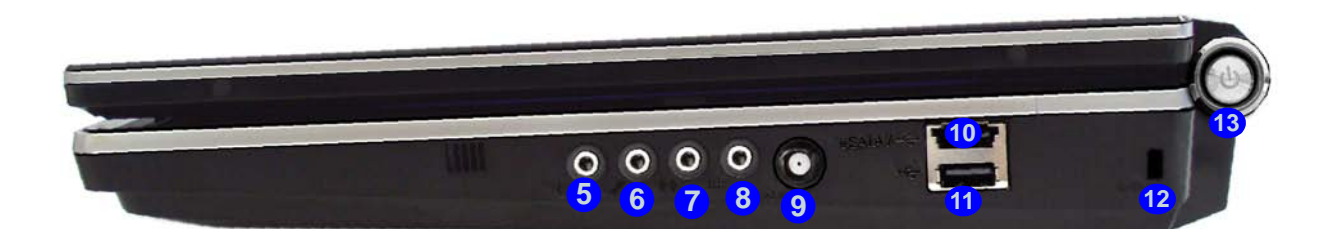

## <span id="page-18-0"></span>**External Locator - Left Side & Rear View**

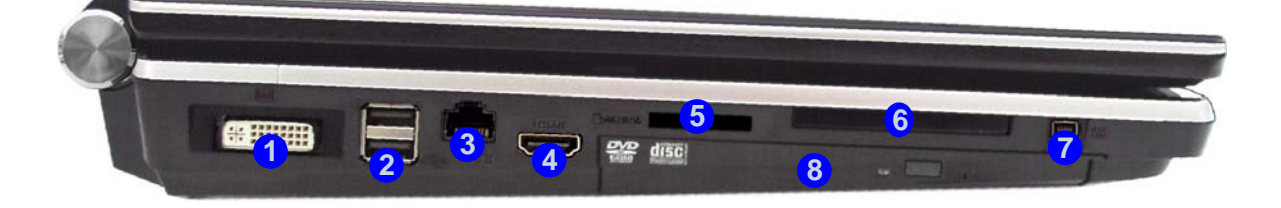

#### *Figure 4* **Left Side View**

- 1. DVI-Out Port
- 2. 2 \* USB 2.0 Ports
- 3. RJ-45 LAN Jack
- 4. HDMI-Out Port
- 5. 7-in-1 Card Reader
- 6. ExpressCard Slot
- 7. Mini-IEEE 1394 Port
- 8. Optional Device Drive Bay

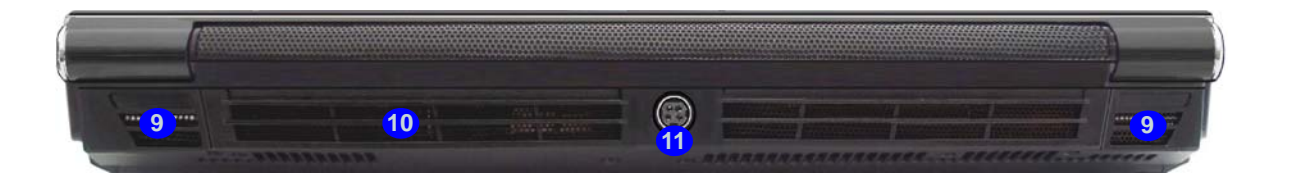

#### *Figure 5* **Rear View**

9. Color LEDs 10. Speakers **9. In the 11. DC-In Jack 11. DC-In Jack**<br>11. DC-In Jack

**External Locator - Left Side & Rear View 1 - 7**

## <span id="page-19-0"></span>**External Locator - Bottom View**

#### *Figure 6* **Bottom View**

- 1. Sub Woofer
- 2. Fan Outlet/Intake
- 3. Component Bay Cover
- 4. Battery (Secondary HDD Bay - HDD3)
- 5. Primary HDD Bay (HDD1 & 2)

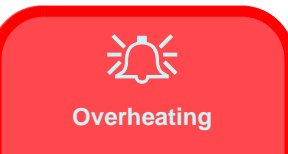

To prevent your computer from overheating make sure nothing blocks the vent/fan intakes while the computer is in use.

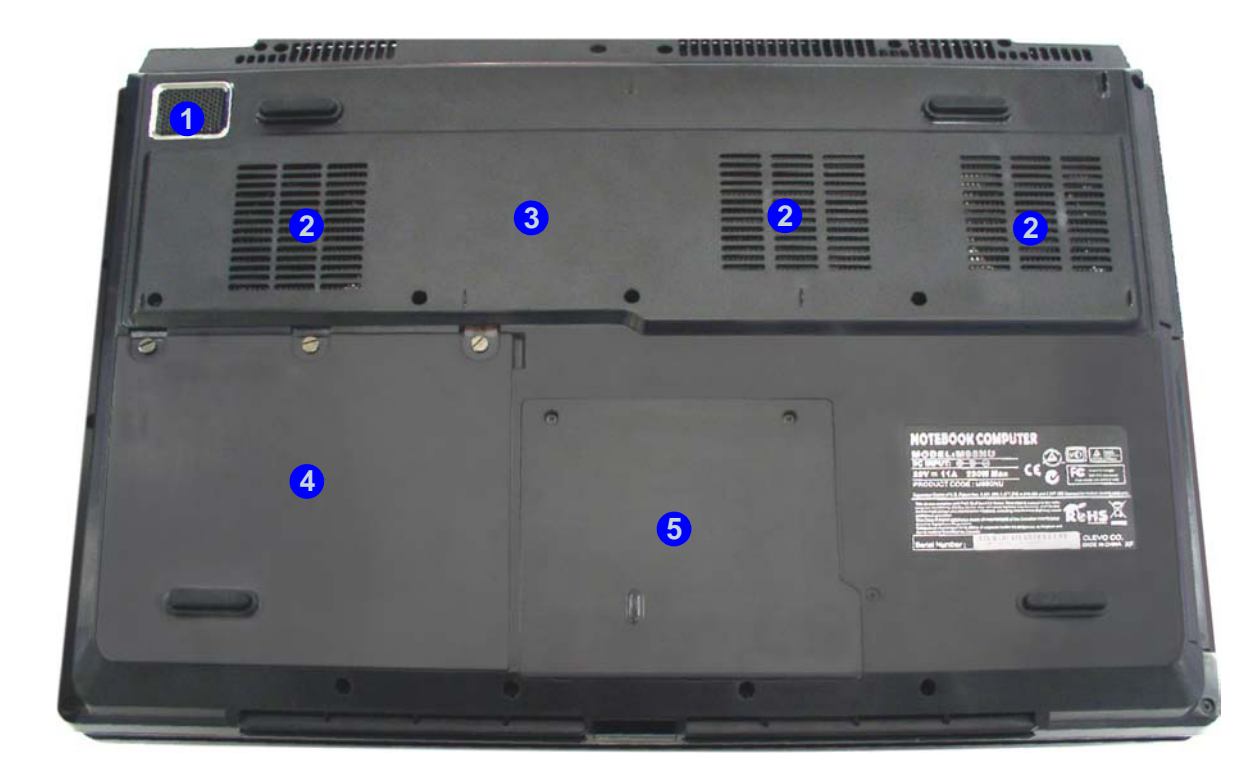

**1 - 8 External Locator - Bottom View**

## <span id="page-20-0"></span>**Mainboard Overview - Top (Key Parts)**

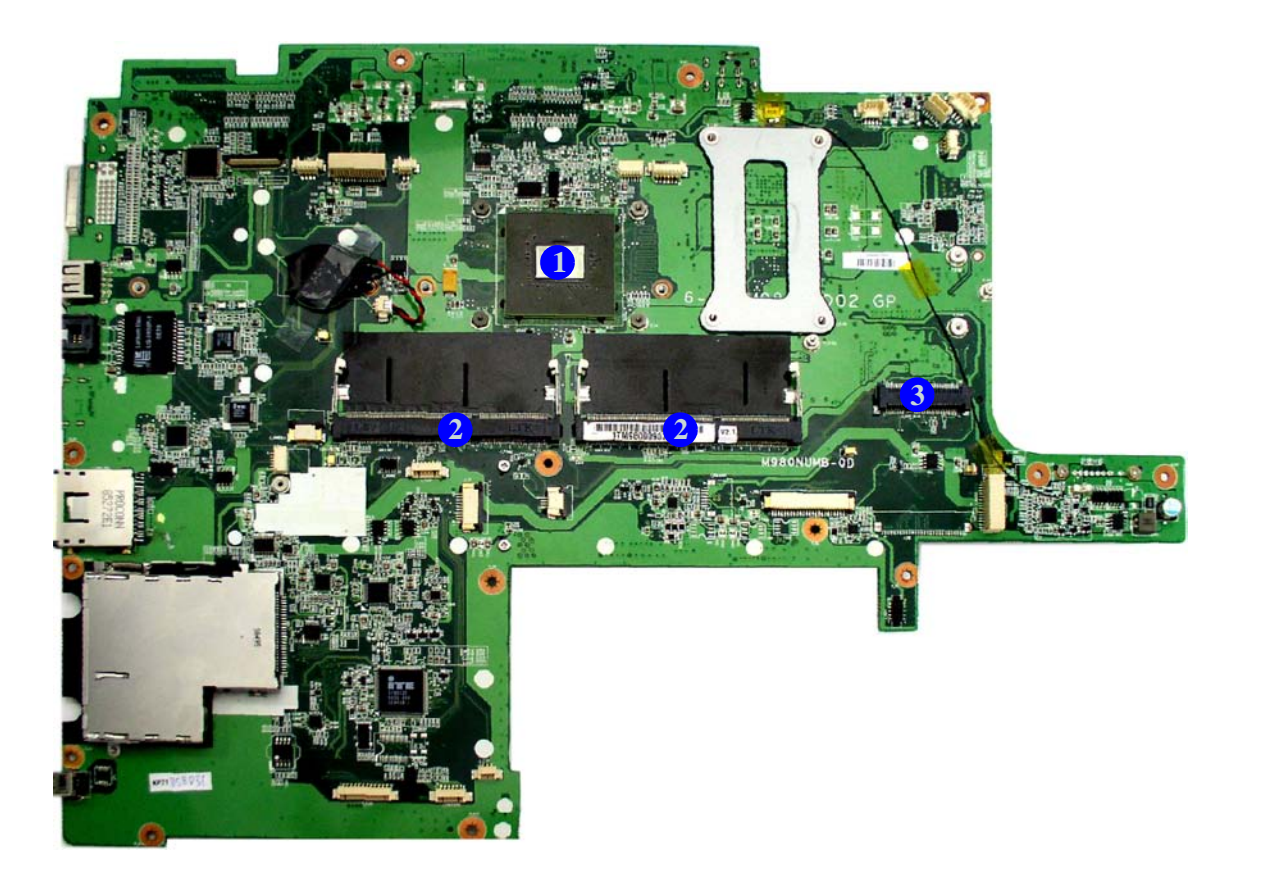

#### *Figure 7* **Mainboard Top Key Parts**

- 1. North Bridge
- 2. Memory Slots DDR3 So-DIMM
- 3. Mini-Card Connector (WLAN Module)

**Mainboard Bottom Key Parts**

## <span id="page-21-0"></span>*Figure 8* **Mainboard Overview - Bottom (Key Parts)**

- 1. CPU Socket
- 2. VGA Socket
- 3. Mini-Card Connector (TV Module)

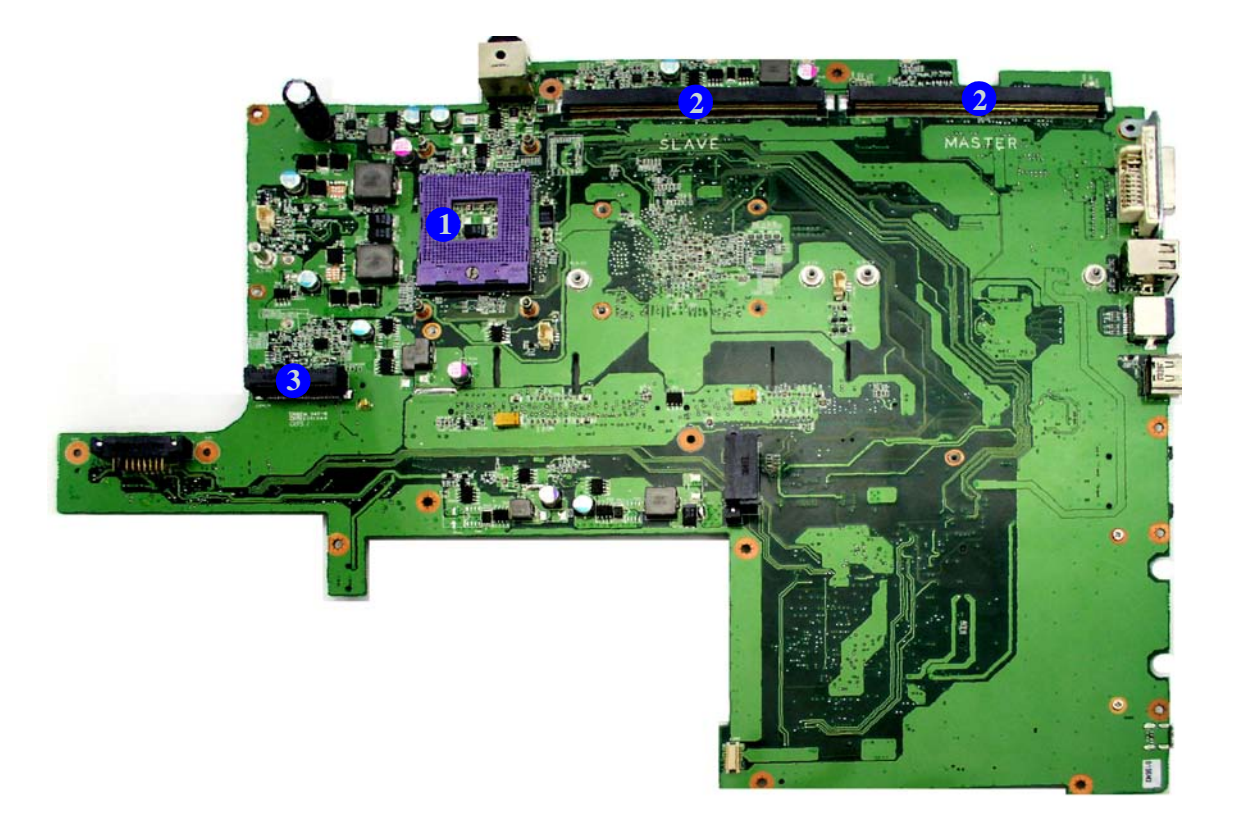

## <span id="page-22-0"></span>**Mainboard Overview - Top (Connectors) Figure 9** *Figure 9*

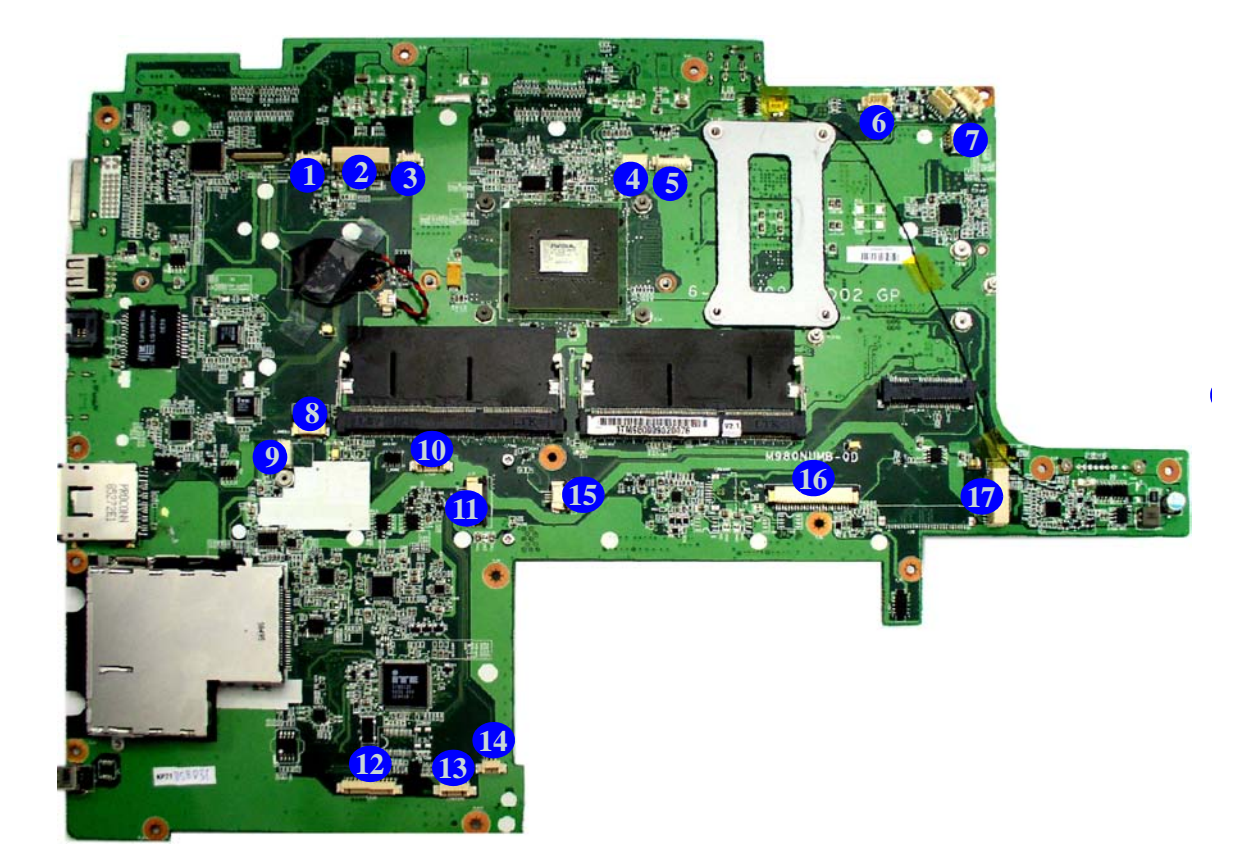

## **Mainboard Top Connectors**

- 1. CCD Cable Connector
- 2. LCD Cable Connector
- 3. Side L Cable **Connector**
- 4. Inverter Cable **Connector**
- 5. LED Cable Connector
- 6. Subwoofer Connector
- 7. Power Button **Connector**
- 8. Game-Key Cable **Connector**
- 9. Bluetooth Module **Connector**
- 10. LED Cable Connector
- 11. Touch Pad Connector
- 12. USB Cable Connector
- 13. Audio Cable **Connector**
- 14. SW Connector
- 15. Fingerprint Connector
- 16. Keyboard Cable **Connector**
- 17. Audio Cable **Connector**

*Figure 10* **Mainboard Overview - Bottom (Connectors) Mainboard Bottom Connectors**

1. Battery **Connector** 

<span id="page-23-0"></span>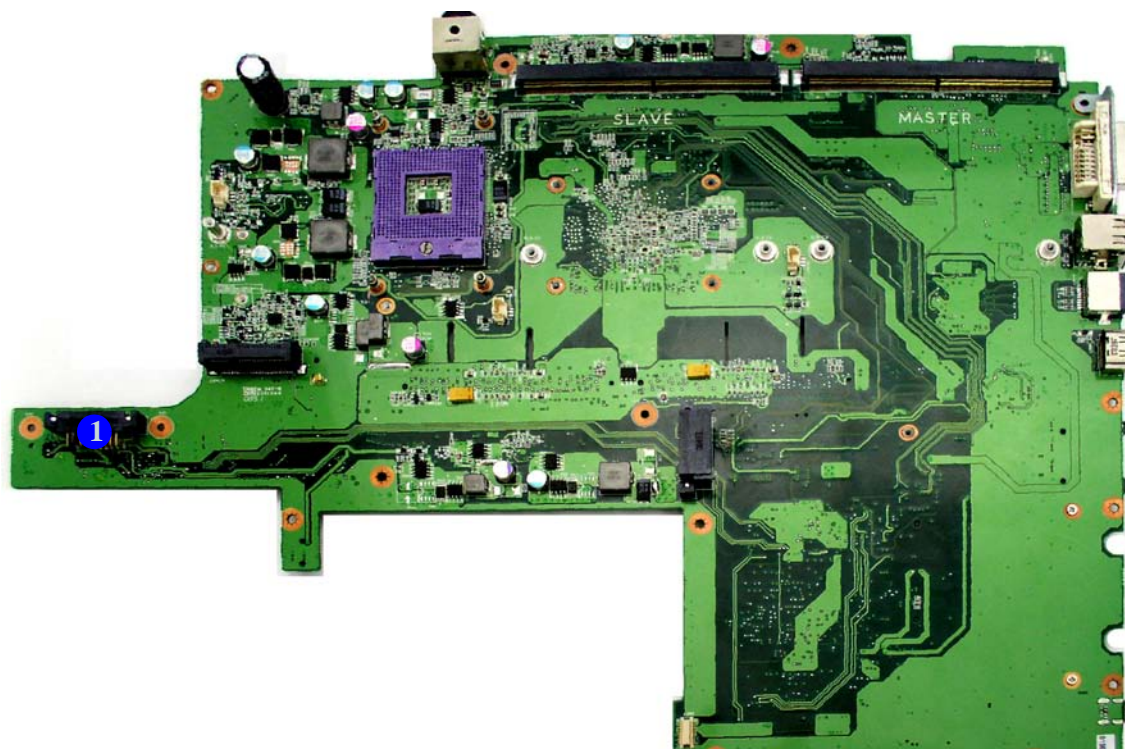

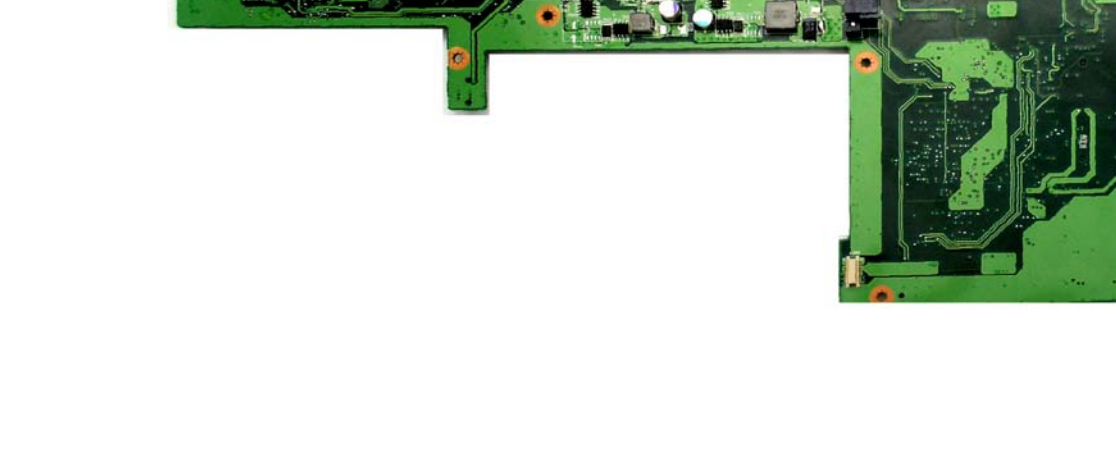

**1 - 12 Mainboard Overview - Bottom (Connectors)**

# <span id="page-24-2"></span><span id="page-24-0"></span>**Chapter 2: Disassembly**

## <span id="page-24-1"></span>**Overview**

This chapter provides step-by-step instructions for disassembling the *M980NU* series notebook's parts and subsystems. When it comes to reassembly, reverse the procedures (unless otherwise indicated).

We suggest you completely review any procedure before you take the computer apart.

Procedures such as upgrading/replacing the RAM, optical device and hard disk are included in the User's Manual but are repeated here for your convenience.

To make the disassembly process easier each section may have a box in the page margin. Information contained under the figure # will give a synopsis of the sequence of procedures involved in the disassembly procedure. A box with a  $\mathscr N$ lists the relevant parts you will have after the disassembly process is complete. **Note**: The parts listed will be for the disassembly procedure listed ONLY, and not any previous disassembly step(s) required. Refer to the part list for the previous disassembly procedure. The amount of screws you should be left with will be listed here also.

A box with a  $\mathscr{P}$  will also provide any possible helpful information. A box with a  $\sum$  contains warnings.

An example of these types of boxes are shown in the sidebar.

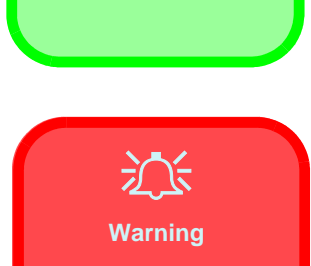

 $\beta$ **Information**  **2.Disassembly**

2.Disassembly

**NOTE**: All disassembly procedures assume that the system is turned **OFF**, and disconnected from any power supply (the battery is removed too).

#### <span id="page-25-0"></span>**Maintenance Tools**

The following tools are recommended when working on the notebook PC:

- M3 Philips-head screwdriver
- M2.5 Philips-head screwdriver (magnetized)
- M2 Philips-head screwdriver
- Small flat-head screwdriver
- Pair of needle-nose pliers
- Anti-static wrist-strap

#### <span id="page-25-1"></span>**Connections**

Connections within the computer are one of four types:

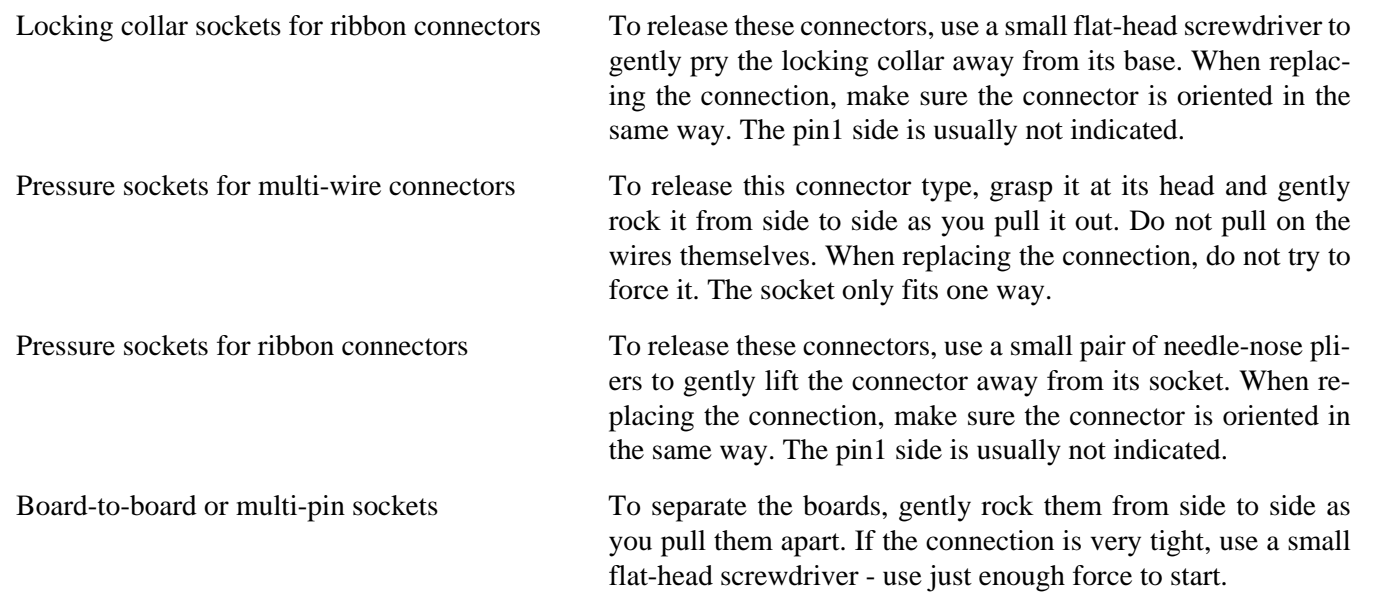

#### <span id="page-26-0"></span>**Maintenance Precautions**

The following precautions are a reminder. To avoid personal injury or damage to the computer while performing a removal and/or replacement job, take the following precautions:

- 1. **Don't drop it**. Perform your repairs and/or upgrades on a stable surface. If the computer falls, the case and other components could be damaged.
- 2. **Don't overheat it**. Note the proximity of any heating elements. Keep the computer out of direct sunlight.
- 3. **Avoid interference**. Note the proximity of any high capacity transformers, electric motors, and other strong magnetic fields. These can hinder proper performance and damage components and/or data. You should also monitor the position of magnetized tools (i.e. screwdrivers).
- 4. **Keep it dry**. This is an electrical appliance. If water or any other liquid gets into it, the computer could be badly damaged.
- 5. **Be careful with power**. Avoid accidental shocks, discharges or explosions. •Before removing or servicing any part from the computer, turn the computer off and detach any power supplies. •When you want to unplug the power cord or any cable/wire, be sure to disconnect it by the plug head. Do not pull on the wire.
- 6. **Peripherals** Turn off and detach any peripherals.
- 7. **Beware of static discharge**. ICs, such as the CPU and main support chips, are vulnerable to static electricity. Before handling any part in the computer, discharge any static electricity inside the computer. When handling a printed circuit board, do not use gloves or other materials which allow static electricity buildup. We suggest that you use an anti-static wrist strap instead.
- 8. **Beware of corrosion**. As you perform your job, avoid touching any connector leads. Even the cleanest hands produce oils which can attract corrosive elements.
- 9. **Keep your work environment clean**. Tobacco smoke, dust or other air-born particulate matter is often attracted to charged surfaces, reducing performance.
- 10. **Keep track of the components**. When removing or replacing any part, be careful not to leave small parts, such as screws, loose inside the computer.

#### **Cleaning**

Do not apply cleaner directly to the computer, use a soft clean cloth.

Do not use volatile (petroleum distillates) or abrasive cleaners on any part of the computer.

## 迩

#### **Power Safety Warning**

Before you undertake any upgrade procedures, make sure that you have turned off the power, and disconnected all peripherals and cables (including telephone lines). It is advisable to also remove your battery in order to prevent accidentally turning the machine on.

## <span id="page-27-0"></span>**Disassembly Steps**

The following table lists the disassembly steps, and on which page to find the related information. **PLEASE PERFORM THE DISASSEMBLY STEPS IN THE ORDER INDICATED.**

#### **To remove the Battery:**

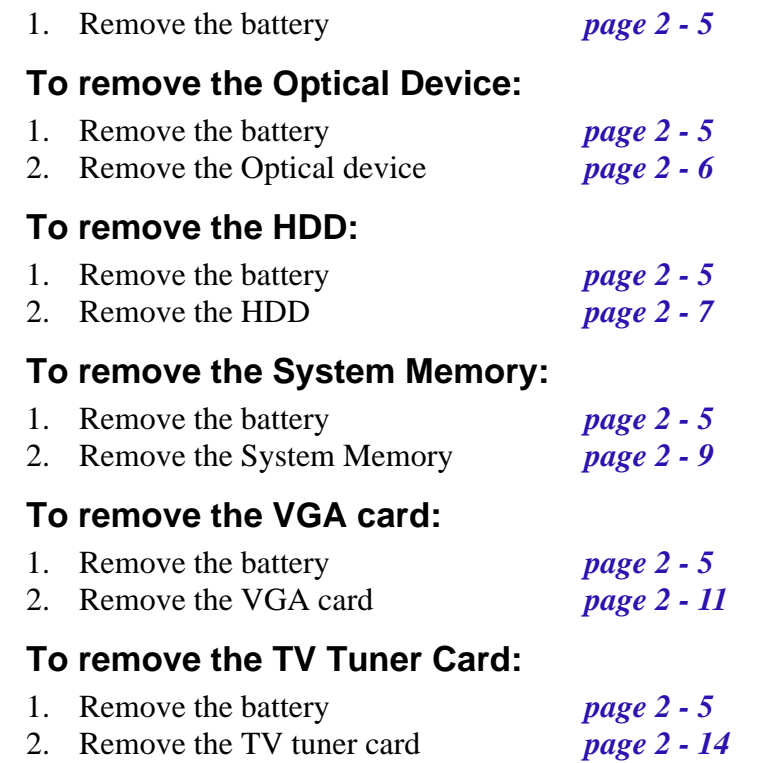

*Figure 1* **Battery Removal**

a. Loosen screws. b. Release the battery. c. Lift the battery out of the bay as indicated.

## <span id="page-28-0"></span>**Removing the Battery**

If you are confident in undertaking upgrade procedures yourself, for safety reasons it is best to remove the battery.

- 1. Turn the computer off, and turn it over.
- 2. Loosen screws  $\bigcirc$   $\bigcirc$  and carefully lift the battery  $\bigcirc$  up (*[Figure b](#page-28-0)*).
- 3. Remove the battery from the battery bay.

![](_page_28_Picture_6.jpeg)

![](_page_28_Figure_7.jpeg)

![](_page_28_Picture_8.jpeg)

![](_page_28_Figure_9.jpeg)

#### *Figure 2* **Optical Device Removal**

- a. Remove the screws.
- b. Remove the cover.
- c. Remove the screw and push the optical device out of the computer at point 8.

## <span id="page-29-0"></span>**Removing the Optical (CD/DVD) Device**

- 1. Turn off the computer, and turn it over and remove the battery (*[page 2 5](#page-28-0)*).
- 2. Locate the hard disk bay cover and remove screws **1** & 2, and remove the bay cover 3.
- 3. Remove screw 4.
- 4. Use the screwdriver to push the optical device 6 out of the computer at point **6**.
- 5. Reverse the process to install the new device.

![](_page_29_Picture_11.jpeg)

![](_page_29_Picture_12.jpeg)

**c.**

![](_page_29_Picture_14.jpeg)

![](_page_29_Picture_15.jpeg)

![](_page_29_Picture_16.jpeg)

**2 - 6 Removing the Optical (CD/DVD) Device**

## <span id="page-30-0"></span>**Removing the Hard Disk Drive**

The hard disk drive is mounted in a removable case and can be taken out to accommodate other 2.5" SATA hard disk drives with a height of 9.5mm (h). Follow your operating system's installation instructions, and install all necessary drivers and utilities (as outlined in **Chapter 4 of the User's Manual**) when setting up a new hard disk.

#### **Hard Disk Upgrade Process**

1. Turn off the computer, and turn it over and remove the battery (*[page 2 - 5](#page-28-0)*).

**c.**

- 2. Locate the hard disk bay cover and remove screws **0** & 2.
- 3. Remove the bay cover 3.
- 4. Remove screws **4 9** and pull the tab to disconnect the connector **10** from hard disk assembly.
- 5. Lift the hard disk assembly **11** out of the computer.
- 6. Remove screws **12 21** (depending on how many hard disks you have installed in the assembly).
- 7. Separate the hard disk board connector **22** from the case **23**.
- 8. Separate the hard disk(s) **24** from the case.
- 9. Reverse the process to install a new hard disk(s).

![](_page_30_Figure_13.jpeg)

![](_page_30_Picture_14.jpeg)

![](_page_30_Picture_15.jpeg)

![](_page_30_Figure_16.jpeg)

#### *Figure 3* **HDD Assembly Removal**

- a. Remove the screws.
- b. Remove the cover
- c. Remove the screws and lift the hard disk assembly up out off the computer.
- d. Remove the screws and separate the HDD(s) from the connector and case.

 $\mathscr{P}$ 

3. Hard Disk Bay Cover 11. Hard Disk Assembly 22. HDD connector 23. HDD case 24. HDD

• 18 Screws

**Removing the Hard Disk Drive 2 - 7**

#### *Figure 4* **Secondary HDD Assembly Removal**

- a. Remove the screws and slide the hard disk assembly in the direction of the arrow.
- b. Lift the hard disk assembly out off the computer.
- c. Remove the screws to release the hard disk from the case.

![](_page_31_Picture_5.jpeg)

### **Removing the Hard Disk(s) in the Secondary HDD Bay**

- 1. Turn **off** the computer, and turn it over and remove the battery.
- 2. The secondary hard disk bay is located under the battery compartment.
- 3. Remove screw . **1 4**
- 4. Slide the hard disk assembly in the direction of the arrow **6**.
- 5. Lift the hard disk assembly 6 out of the compartment.
- 6. Remove the screws **1 10** to release the hard disk from the case **11**. 7. Reverse the process to install any new hard disk(s).

![](_page_31_Picture_13.jpeg)

**5**

![](_page_31_Picture_14.jpeg)

![](_page_31_Picture_15.jpeg)

**2 - 8 Removing the Hard Disk Drive**

## <span id="page-32-0"></span>**Removing the System Memory (RAM)**

The computer has two memory sockets for 200 pin Small Outline Dual In-line Memory Modules (SO-DIMM) DDR III (DDR3) supporting 1066/1333 MHz. The main memory can be expanded up to 6GB. The SO-DIMM modules supported are 1024MB and 2048MB **DDR** Modules. The total memory size is automatically detected by the POST routine once you turn on your computer.

#### **Memory Upgrade Process**

- 1. Turn off the computer, and turn it over and remove the battery (*[page 2 5](#page-28-0)*).
- 2. Remove screws **1** & **2** from the bottom of the computer.
- 3. Turn the computer over, open the Lid/LCD, and carefully (a cable <sup>3</sup> is connected to the underside of the LED cover module) lift up the LED cover module **4**
- 4. Remove screws **6 9** from the keyboard.

#### *Figure 5*  **RAM Module Removal**

- a. Remove the screws from the bottom of the computer.
- b. Turn the computer over, open the lid/ LCD and lift the LED cover module.
- c. Remove the screws from the keyboard.

![](_page_32_Picture_12.jpeg)

**Removing the System Memory (RAM) 2 - 9**

#### <span id="page-33-0"></span>*Figure 6*  **RAM Module Removal (cont'd.)**

- d. Disconnect the cable from the locking collar.
- e. Remove the keyboard and keyboard plate.
- f. Pull the release latch(es).
- g. Remove the module(s).

## 江

**Contact Warning**

Be careful not to touch the metal pins on the module's connecting edge. Even the cleanest hands have oils which can attract particles, and degrade the module's performance.

![](_page_33_Picture_9.jpeg)

- 5. Carefully lift the keyboard up, being careful not to bend the keyboard ribbon cable.
- 6. Disconnect the keyboard ribbon cable **10** from the locking collar socket **11**.
- 7. Remove the keyboard (12) and keyboard shielding plate (13).

![](_page_33_Picture_13.jpeg)

![](_page_33_Picture_14.jpeg)

- 8. Gently pull the two release latches (2) & (5) on the sides of the memory socket in the direction indicated by *the arrows ([Figure f](#page-32-0)*).
- 9. The RAM module (16) will pop-up ([Figure](#page-32-0) g), and you can then remove it.

![](_page_33_Picture_17.jpeg)

![](_page_33_Picture_18.jpeg)

**Single Memory Module Installation**

 $\mathscr{P}$ 

If your computer has a single memory module, then insert the module into the **Channel 0 (JDIMM1)** socket as shown in *[Figure 6](#page-33-0) f*.

- 10. Pull the latches to release the second module if necessary.
- 11. Insert a new module holding it at about a 30° angle and fit the connectors firmly into the memory slot.
- 12. The module's pin alignment will allow it to only fit one way. Make sure the module is seated as far into the socket as it will go. DO NOT FORCE the module; it should fit without much pressure.
- 13. Press the module in and down towards the mainboard until the slot levers click into place to secure the module.
- 14. Replace the heat sink unit, RAM fan, cover and screws.
- 15. Restart the computer to allow the BIOS to register the new memory configuration as it starts up.

#### **2 - 10 Removing the System Memory (RAM)**

## <span id="page-34-0"></span>**Removing the VGA Card**

- 1. Turn off the computer, and turn it over and remove the battery (*[page 2 5](#page-28-0)*).
- 2. Locate the component bay cover and remove screws **1 5**
- 3. Carefully (**a fan and cable are attached to the under side of the cover**) lift up the bay cover.
- 4. Carefully disconnect the fan cable  $\odot$ , and remove the bay cover **7**.
- 5. Remove screws **8 10** (two video cards are pictured here) from the video card fan(s) and disconnect the fan cable(s)  $\bullet$  (if two cards are present).
- 6. Remove the VGA card fan <sup>12</sup>.

![](_page_34_Picture_8.jpeg)

![](_page_34_Picture_9.jpeg)

![](_page_34_Picture_10.jpeg)

![](_page_34_Picture_11.jpeg)

#### *Figure 7* **VGA Card Removal**

- a. Remove the screws.
- b. Remove the cover and disconnect the cable(s).
- c. Remove the screws and release the VGA card fan.

![](_page_34_Figure_17.jpeg)

 $\mathscr{P}$ 

7. Bay Cover 12. VGA card fan

• 11 Screws

#### *Figure 8* **VGA Card Removal (cont'd.)**

- d. Remove the screws.
- e. Remove the VGA heat-
- sink.
- f. Remove the VGA module.
- 7. Remove screws **13 16** from the heatsink in the order indicated on the label (two video cards are pictured here).
- 8. Grip the handle **17** and carefully remove the heatsink **18**.
- 9. Remove screws **19 21** from the video card.
- 10. Carefully remove the VGA card module **22** from the mainboard.

![](_page_35_Picture_10.jpeg)

![](_page_35_Picture_11.jpeg)

![](_page_35_Picture_12.jpeg)

![](_page_35_Picture_13.jpeg)

 $\mathscr{P}$ 

18. VGA Card Heatsink 22. VGA Card Module

• 16 Screws

**e.**

![](_page_35_Picture_16.jpeg)

Download from Www.Somanuals.com. All Manuals Search And Download.
#### **Disassembly**

### **Installing the VGA Card**

- 1. Prepare to fit the VGA card  $(22)$  into the slot by holding it at about a 30 $^{\circ}$  angle.
- 2. The card needs to be fully into the slot, and the VGA card and socket have a guide-key and pin which align to allow the card to fit securely.
- 3. Fit the connectors firmly into the socket, straight and evenly.
- 4. DO NOT attempt to push one end of the card in ahead of the other.
- 5. The card's pin alignment will allow it to only fit one way. **Make sure the module is seated as far into the socket as it will go** (none of the gold colored contact should be showing). DO NOT FORCE the card; it should fit without much pressure.
- 6. Secure the card with screws **<b>19 21** (Figure 8e on page 2 12).
- 7. Place the heatsink (18) back on the card, and secure the screws in the order indicated in Figure 8e on page 2 -*12*.
- 8. Attach the VGA card fan and secure with the screws as indicated in *Figure 7 on page 2 11*.
- 9. Reinsert the component bay cover, and secure with the screws as indicated in *Figure 7 on page 2 11*.
- *Figure 9* **VGA Card Installation**
- a. Carefully Insert the VGA Card.

#### **a.**

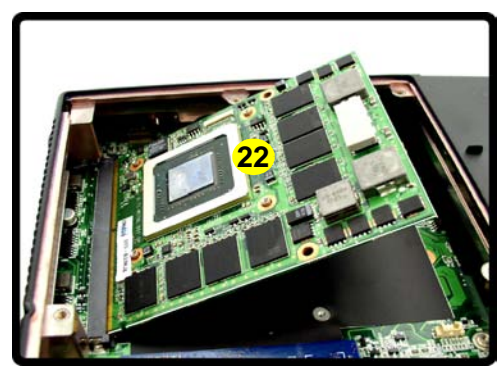

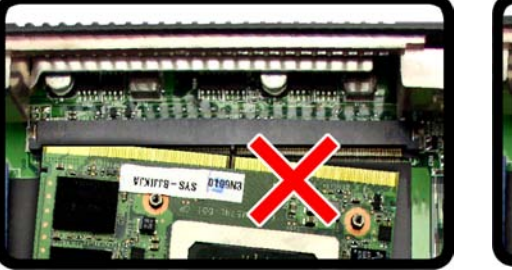

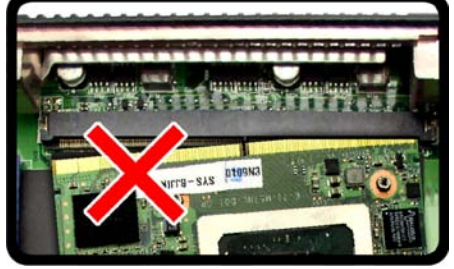

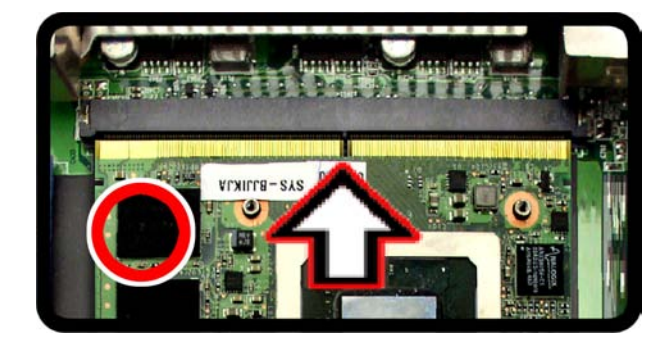

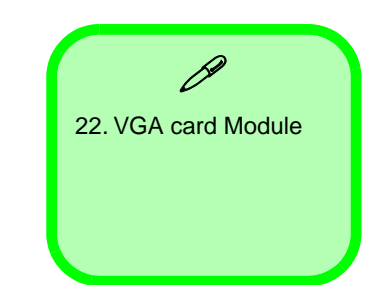

### **Removing the VGA Card 2 - 13**

#### **Disassembly**

#### *Figure 10* **TV Tuner Card Removal**

# **Removing the TV Tuner Card**

- 1. Turn off the computer, and turn it over, remove the battery (*[page 2 5](#page-28-0)*).
- 2. The TV tuner card is visible at point  $\bigcirc$ .
- 3. Remove the screw  $\boxed{2}$  from the TV tuner module and disconnect the cable  $\boxed{3}$ .
- 4. The TV tuner card **4** will pop-up and and you can remove it.

a. Remove the screws and disconnect the cable. b. The TV tuner card will pop up and remove it.

.

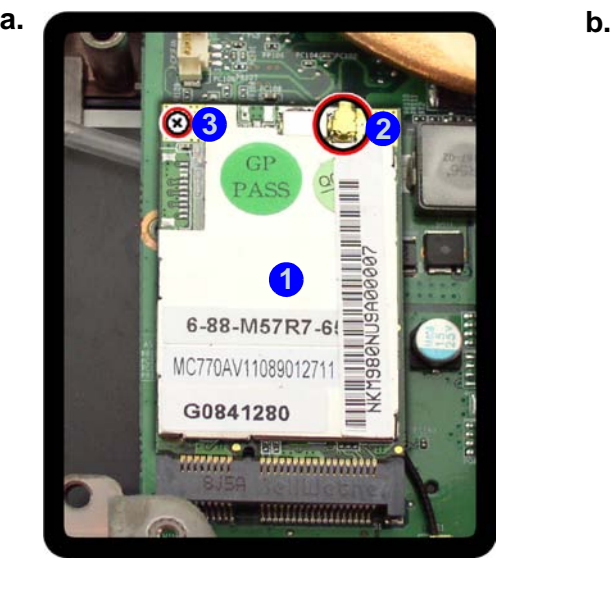

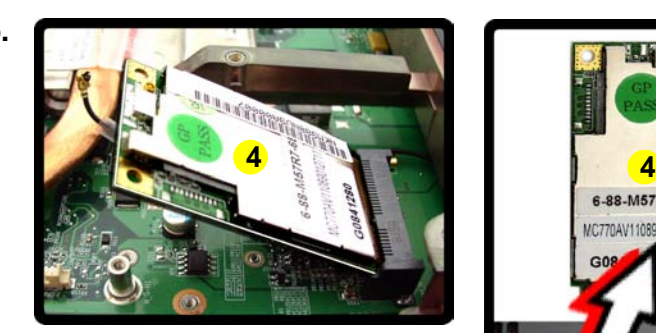

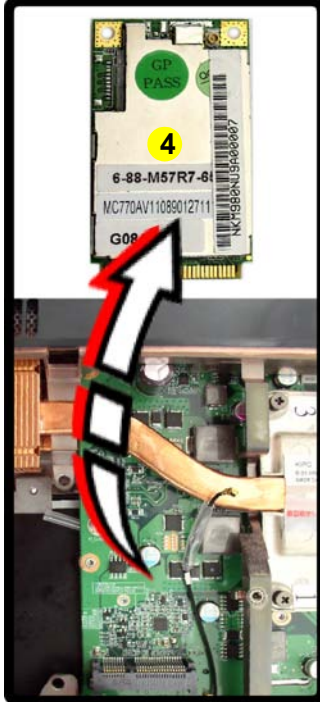

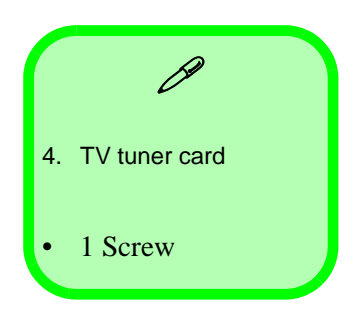

**2 - 14 Removing the TV Tuner Card**

# **Appendix A: Part Lists**

This appendix breaks down the *M980NU* series notebook's construction into a series of illustrations. The component part numbers are indicated in the tables opposite the drawings.

**Note:** This section indicates the *manufacturer's* part numbers. Your organization may use a different system, so be sure to cross-check any relevant documentation.

**Note:** Some assemblies may have parts in common (especially screws). However, the part lists DO NOT indicate the total number of duplicated parts used.

**Note:** Be sure to check any update notices. The parts shown in these illustrations are appropriate for the system at the time of publication. Over the product life, some parts may be improved or re-configured, resulting in *new* part numbers.

# **Part List Illustration Location**

The following table indicates where to find the appropriate part list illustration.

*Table A- 1* **Part List Illustration Location**

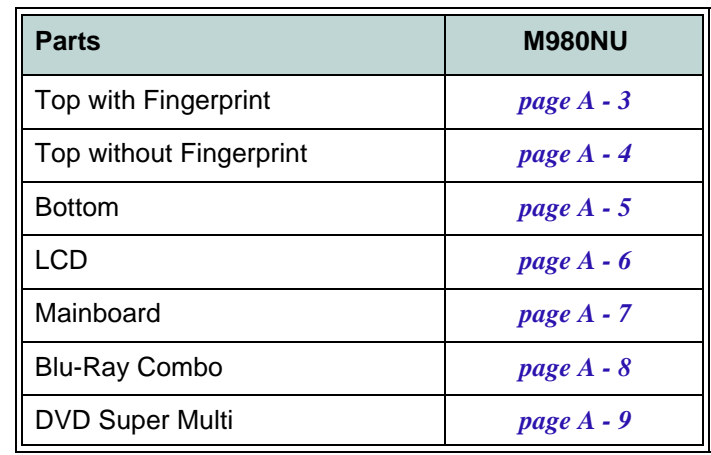

A.Part Lists **A.Part Lists**

<span id="page-40-0"></span>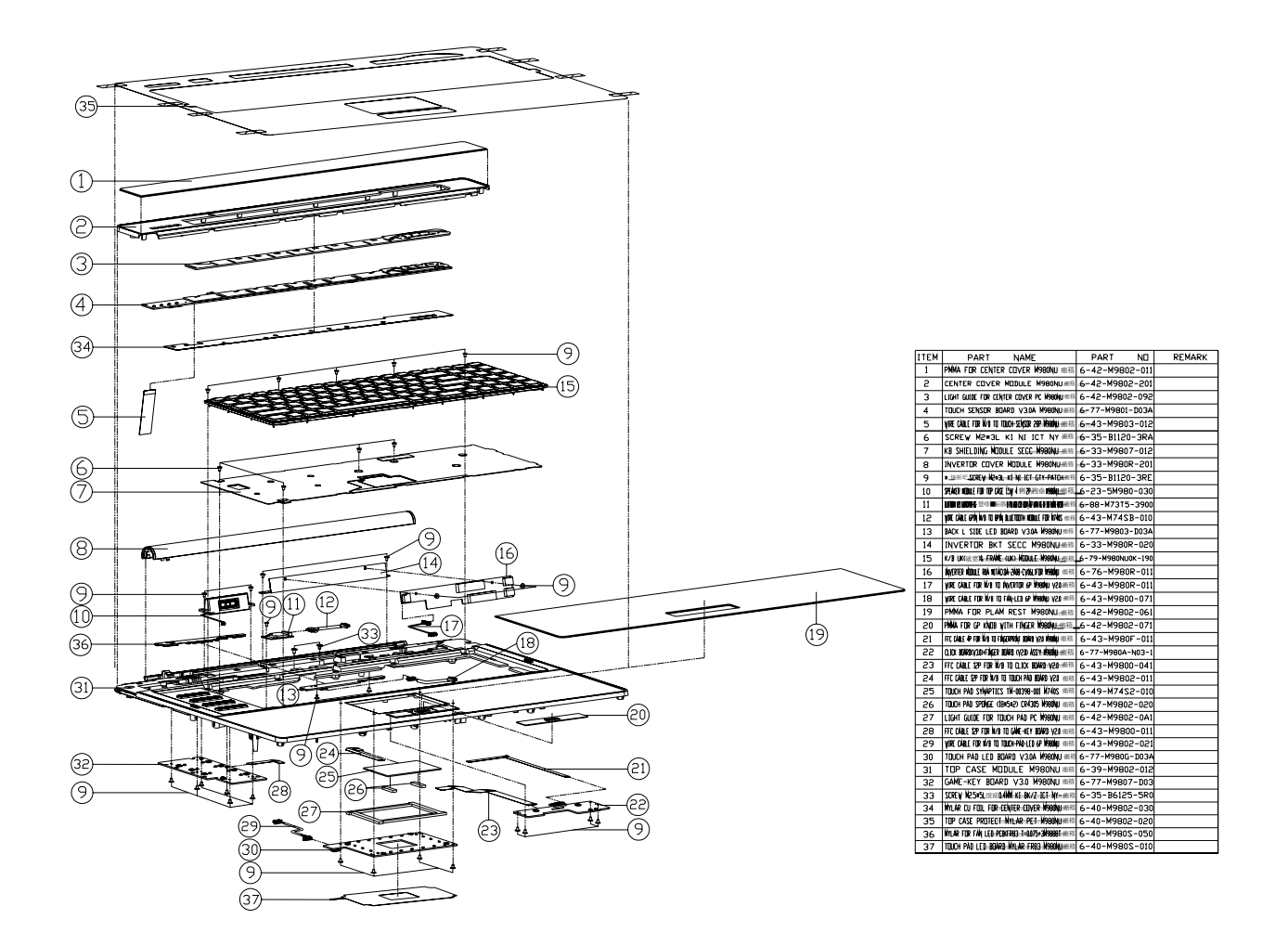

#### *Figure A - 1* **Top with Fingerprint**

**A.Part Lists**

A.Part Lists

**Top with Fingerprint A - 3**

### <span id="page-41-0"></span>**Top without Fingerprint**

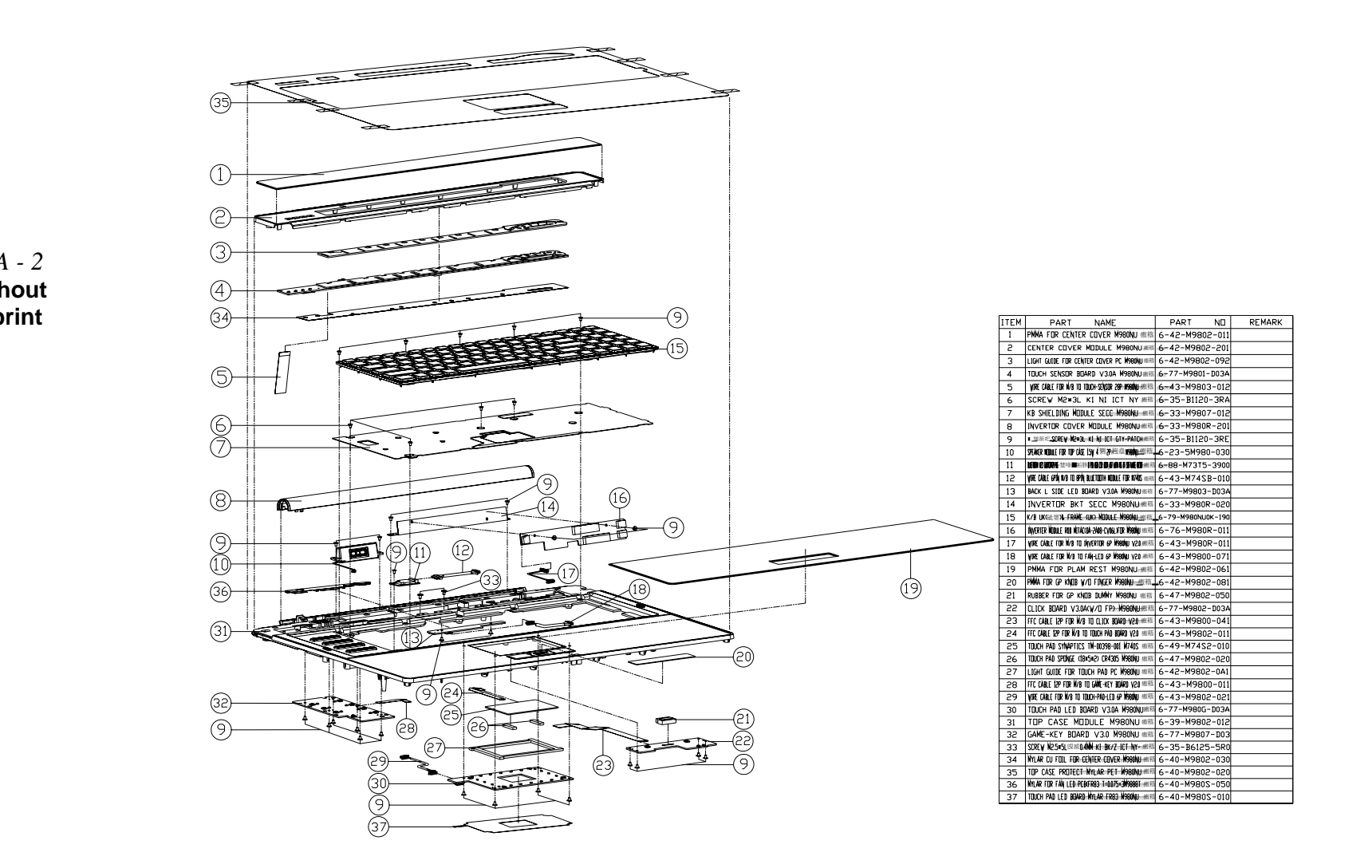

*Figure A - 2* **Top without Fingerprint**

### <span id="page-42-0"></span>**Bottom**

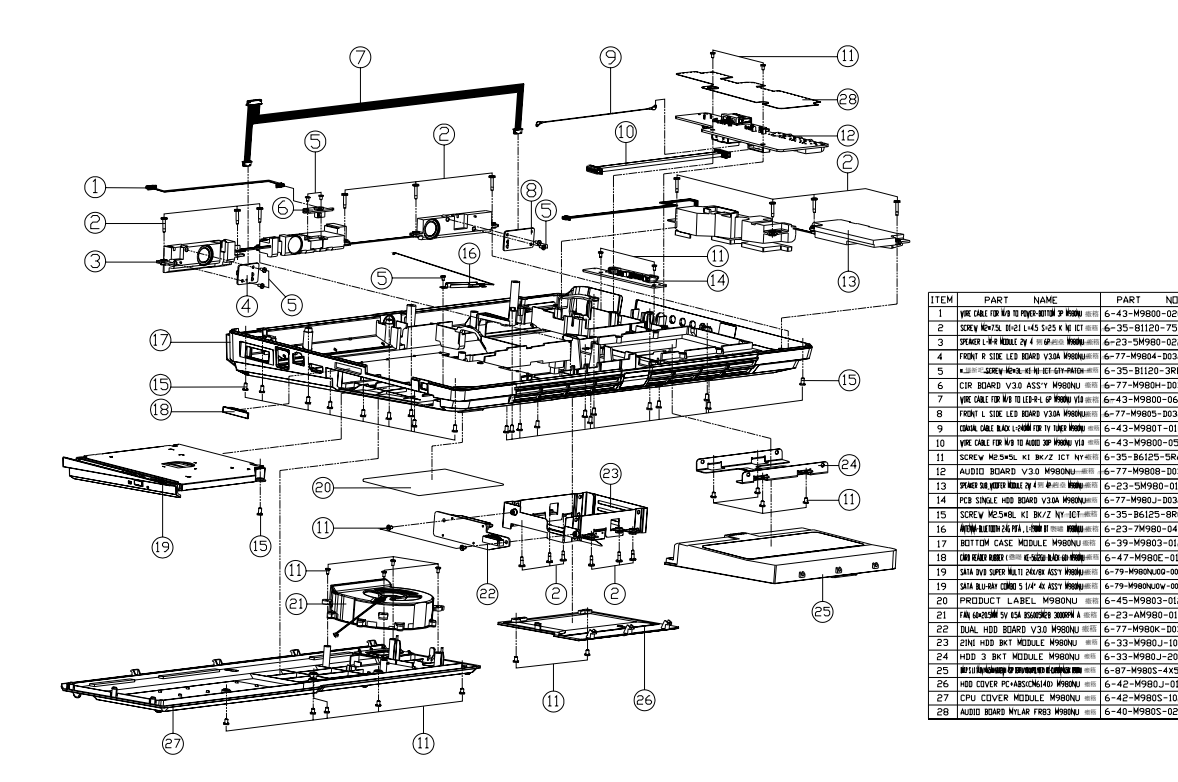

*Figure A - 3* **Bottom** 

<span id="page-43-0"></span>**LCD** 

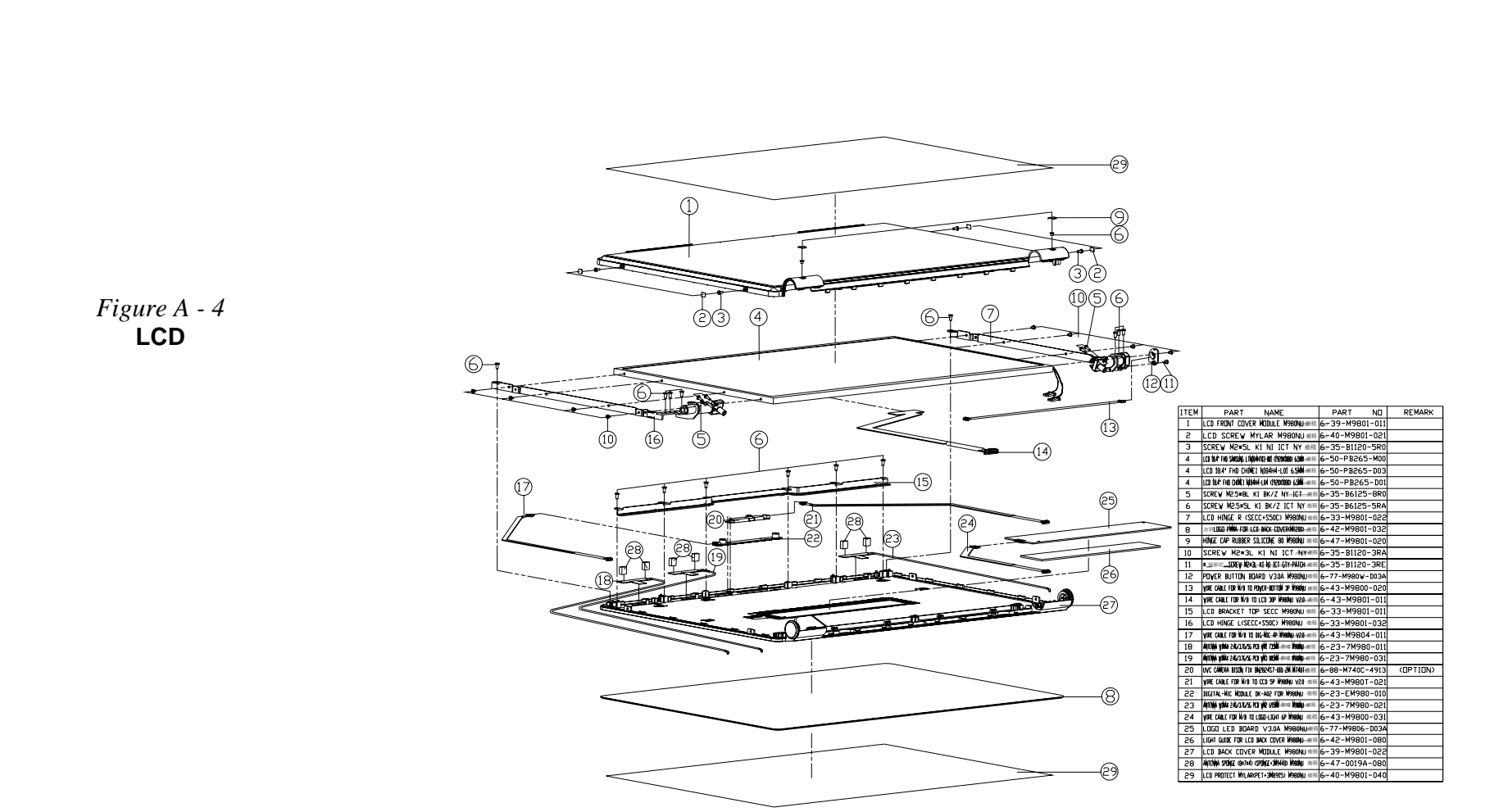

<span id="page-44-0"></span>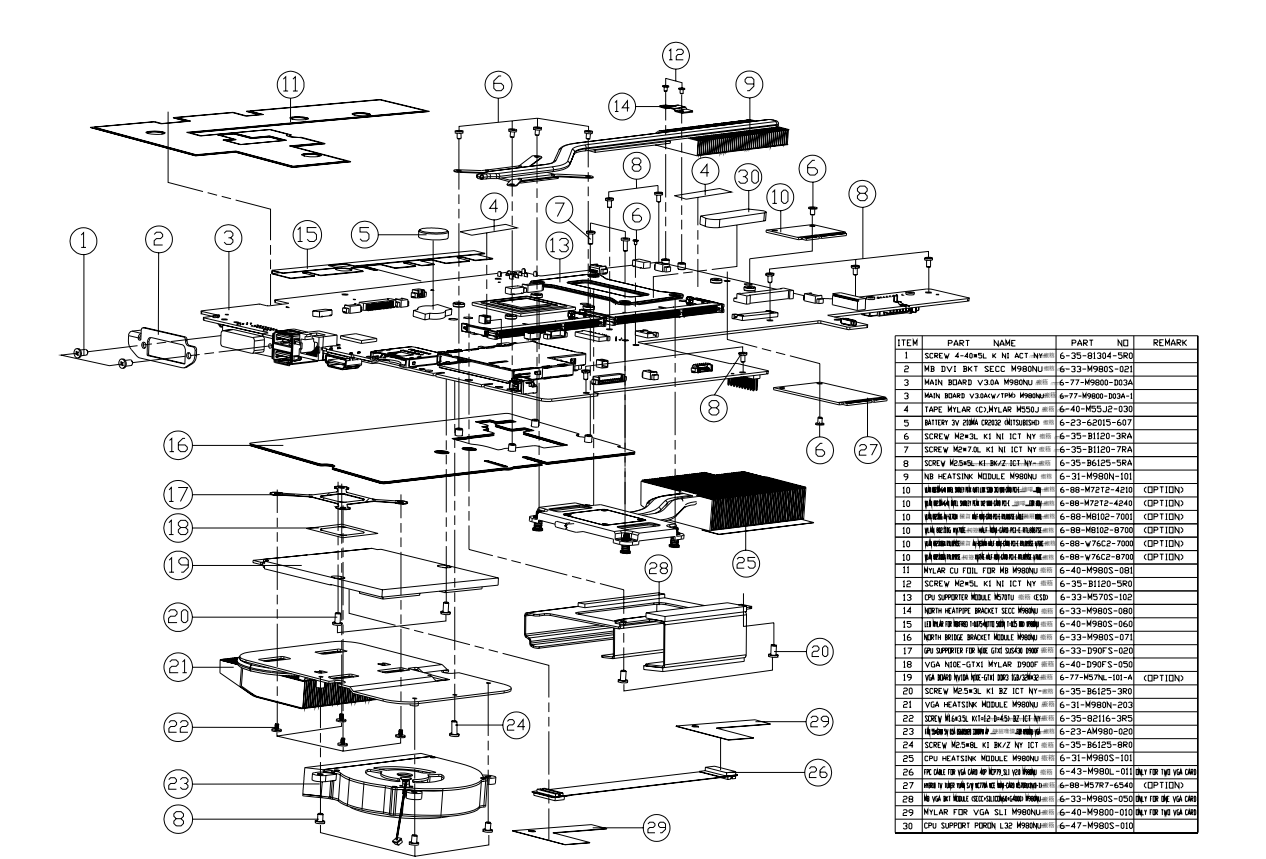

*Figure A - 5* **Mainboard** 

**A.Part Lists**

A.Part Lists

**Part Lists**

# <span id="page-45-0"></span>**Blu-Ray Combo**

A.Part Lists **A.Part Lists**

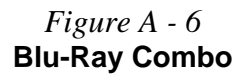

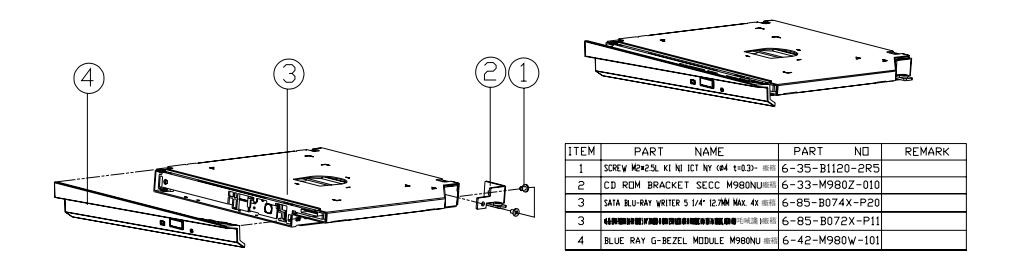

# <span id="page-46-0"></span>**DVD Super Multi**

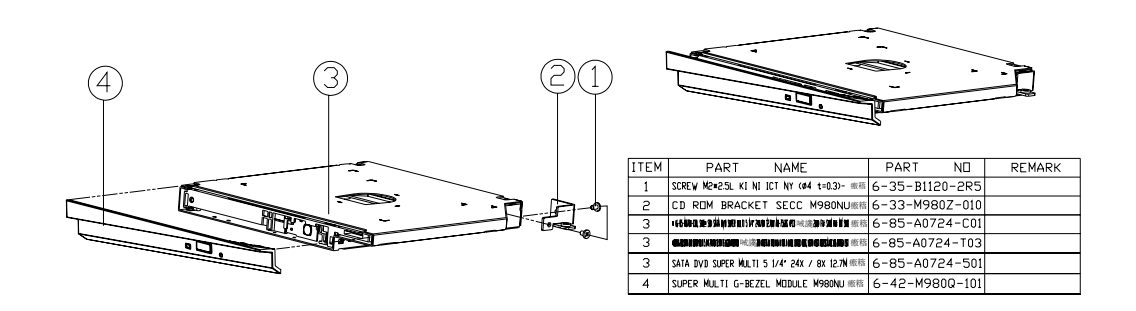

#### *Figure A - 7* **DVD Super Multi**

**A.Part Lists**

A.Part Lists

**DVD Super Multi A - 9**

**Part Lists**

 $\mathscr{P}$ 

this chapter

# **Appendix B: Schematic Diagrams**

This appendix has circuit diagrams of the *M980NU* notebook's PCB's. The following table indicates where to find the appropriate schematic diagram.

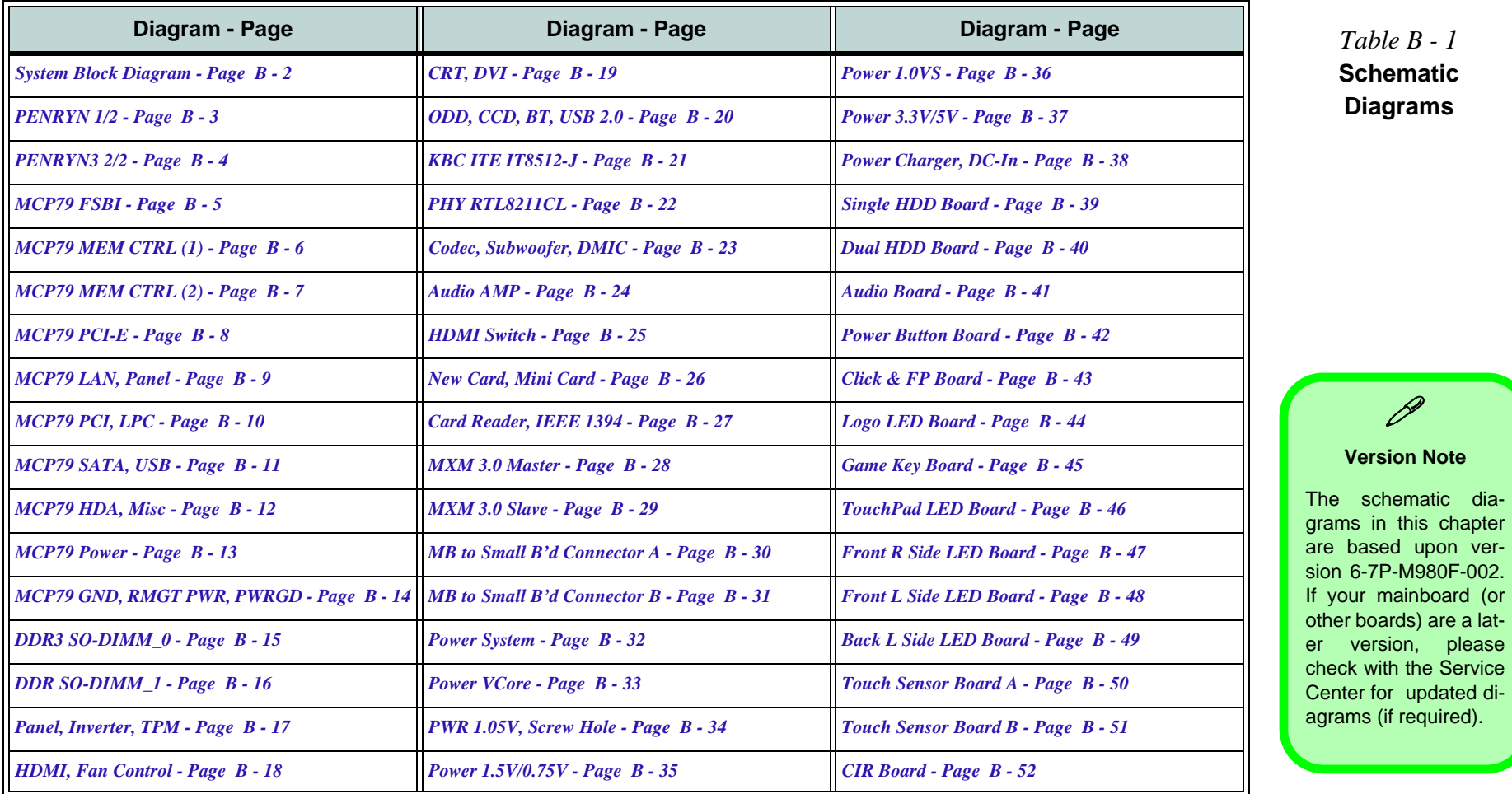

# <span id="page-49-0"></span>**System Block Diagram**

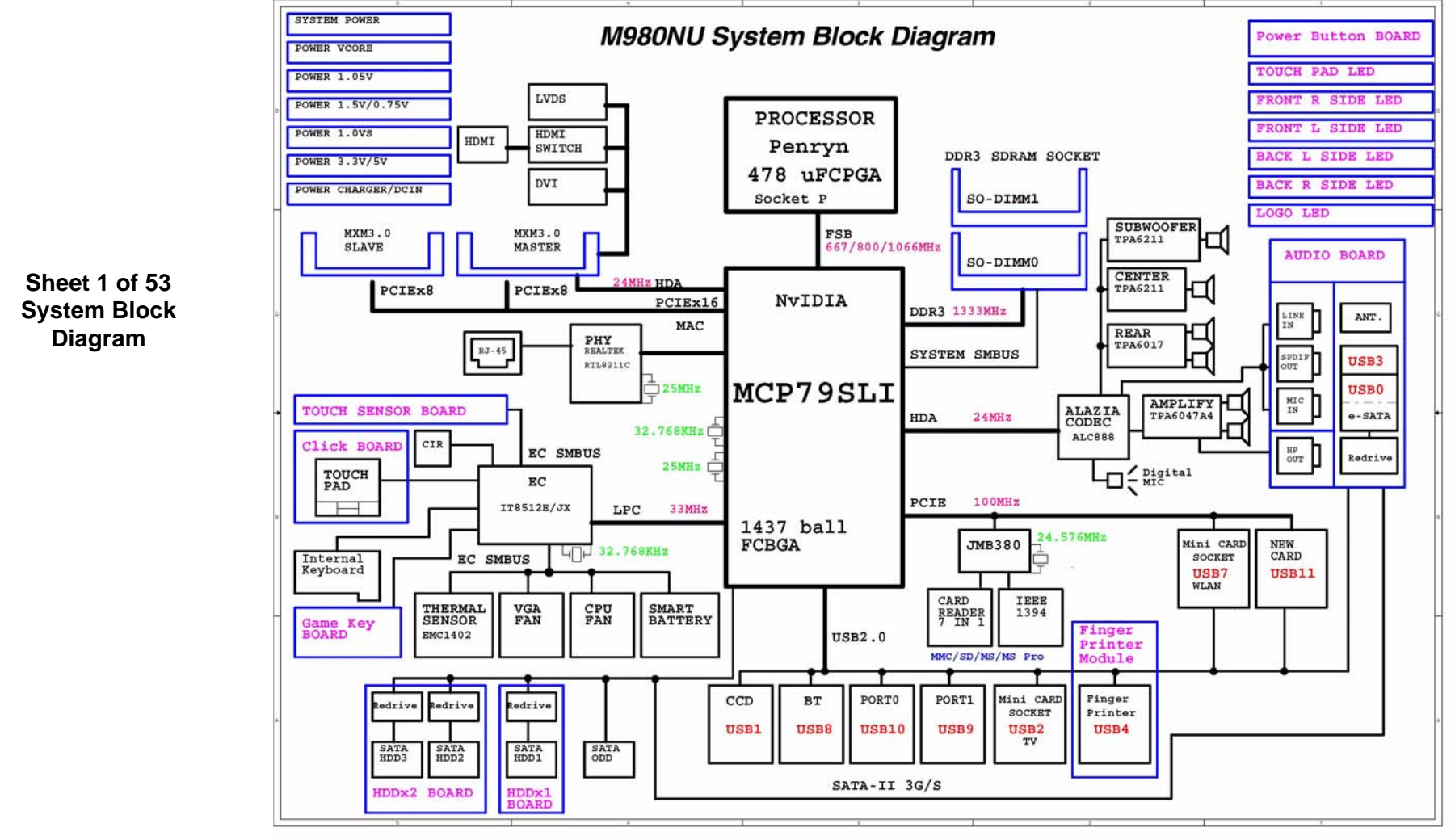

**B.Schematic Diagrams**

**B.Schematic Diagrams** 

#### **B - 2 System Block Diagram**

<span id="page-50-0"></span>**PENRYN 1/2**

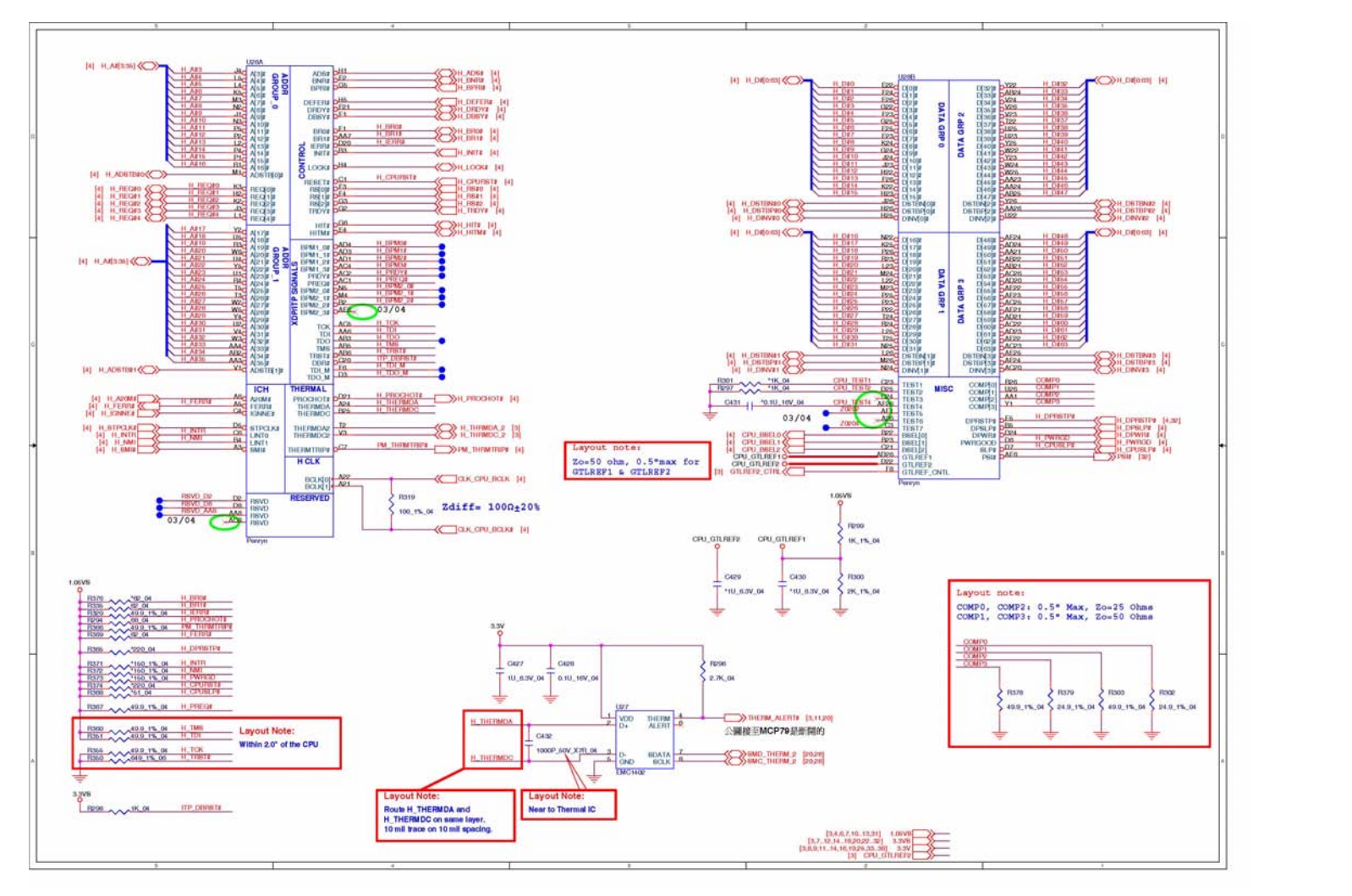

**Sheet 2 of 53 PENRYN 1/2**

**PENRYN 1/2 B - 3**

<span id="page-51-0"></span>**PENRYN3 2/2**

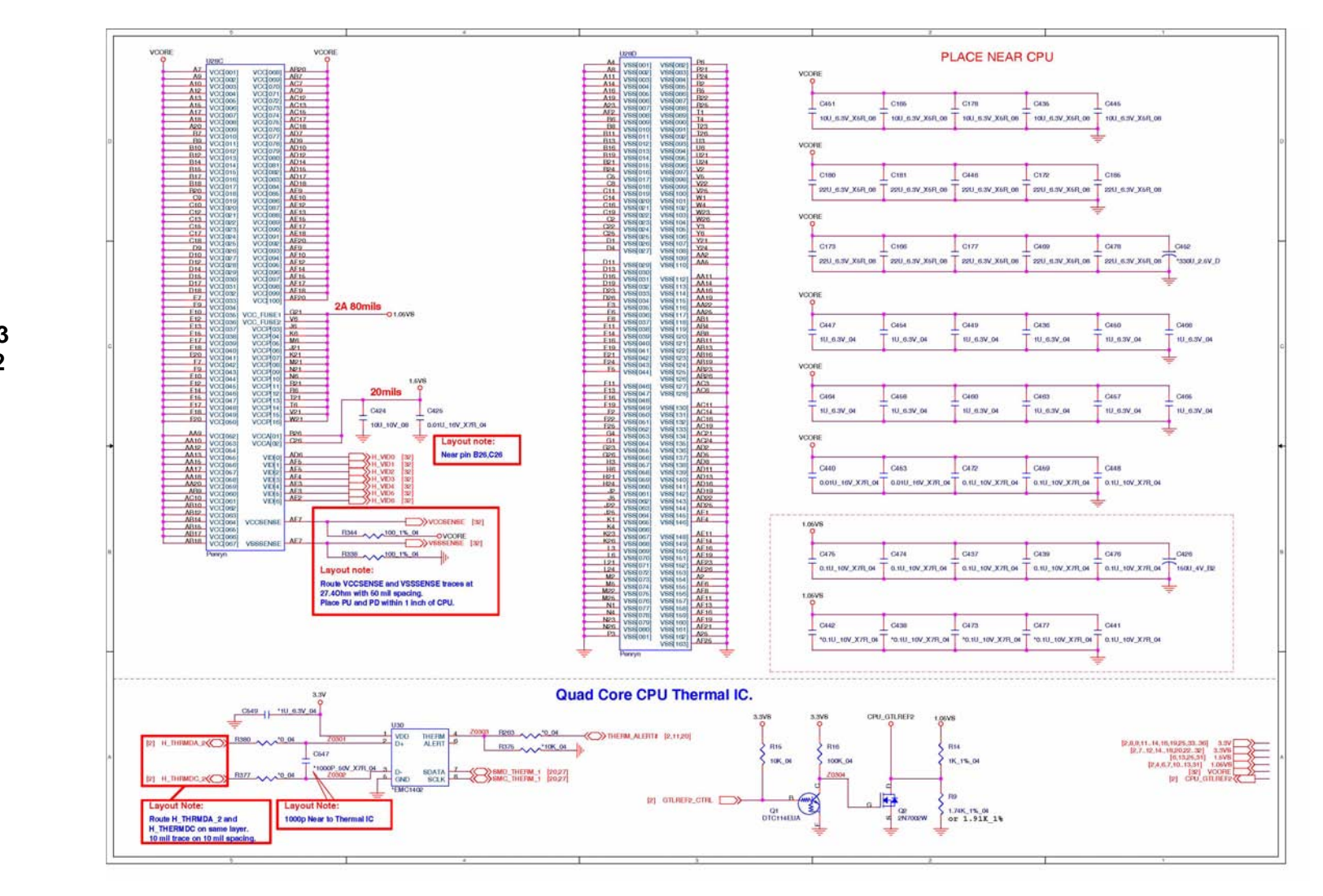

**Sheet 3 of 53 PENRYN 2/2**

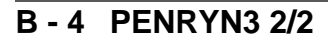

### <span id="page-52-0"></span>**MCP79 FSBI**

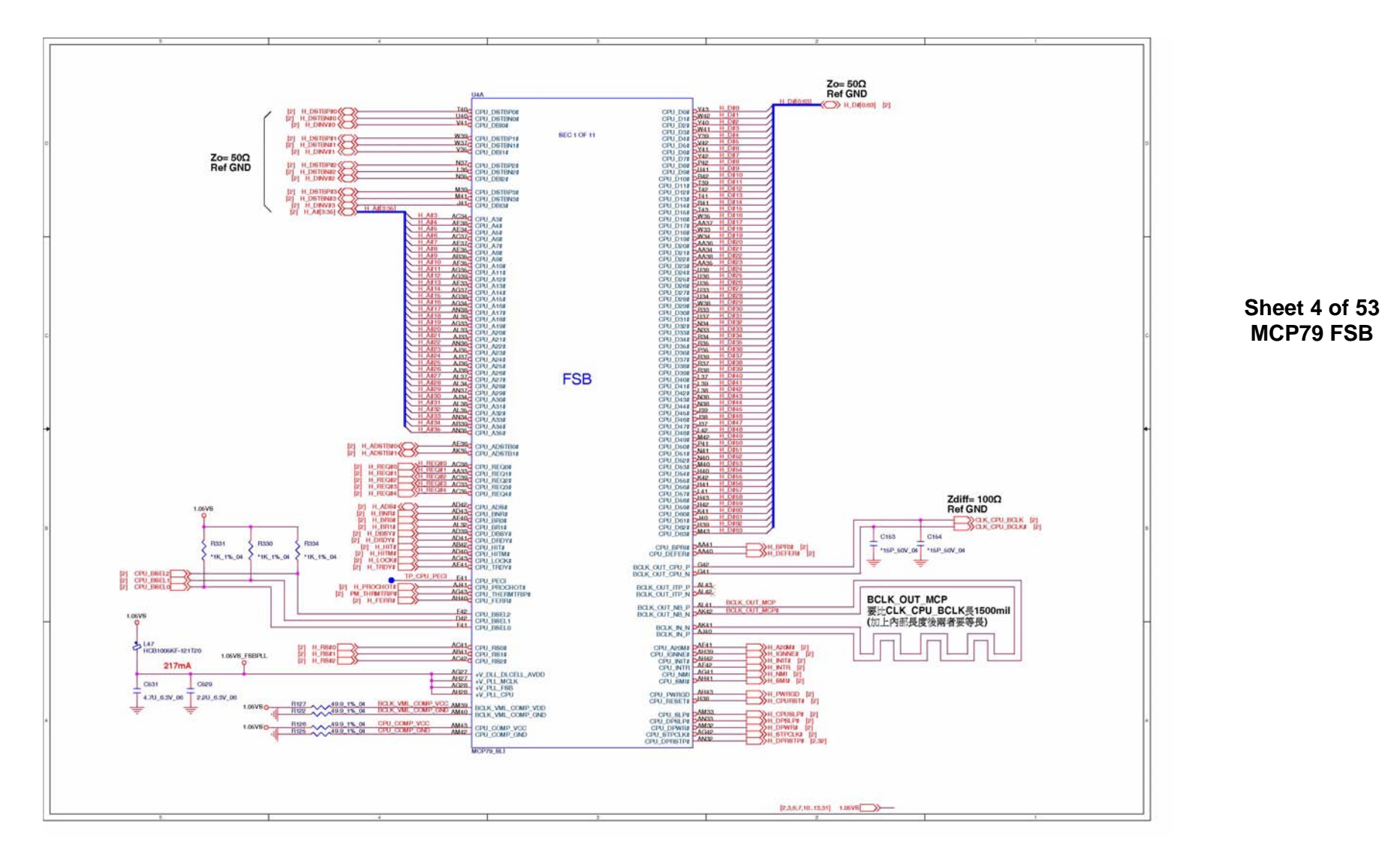

**B.Schematic Diagrams**

**B.Schematic Diagrams** 

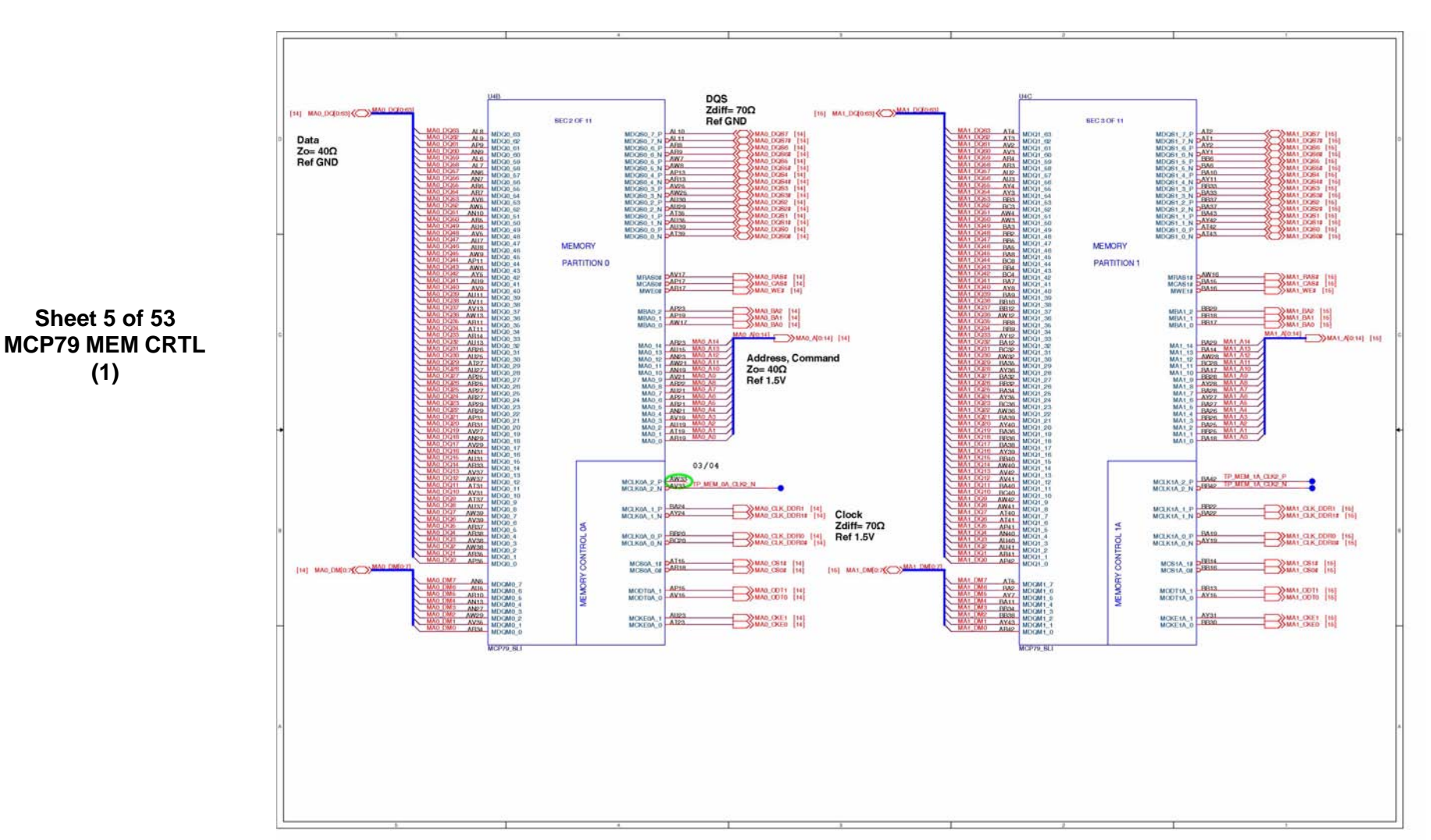

# <span id="page-53-0"></span>**MCP79 MEM CTRL (1)**

**B - 6 MCP79 MEM CTRL (1)** 

# <span id="page-54-0"></span>**MCP79 MEM CTRL (2)**

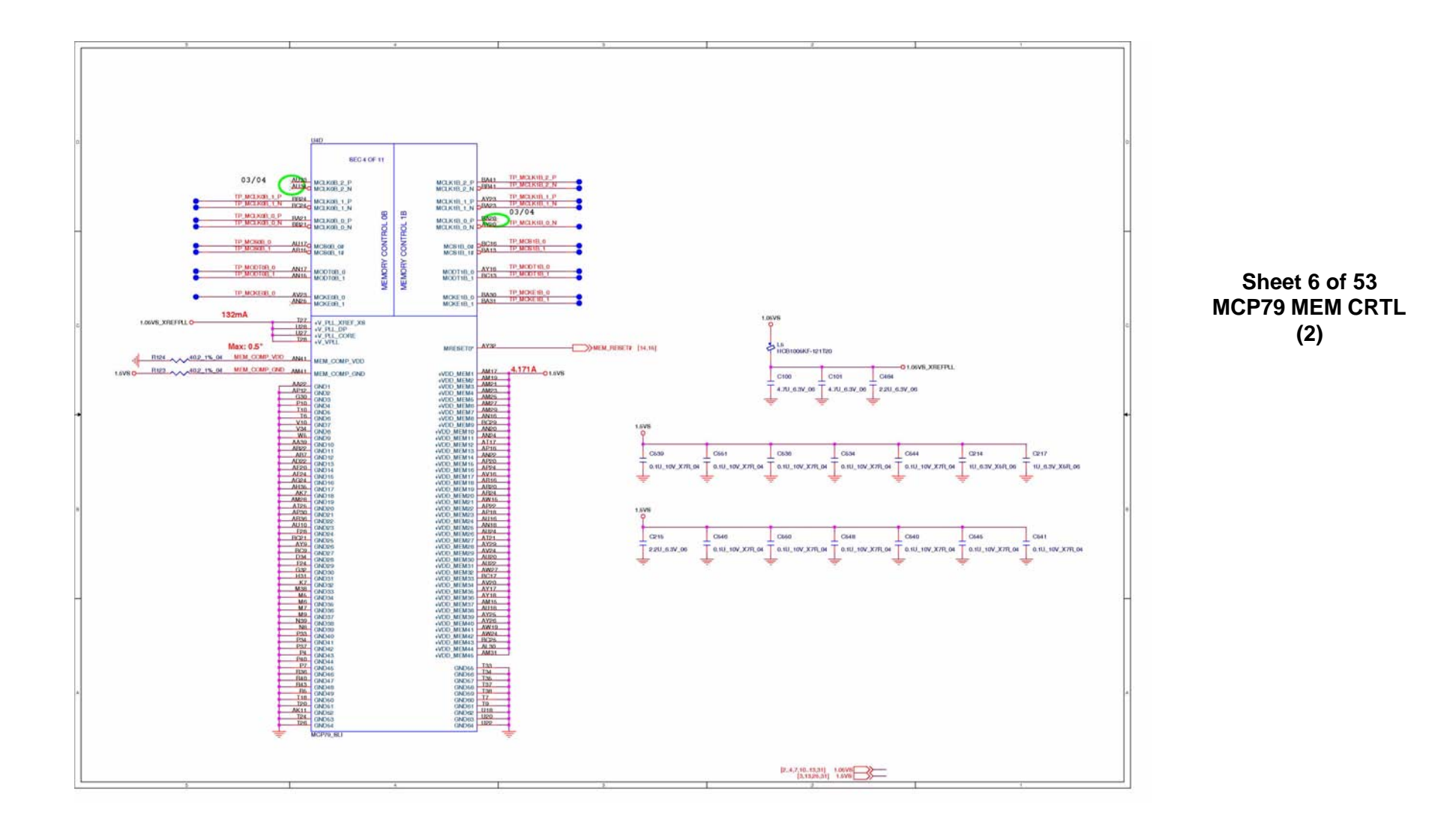

**MCP79 MEM CTRL (2) B - 7**

# <span id="page-55-0"></span>**MCP79 PCI-E**

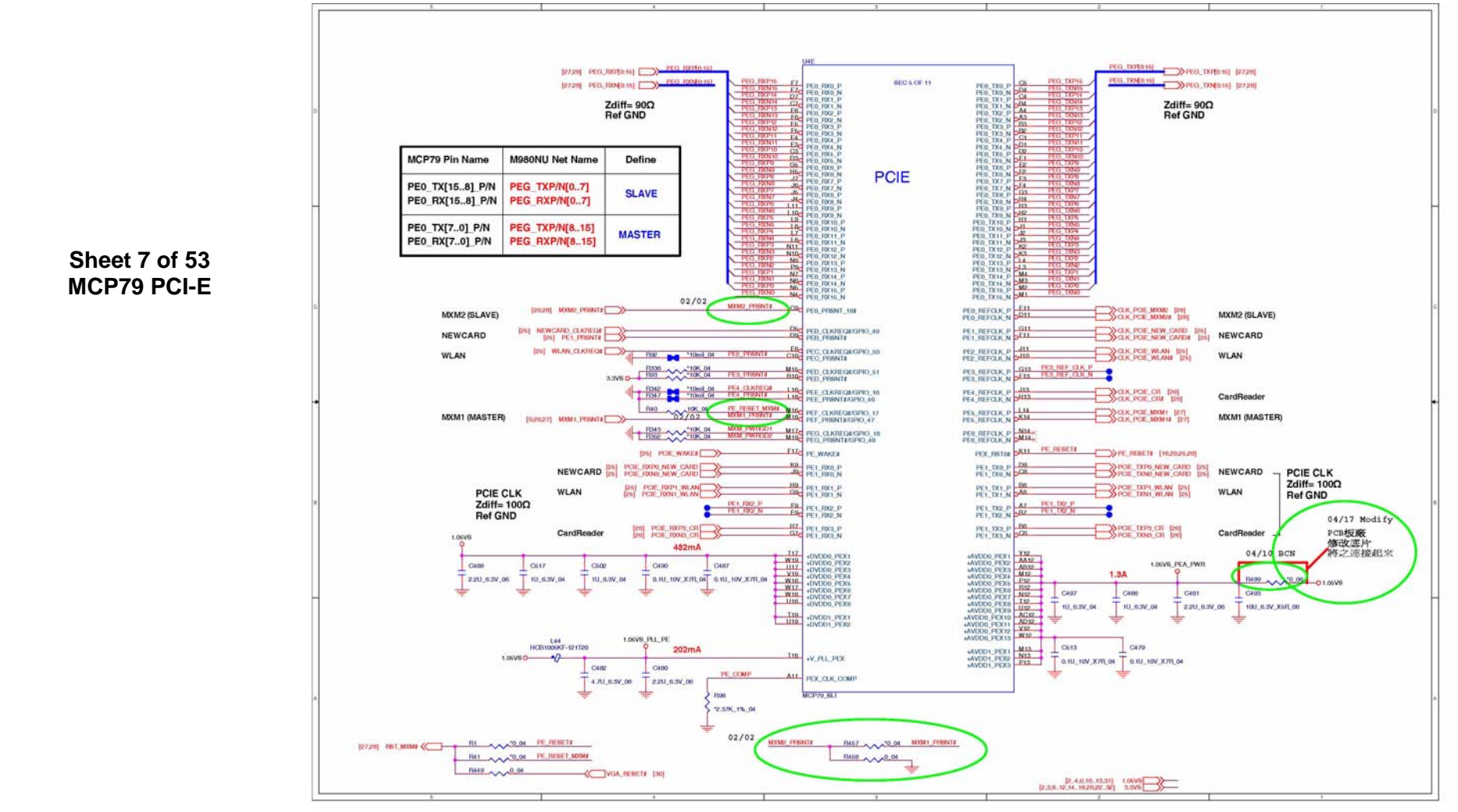

#### **B - 8 MCP79 PCI-E**

### <span id="page-56-0"></span>**MCP79 LAN, Panel**

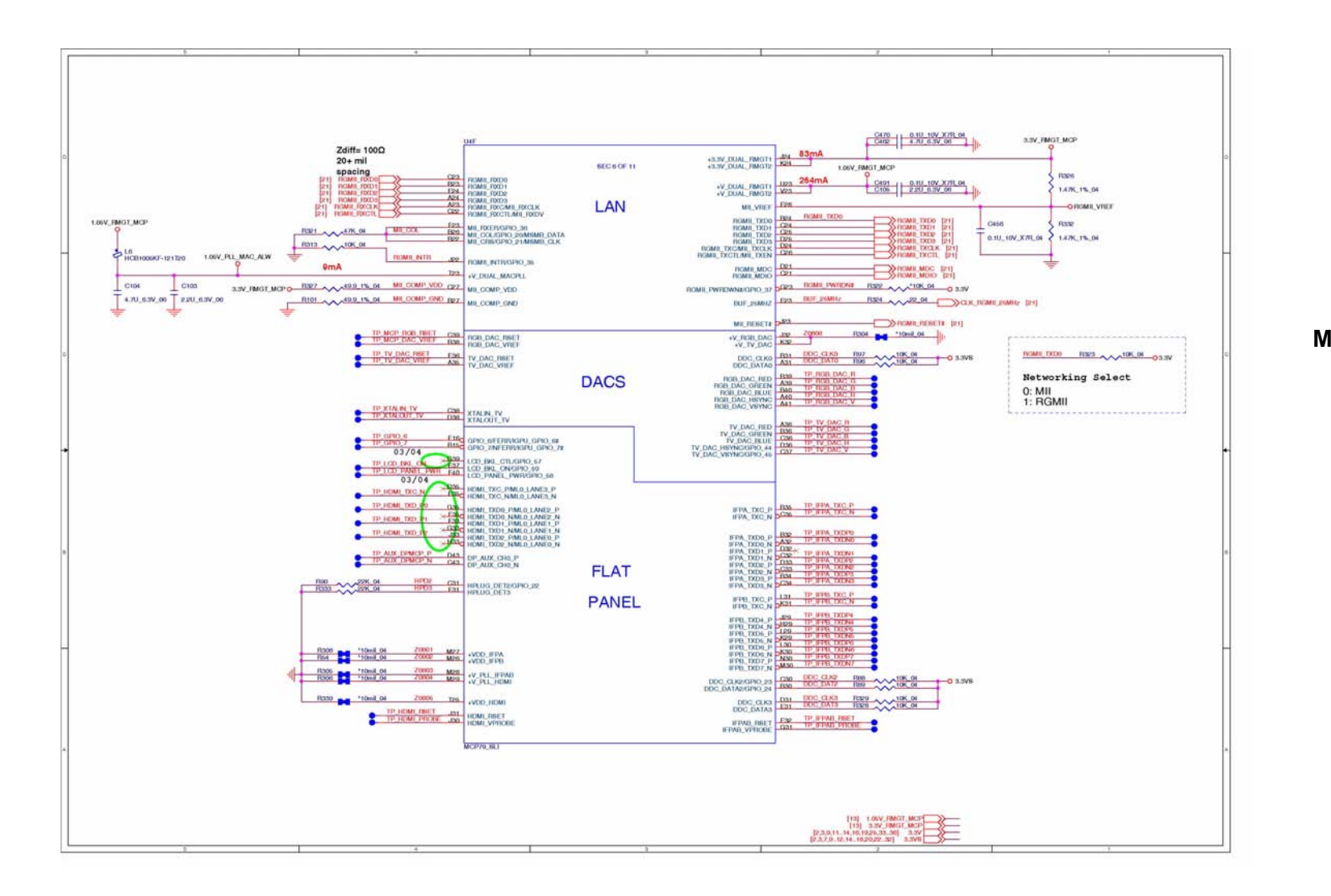

<span id="page-57-0"></span>**MCP79 PCI, LPC**

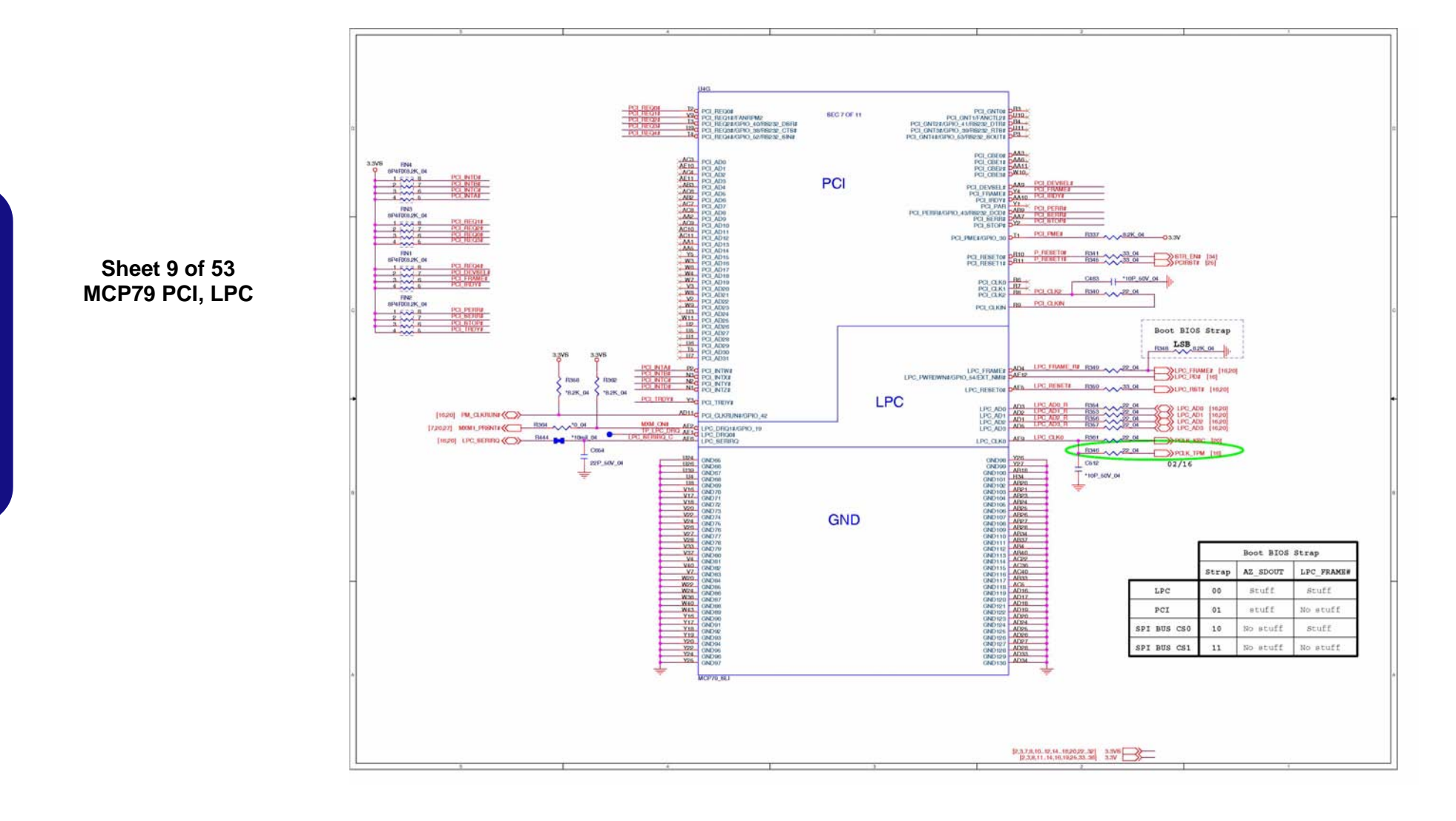

**B - 10 MCP79 PCI, LPC** 

## <span id="page-58-0"></span>**MCP79 SATA, USB**

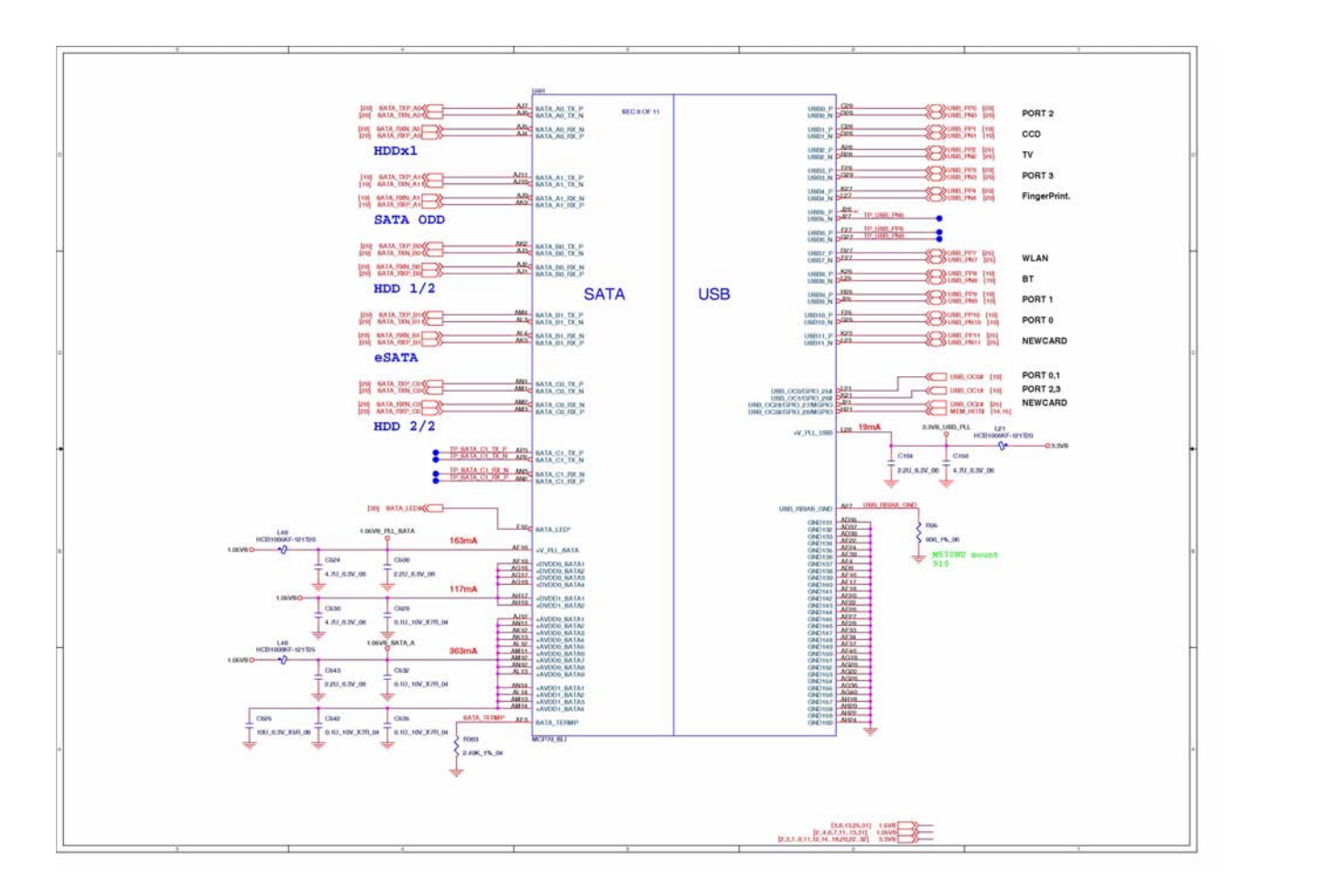

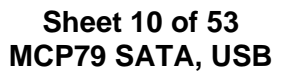

**MCP79 SATA, USB B - 11**

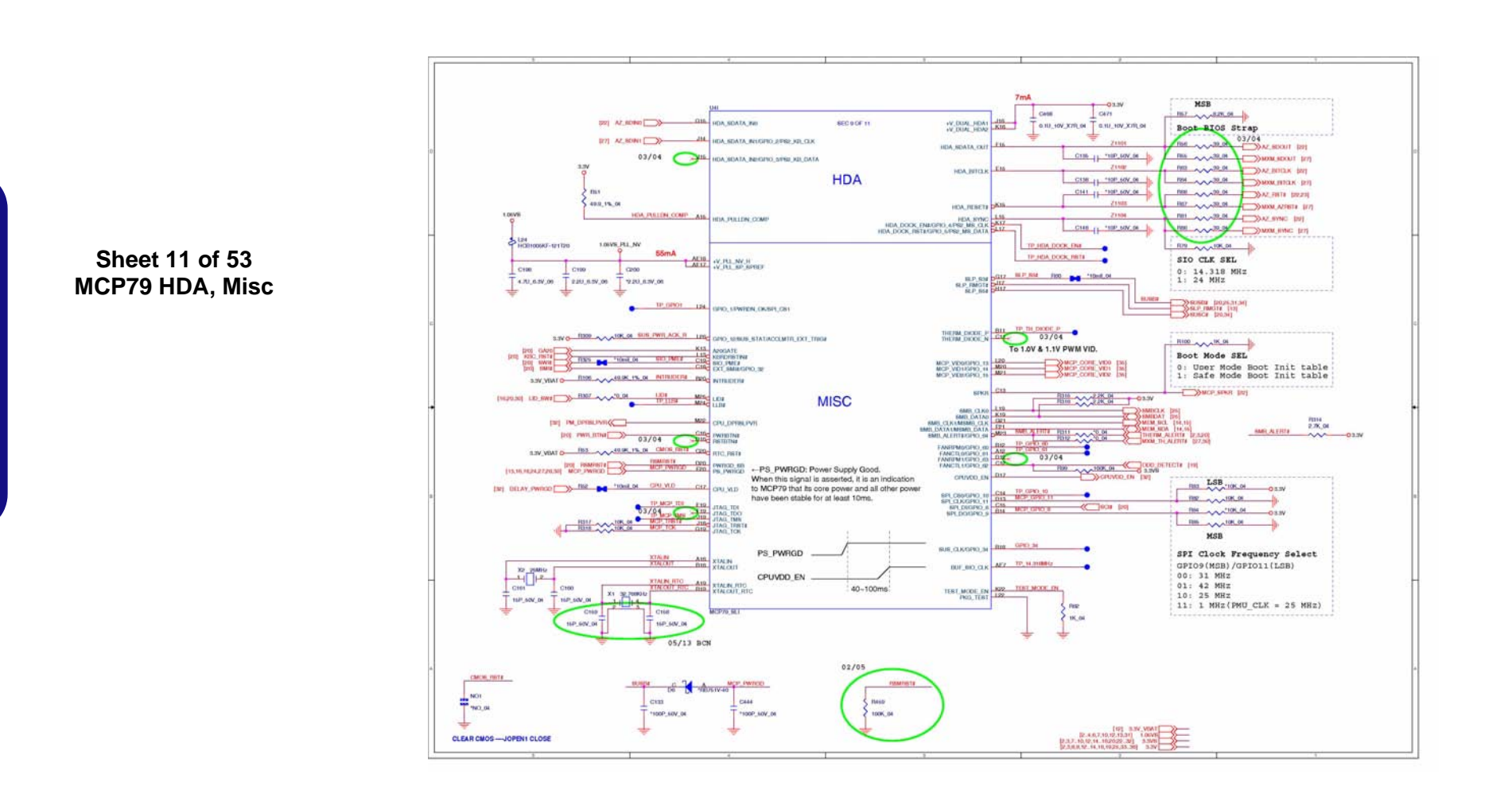

### <span id="page-59-0"></span>**MCP79 HDA, Misc**

## <span id="page-60-0"></span>**MCP79 Power**

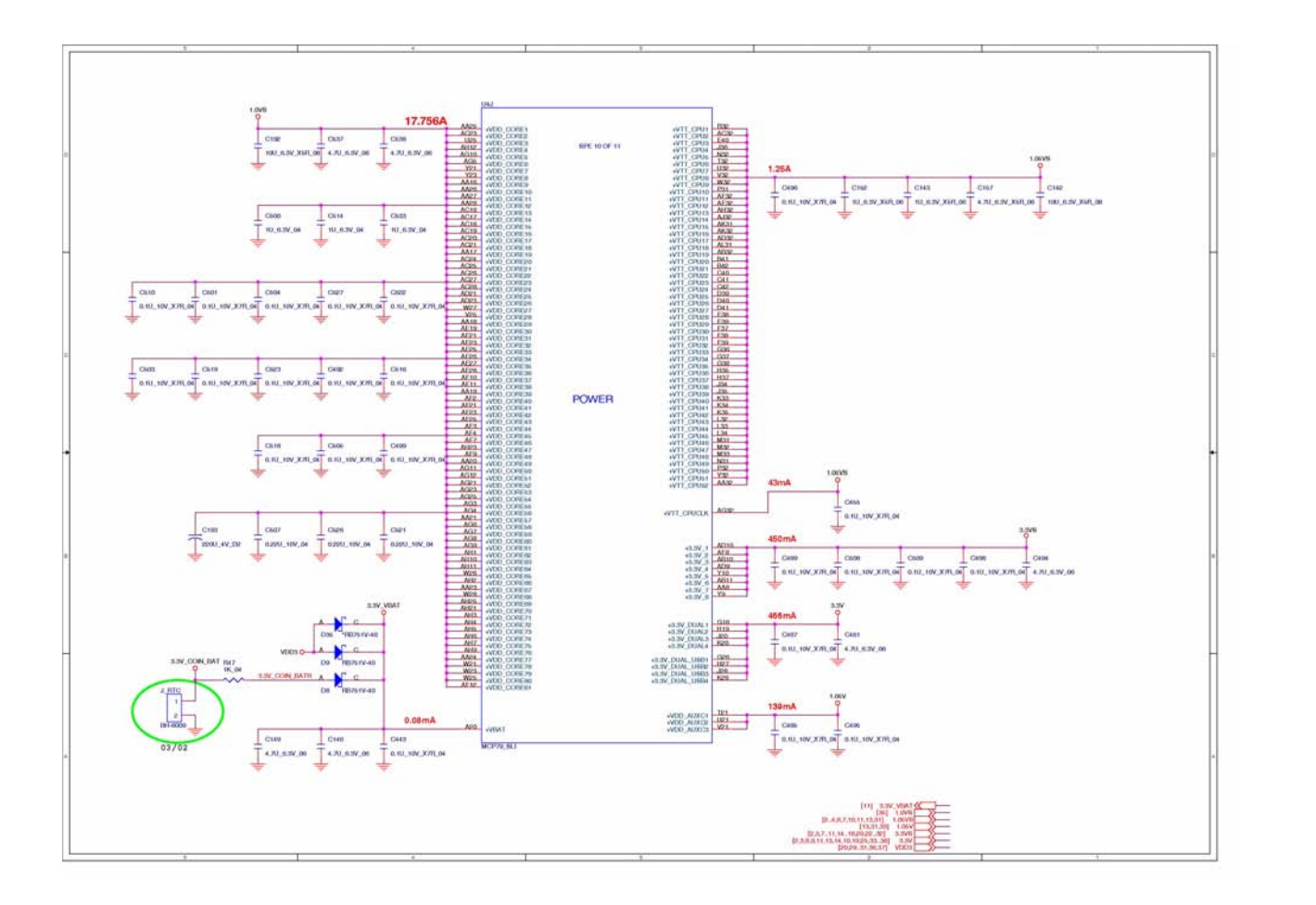

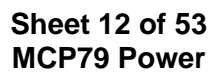

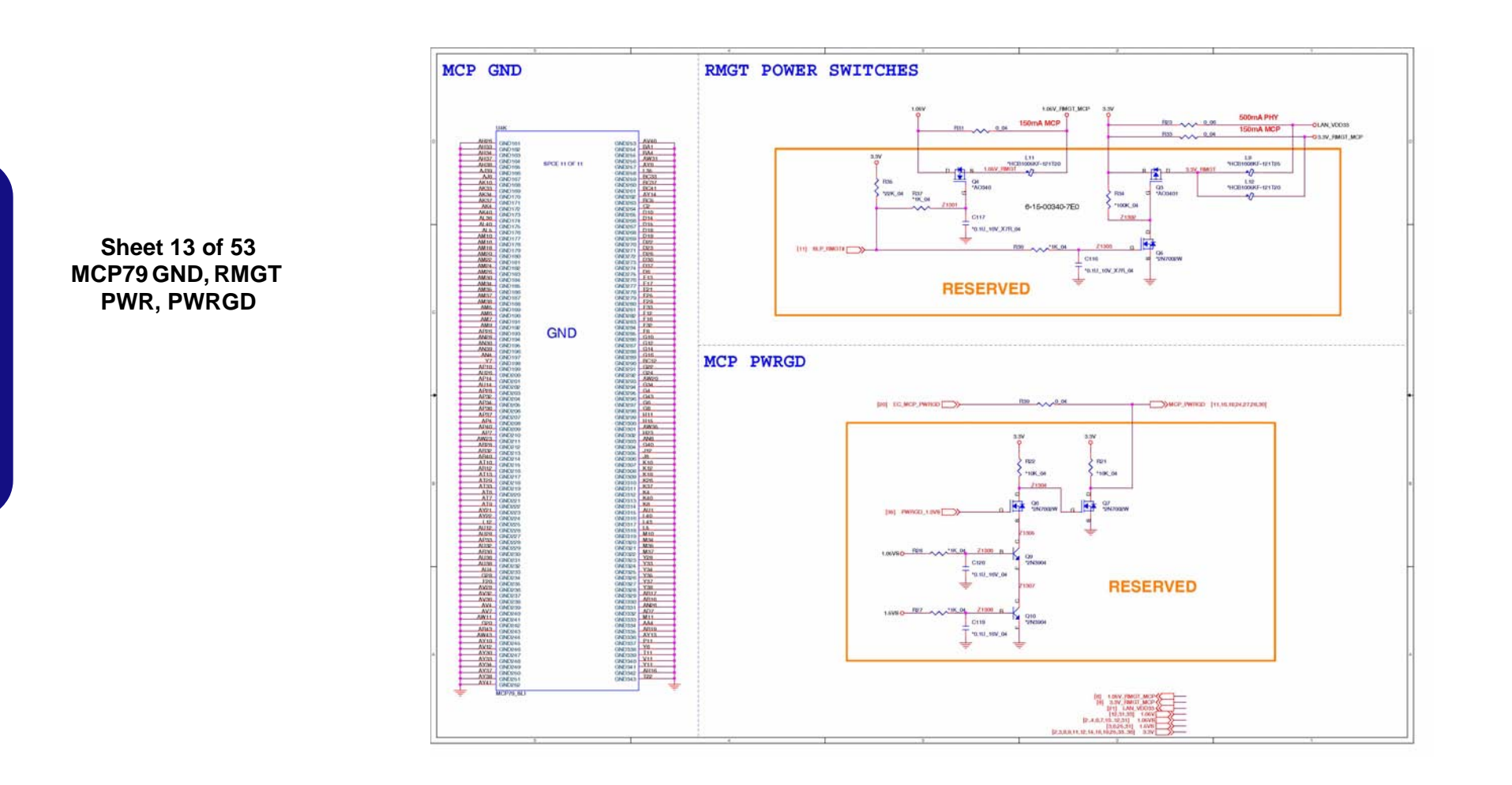

# <span id="page-61-0"></span>**MCP79 GND, RMGT PWR, PWRGD**

### <span id="page-62-0"></span>**DDR3 SO-DIMM\_0**

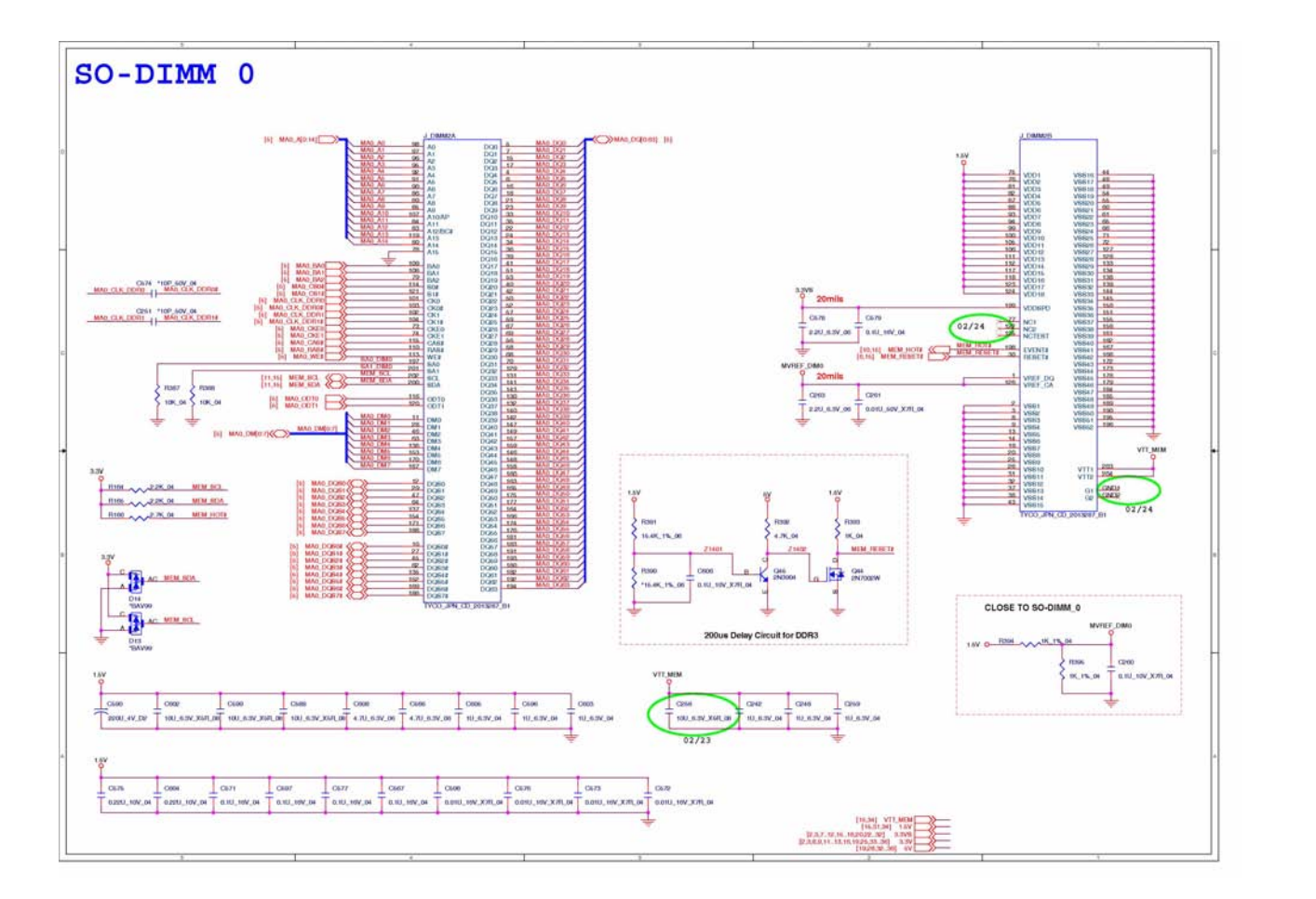

**Sheet 14 of 53 DDR3 SO-DIMM\_0**

# <span id="page-63-0"></span>**DDR SO-DIMM\_1**

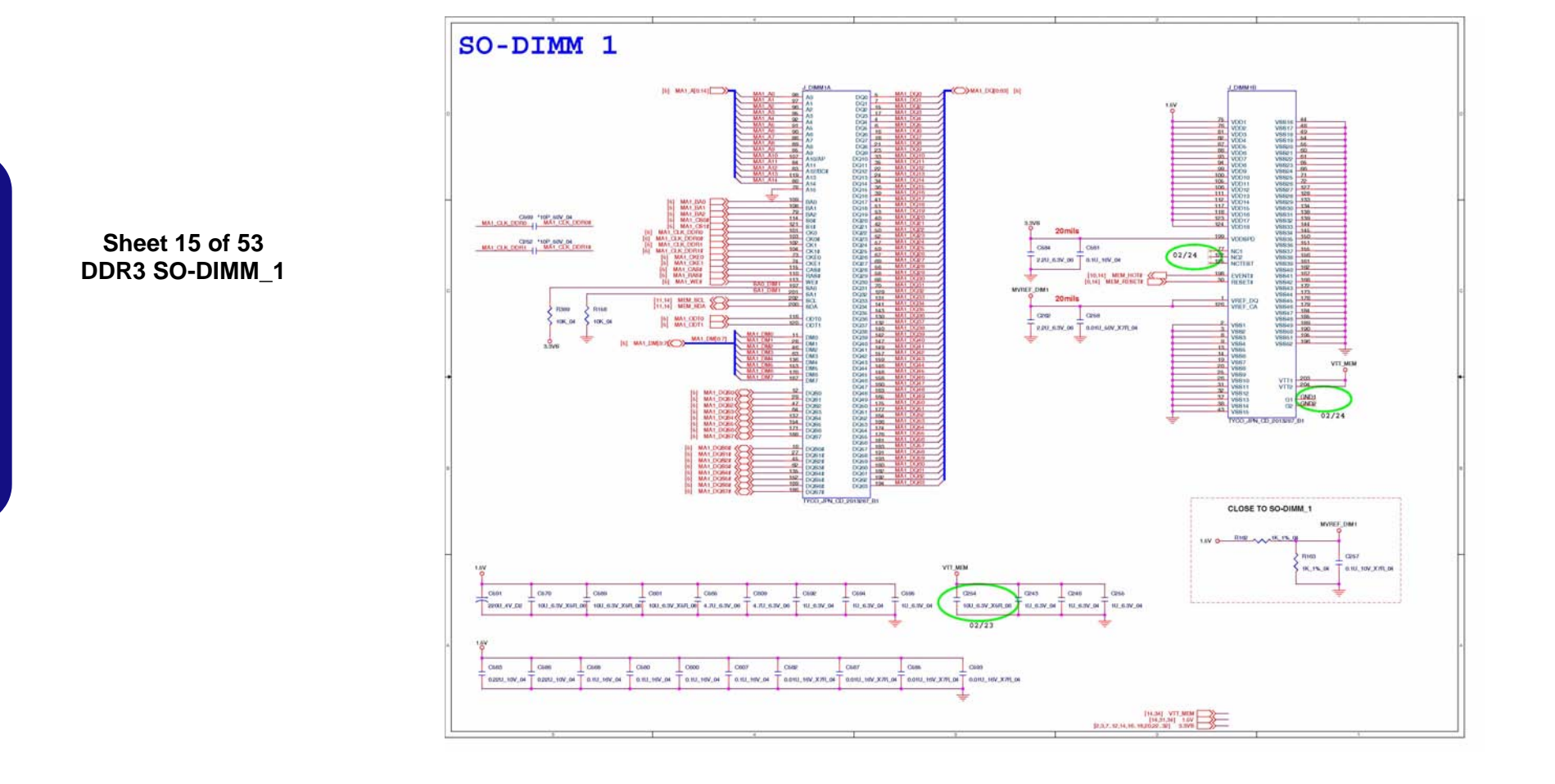

# <span id="page-64-0"></span>**Panel, Inverter, TPM**

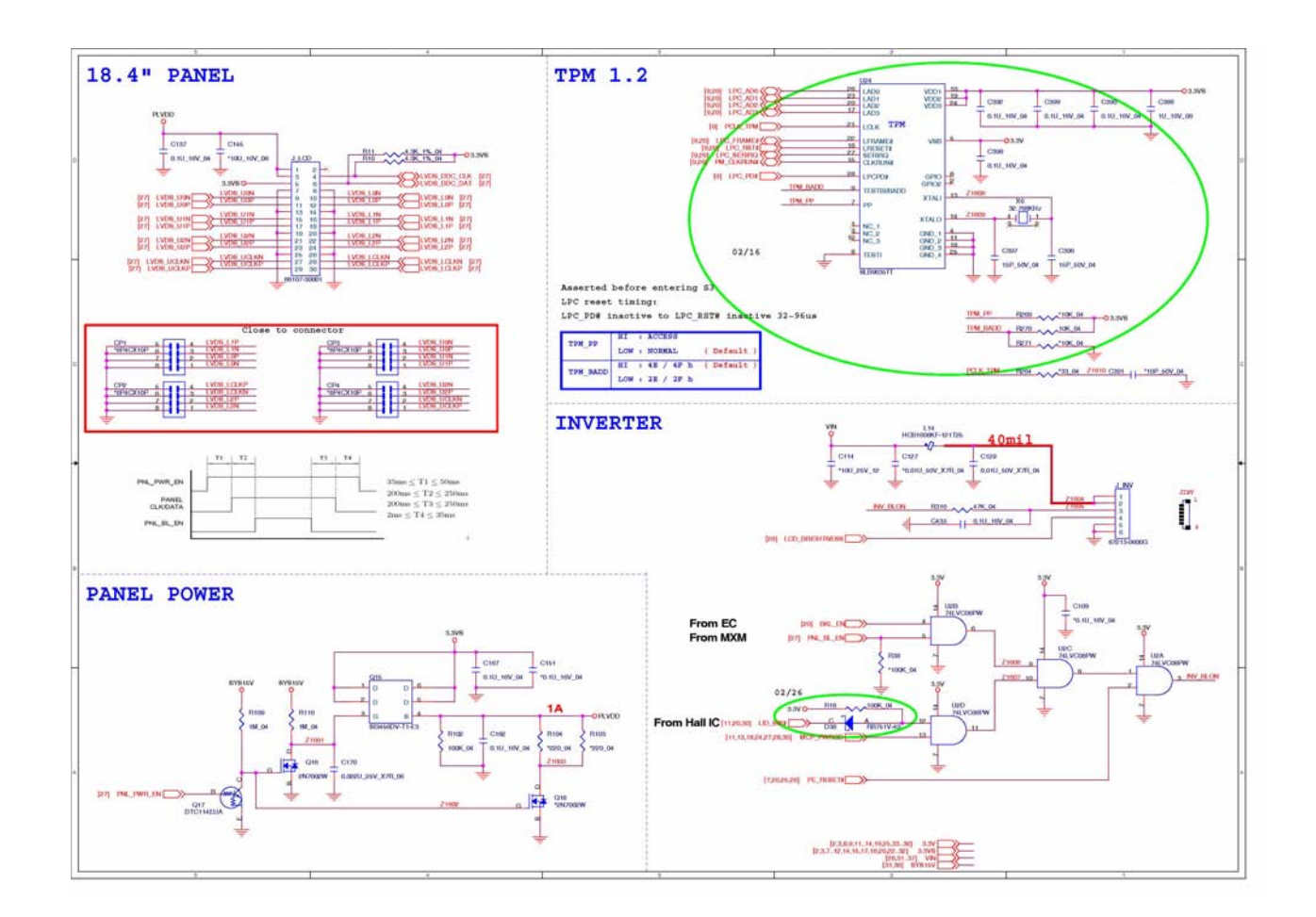

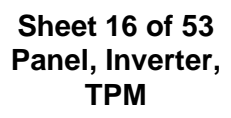

**Panel, Inverter, TPM B - 17**

# <span id="page-65-0"></span>**HDMI, Fan Control**

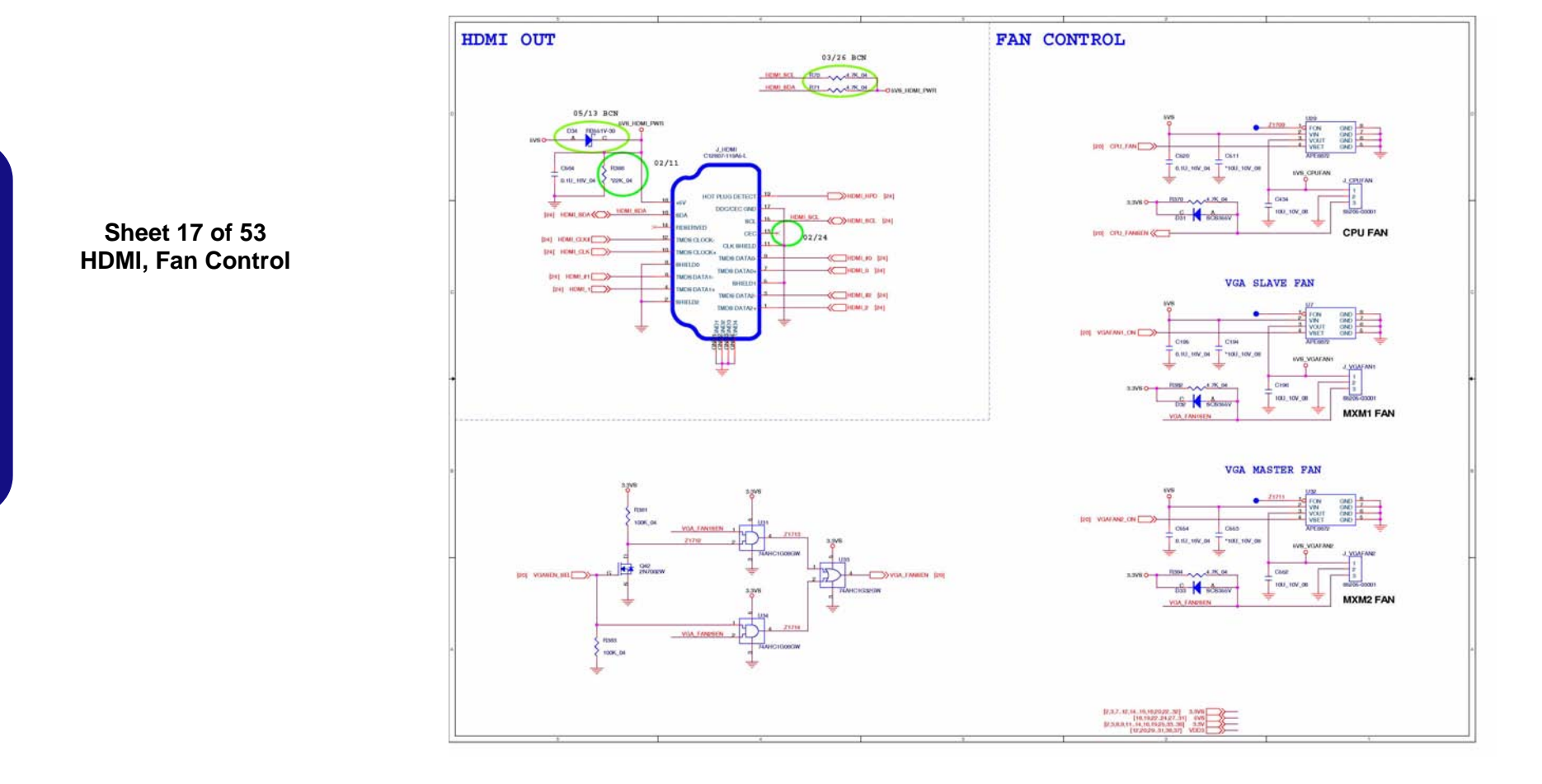

# <span id="page-66-0"></span>**CRT, DVI**

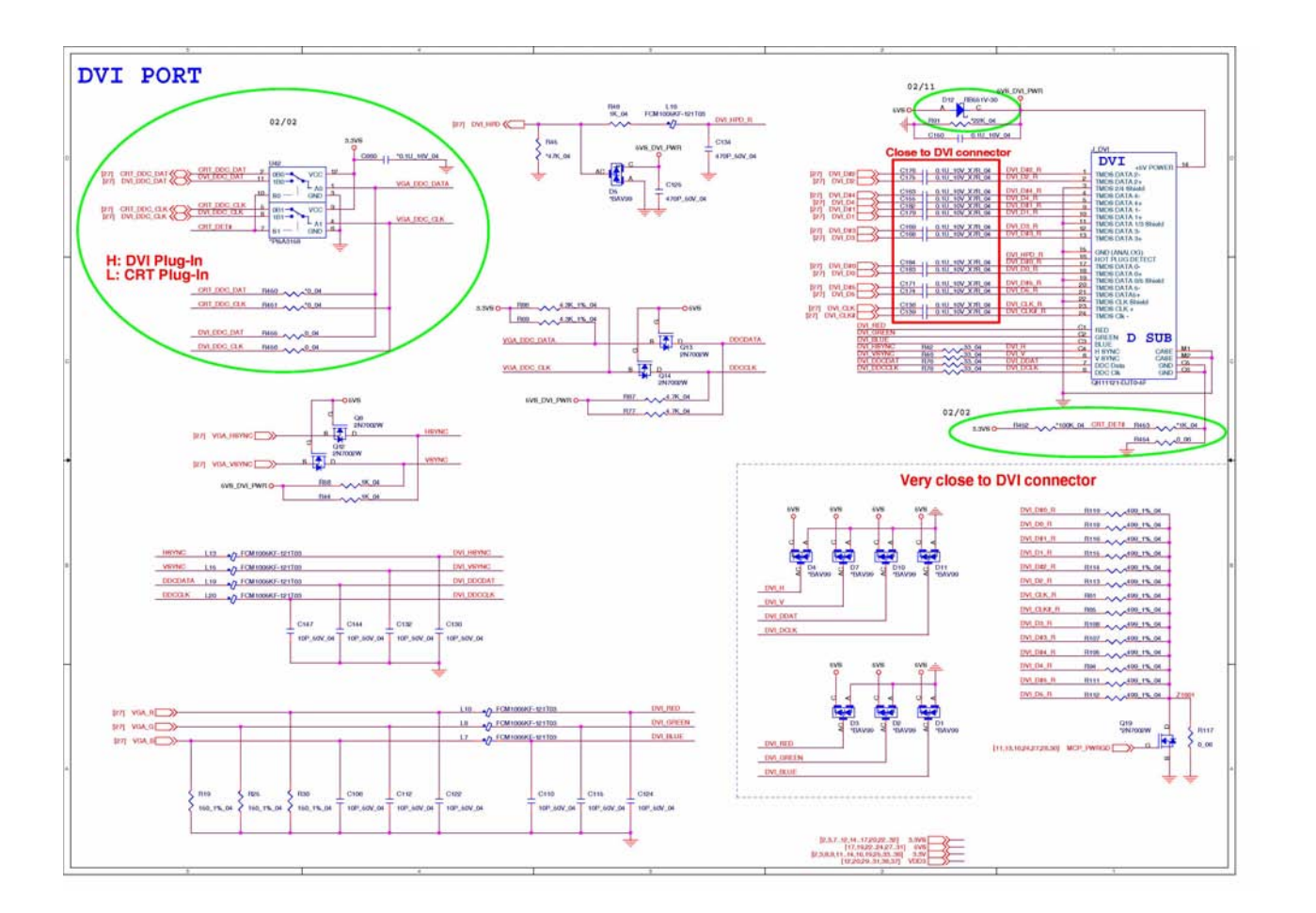

**Sheet 18 of 53 CRT, DVI**

**Sheet 19 of 53 ODD, CCD, BT, USB 2.0**

# <span id="page-67-0"></span>**ODD, CCD, BT, USB 2.0**

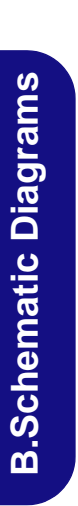

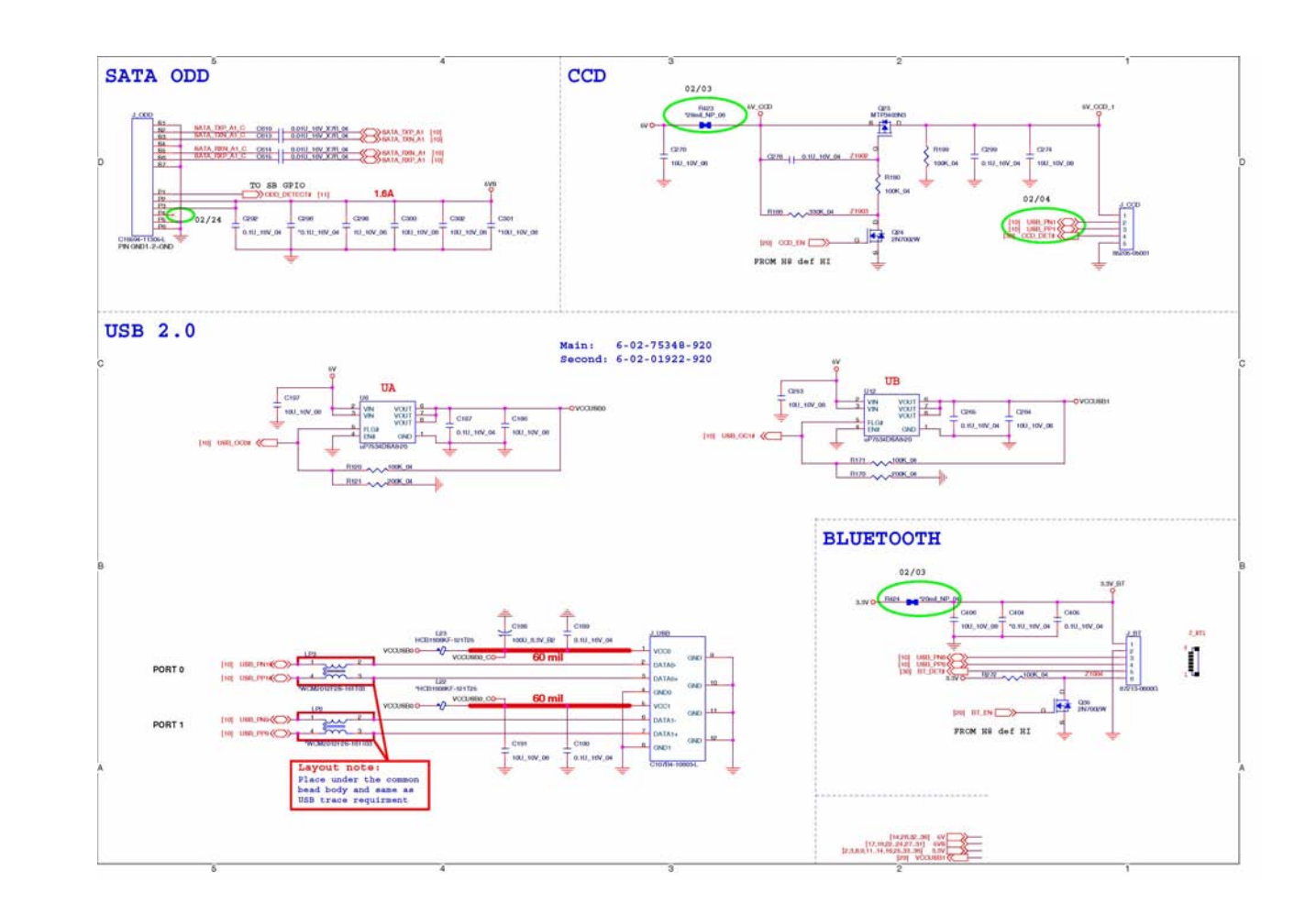

# <span id="page-68-0"></span>**KBC ITE IT8512-J**

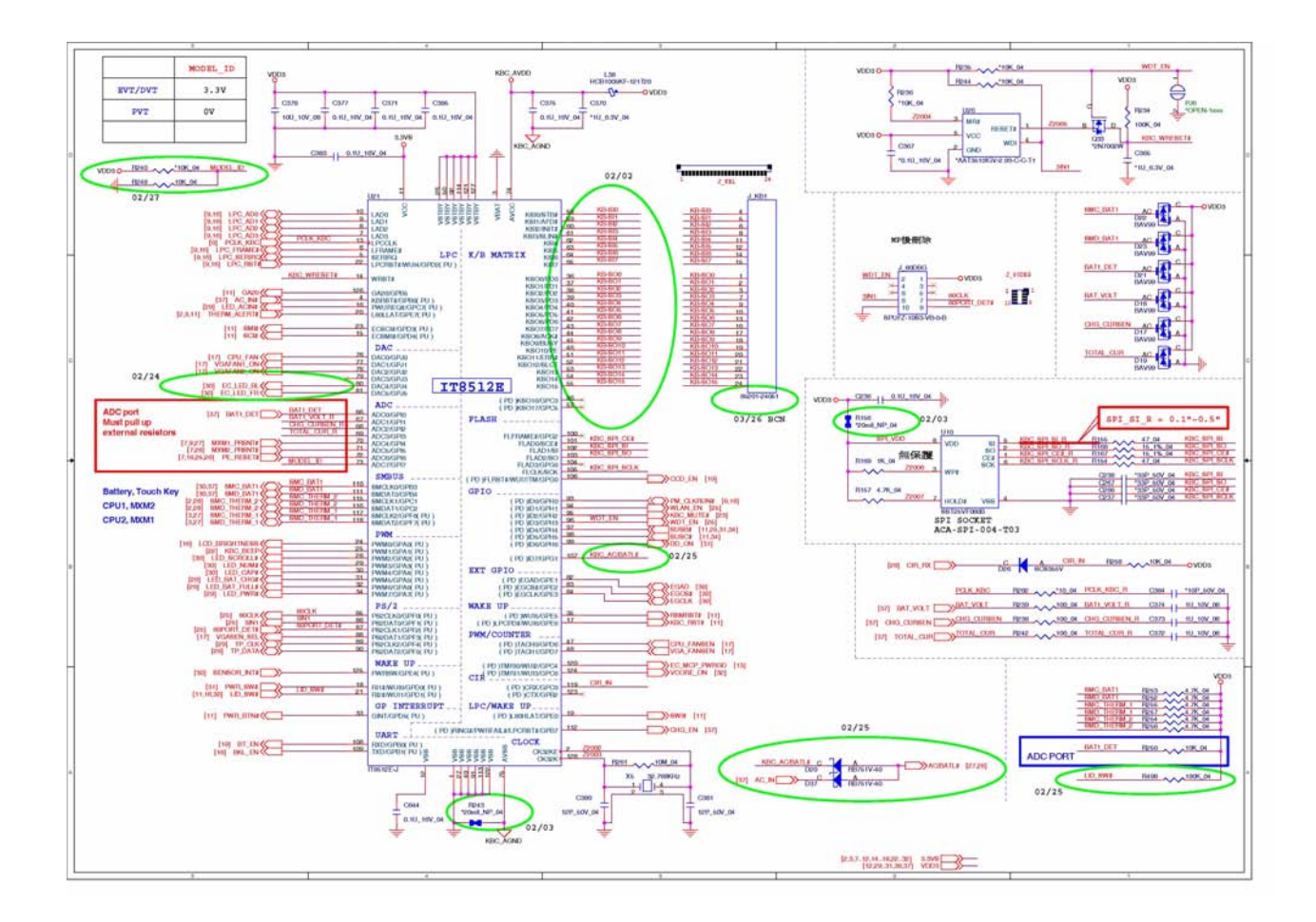

#### **Sheet 20 of 53 KBC ITE IT8512-J**

**B.Schematic Diagrams**

**B.Schematic Diagrams** 

<span id="page-69-0"></span>**PHY RTL8211CL**

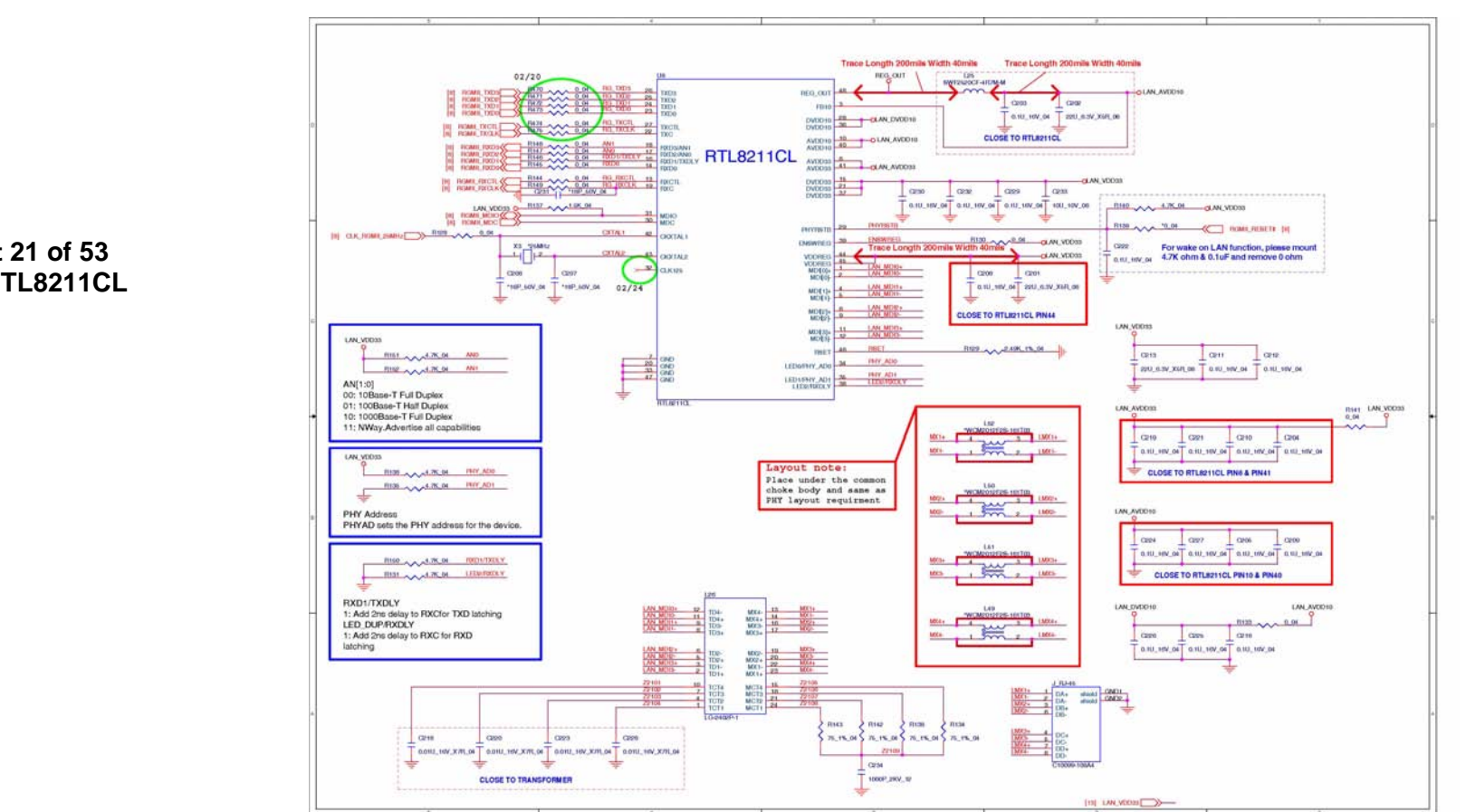

**Sheet 21 of 53 PHY RTL8211CL**

**B.Schematic Diagrams**

**B.Schematic Diagrams** 

### **B - 22 PHY RTL8211CL**

<span id="page-70-0"></span>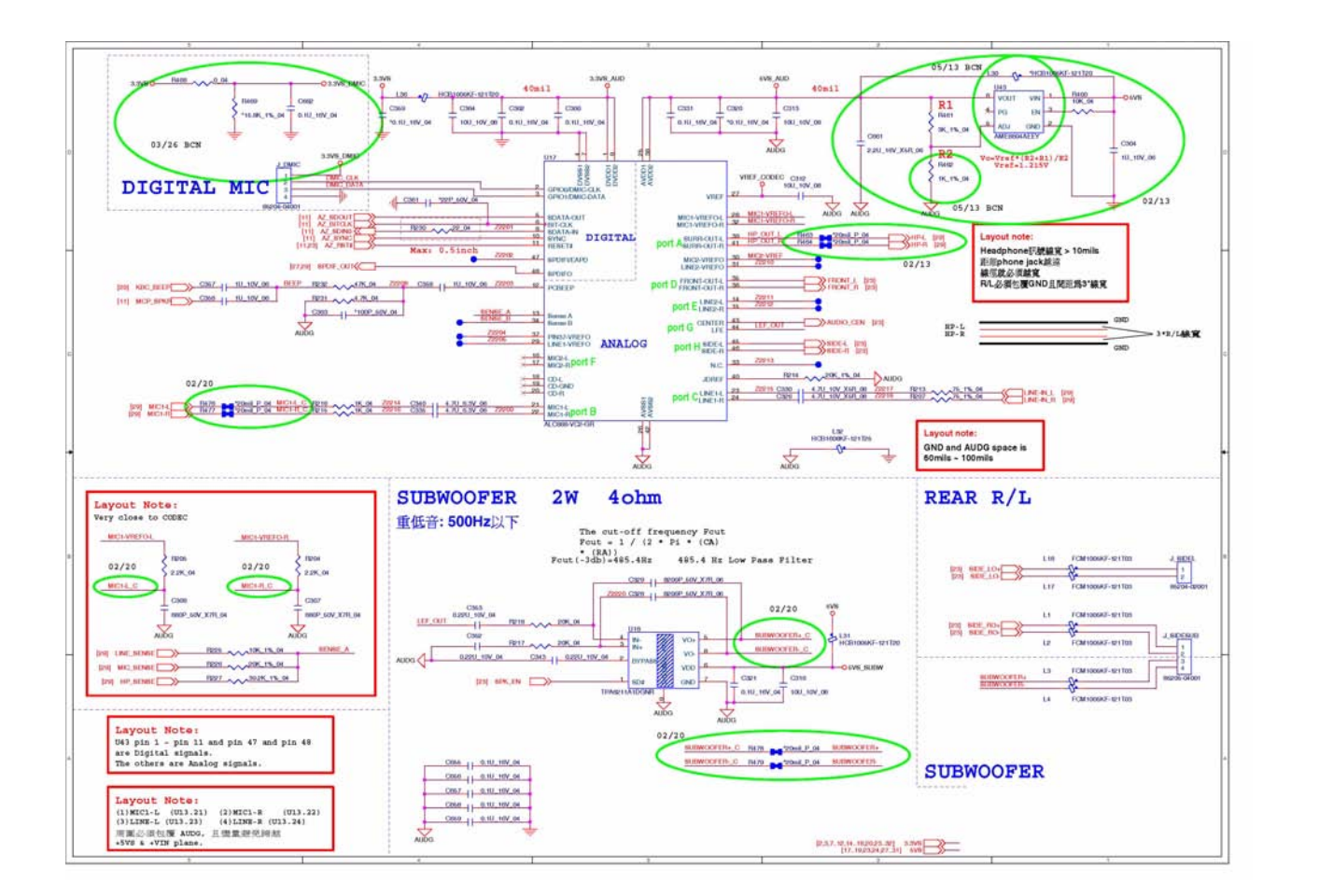

**Schematic Diagrams**

**Sheet 22 of 53 Codec, Subwoofer, DMIC**

**Codec, Subwoofer, DMIC B - 23**

**Sheet 23 of 53 Audio AMP**

### <span id="page-71-0"></span>**Audio AMP**

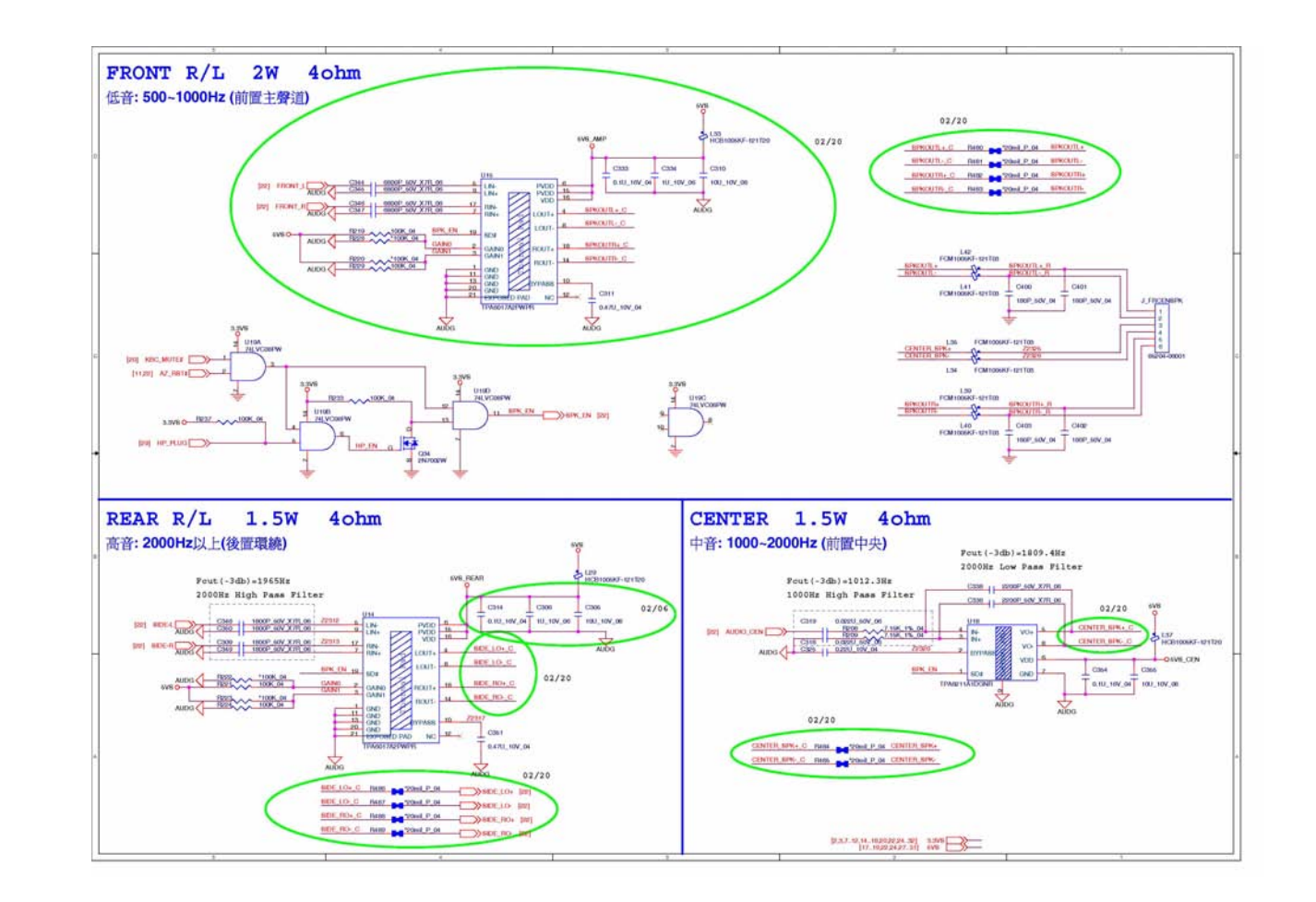

### **B - 24 Audio AMP**
#### **HDMI Switch**

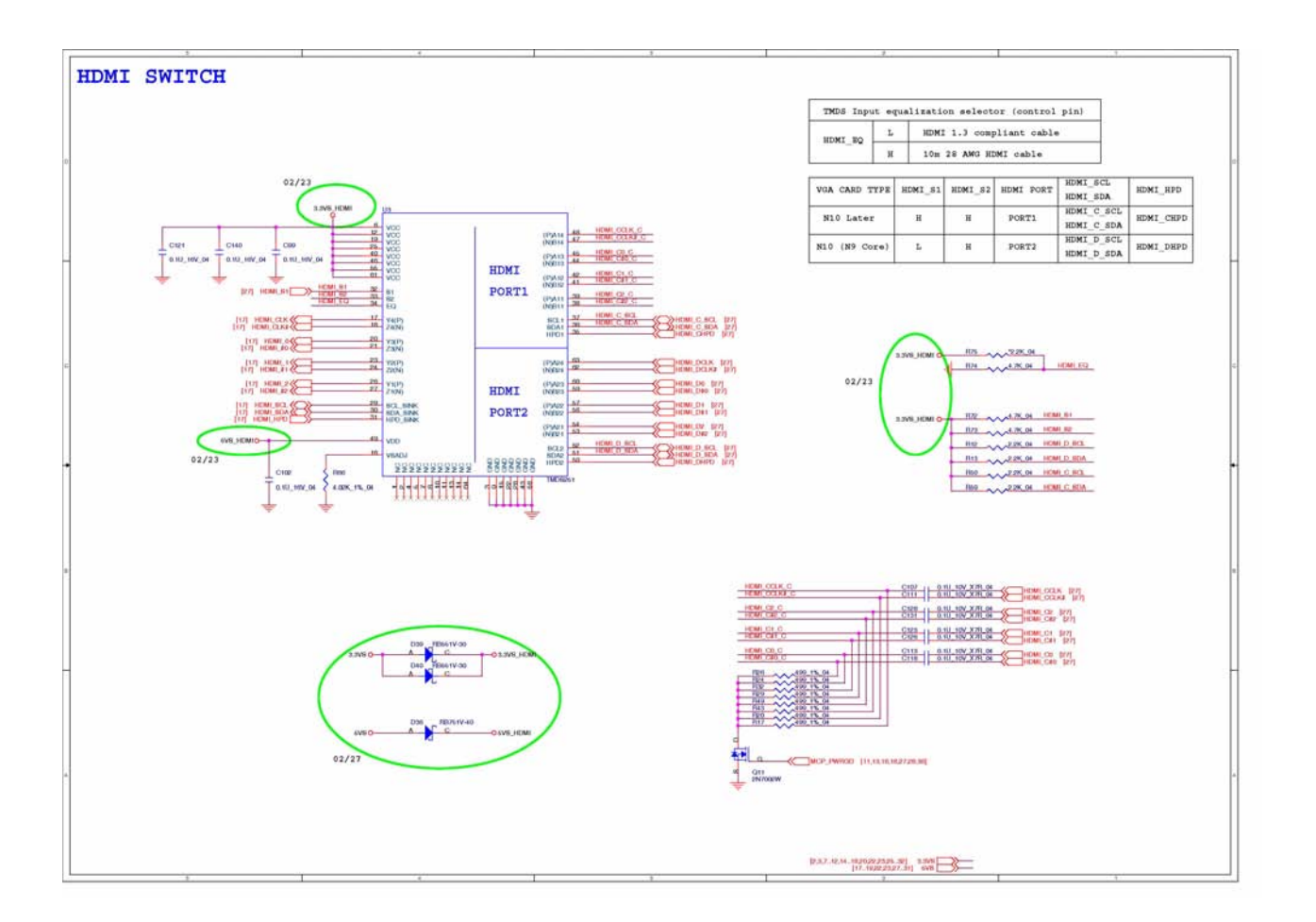

**B.Schematic Diagrams**

**B.Schematic Diagrams** 

# **New Card, Mini Card**

**NEW CARD** 

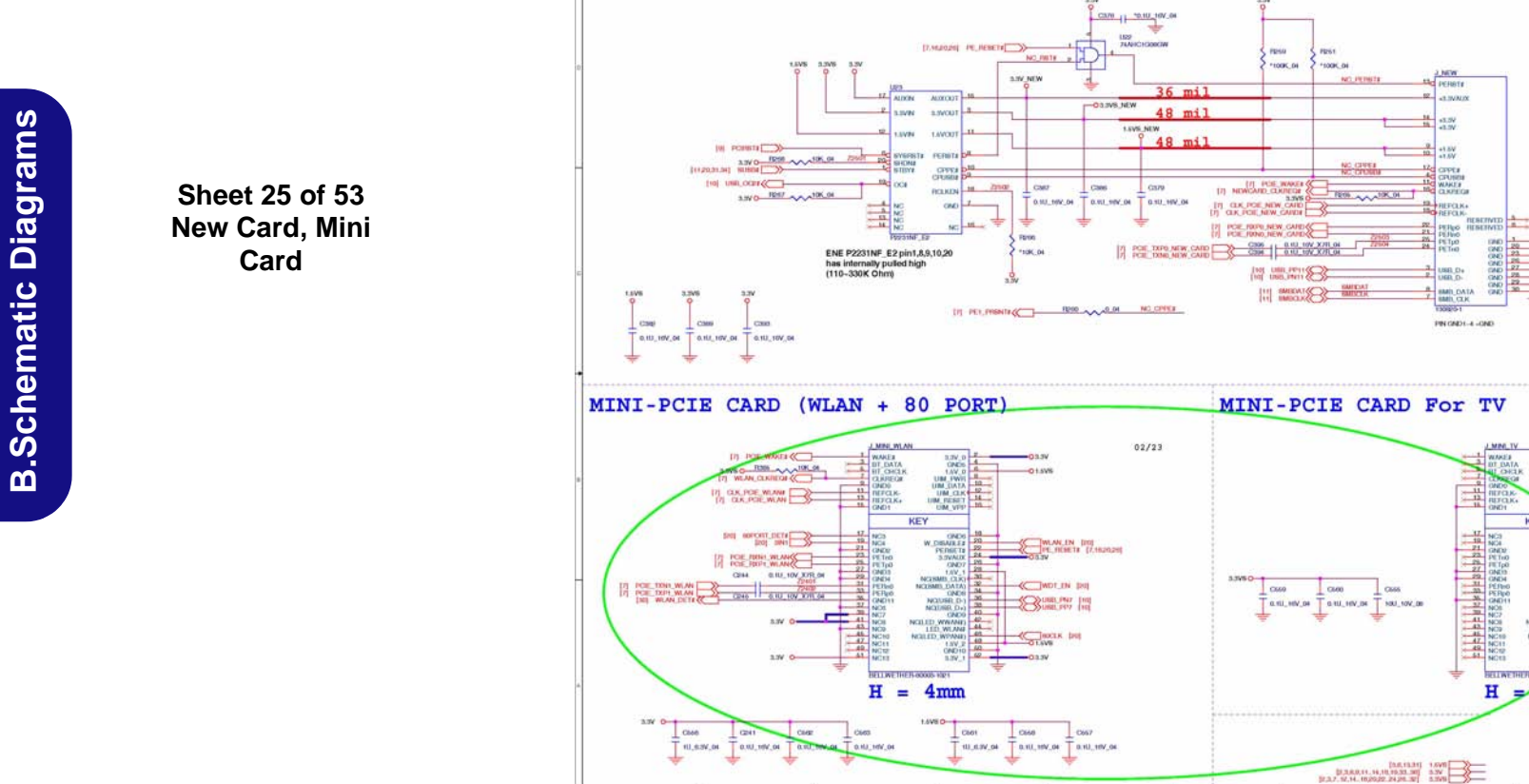

Similar in

# **Card Reader, IEEE 1394**

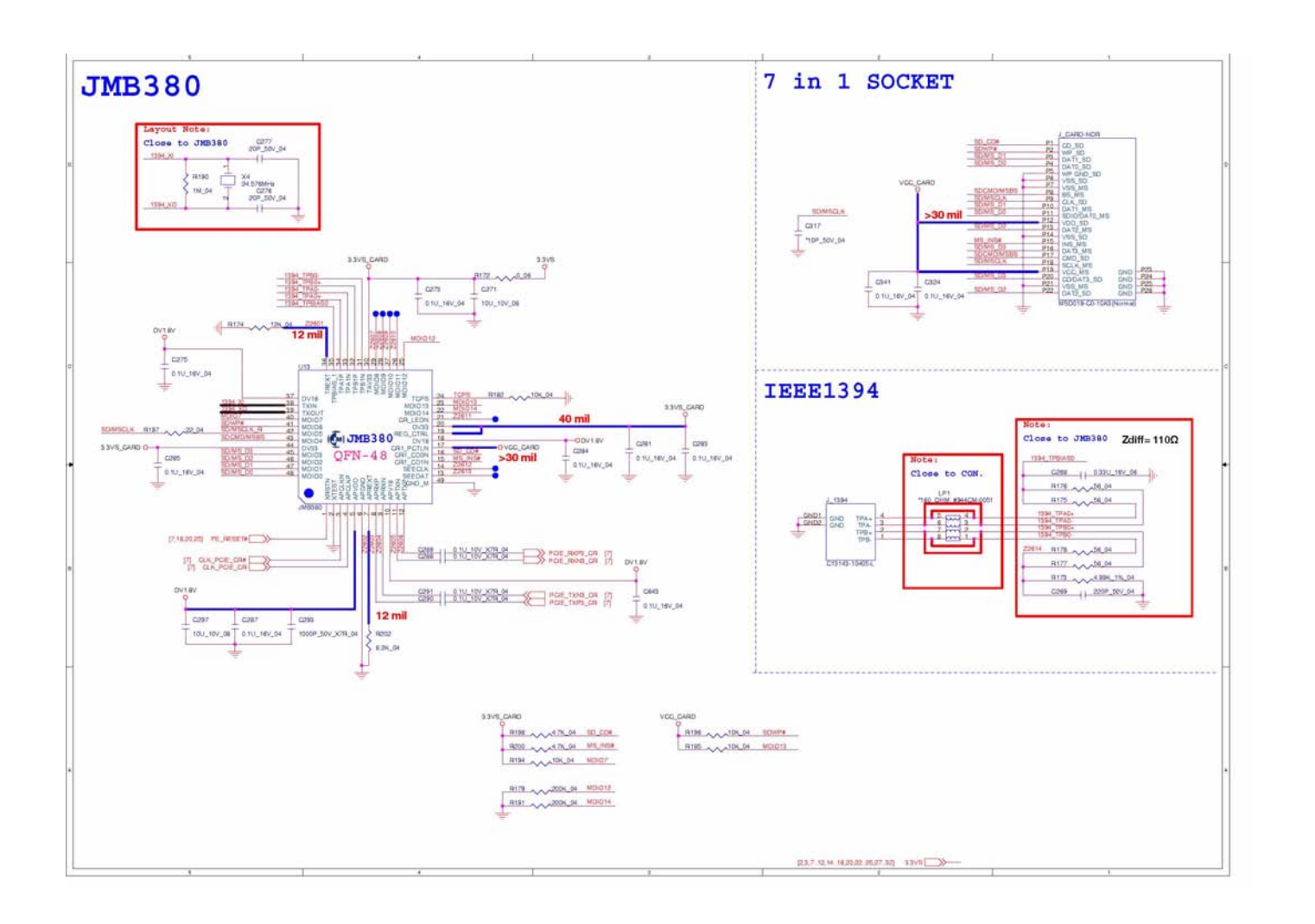

**Sheet 26 of 53 Card Reader, IEEE1394**

**Card Reader, IEEE 1394 B - 27**

**Schematic Diagrams**

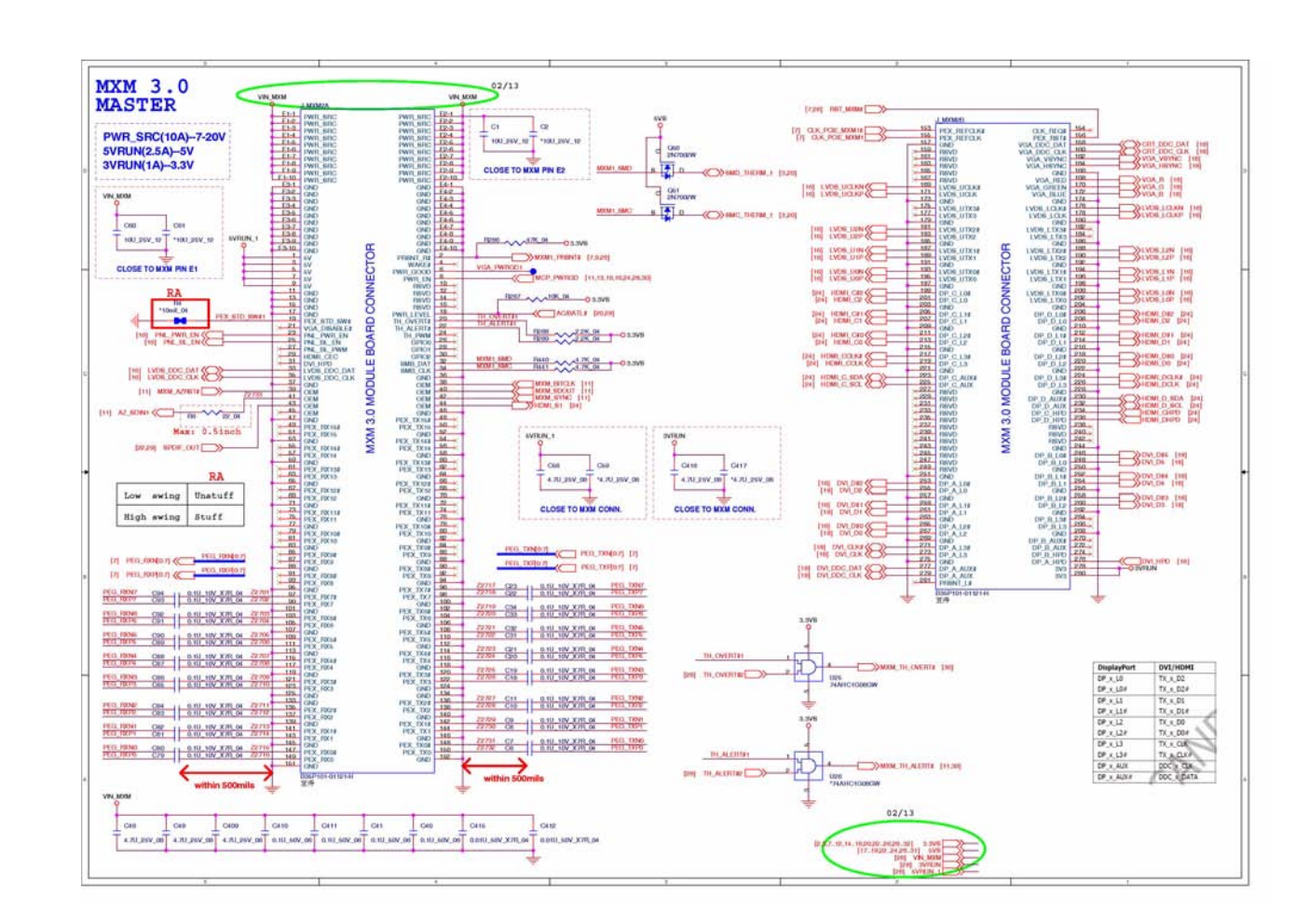

#### **MXM 3.0 Master**

**Sheet 27 of 53 MXM 3.0 Master**

**B.Schematic Diagrams**

**B.Schematic Diagrams** 

#### **MXM 3.0 Slave**

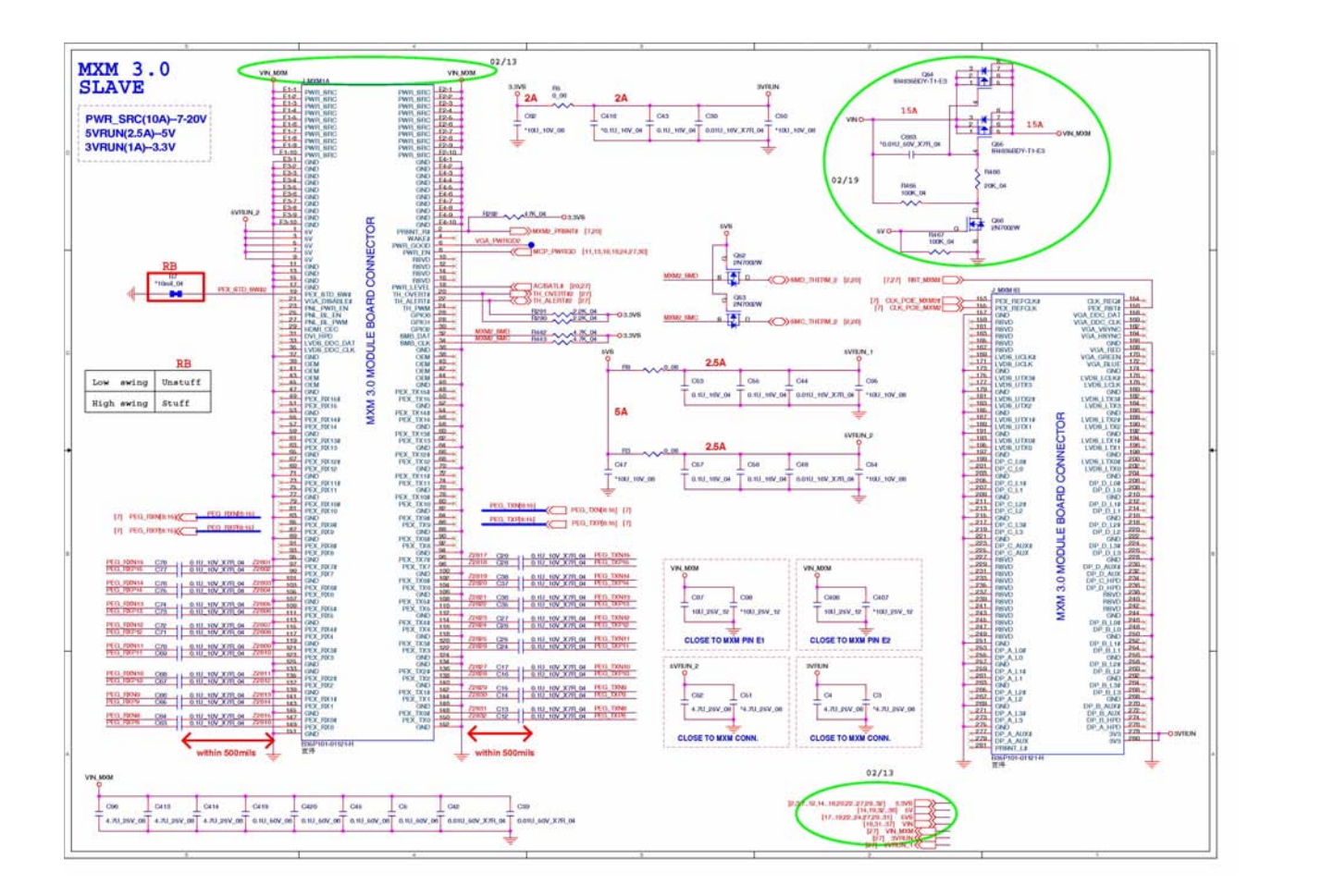

**Sheet 28 of 53 MXM 3.0 Slave**

#### **MB to Small B'd Connector A**

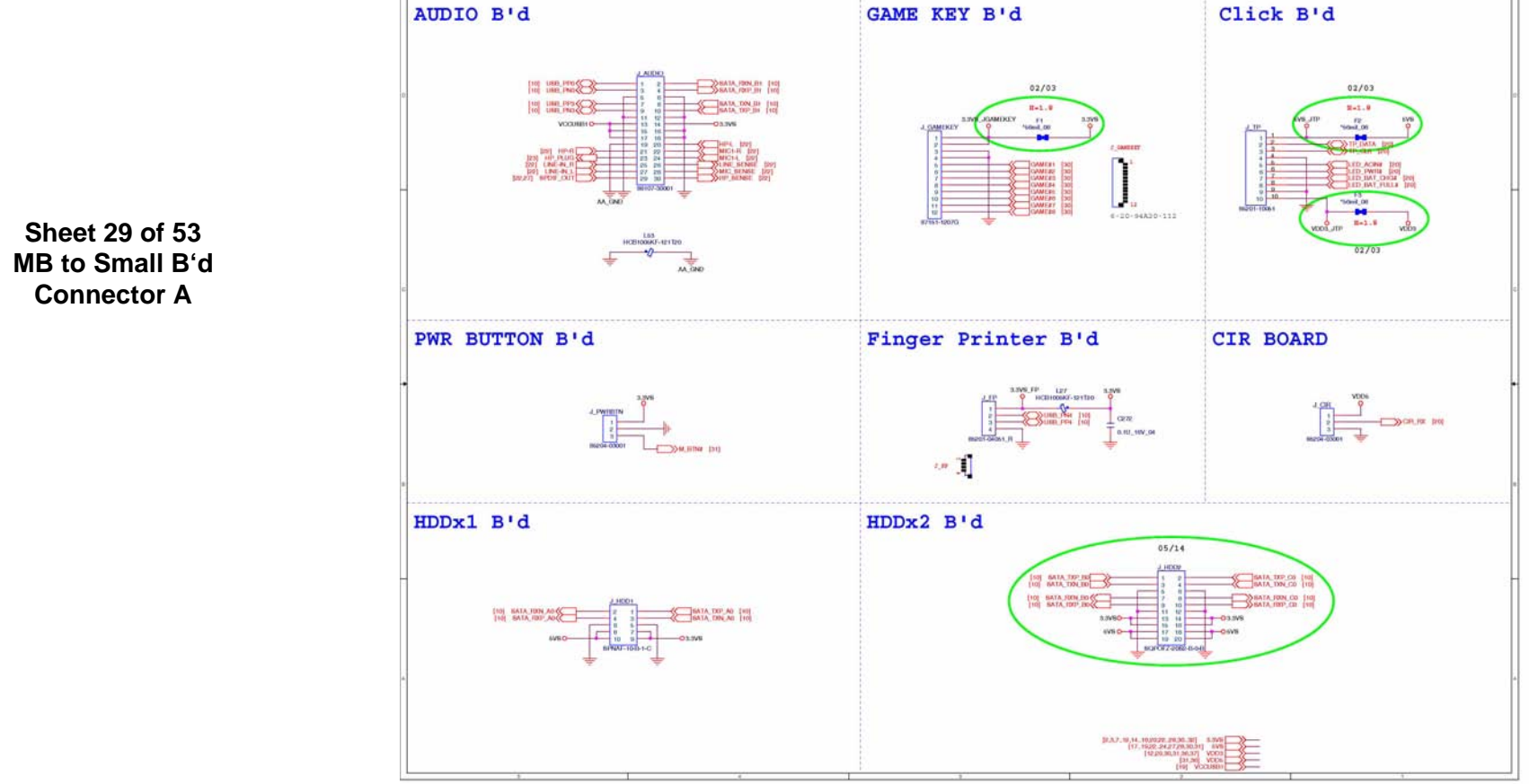

**B.Schematic Diagrams**

**B.Schematic Diagrams** 

#### **MB to Small B'd Connector B**

#### LOGO LED B'd FRONT LED B'd TOUCH PAD LED B'd TOUCH SENSOR B'd  $02/24$ 10 = 11 =  $68.10$ mos. **ANDIS** 8406 - 0.00 **FLED+J TLE** CTRL **Unstuff DA Hopenda**  $\cdots$ **BACK LED RB** Stuff Unstuff  $s<sub>cutf</sub>$ stuff Unstuff Unstuf  $02/24$ 04/17 Modify BACK L side LED B'd PCB板廠信改<br>底片将之切斷 98  $02/24$  $02/24$  $8 - 1.8$  $30.11$ **DE SONA OR**  $C$  Tec. (ID FB) and **Com**  $\sim$ 00100 03200 03200  $04/17$  Modify **ER POINT OVER ANY OF THE** 查稿訊機連接 **ITE8301E**  $.59$  $30$  mile  $11 - 1$ **SHOW CONDITION** nazio nel  $30.6(1)$ 30 mile EVS\_JCLED **FOUR AT** EVS IS O-Coco 04/17 Modif **CKN** pcs板版修改<br>底片将之切断  $F_{\text{A}}$  and  $F_{\text{A}}$ 02/24 BACK R side LED 03/26 BCM  $\begin{array}{c}\n\text{[TH]} & \text{CGD, DET} \\
\text{[T]} & \text{VGA, PESETIE} \\
\text{[F]} & \text{VGA, PESETIE} \\
\end{array}$  $2/2$  $03/18$ **R/4 3/100 15.0 1275 - 45 45 15 04** GOO SAFARA laa s  $-100 + 1$ **EL GRIDE**  $03/18$  $\begin{tabular}{|c|c|} \hline $5$-CLAD \\ \hline CTEL \\ \hline \end{tabular}$ NO<br>CTRL<br>Stuff **BELAWAY APG** A 454 15.04  $-2.100 + 8.04$ GON<br>SPEEDOCHN Riso 4.75.00  $03/18$ NOT WARE BE EL ama sponen **REPAIRING ISLAN RISK & & & 26.04 EBELD**  $\frac{1}{1}$  and  $\frac{1}{10}$  and  $\frac{1}{10}$ 1000 A A 454, 15. 04 **REAL AVAILABLE CONDITION** J. BLEDL NO .<br>PRESS TRANSFERE .<br>RESS TRANSFERE .<br>RESS TRANSFERE **AAA<sup>100</sup>.IN**  $03/18$ Gill<br>SN700EW **RE26 4 - 2000 PM OF PLA** HIDA **WIT AVAILABLE PRI**

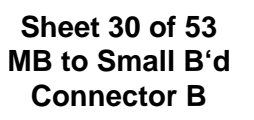

# **Power System**

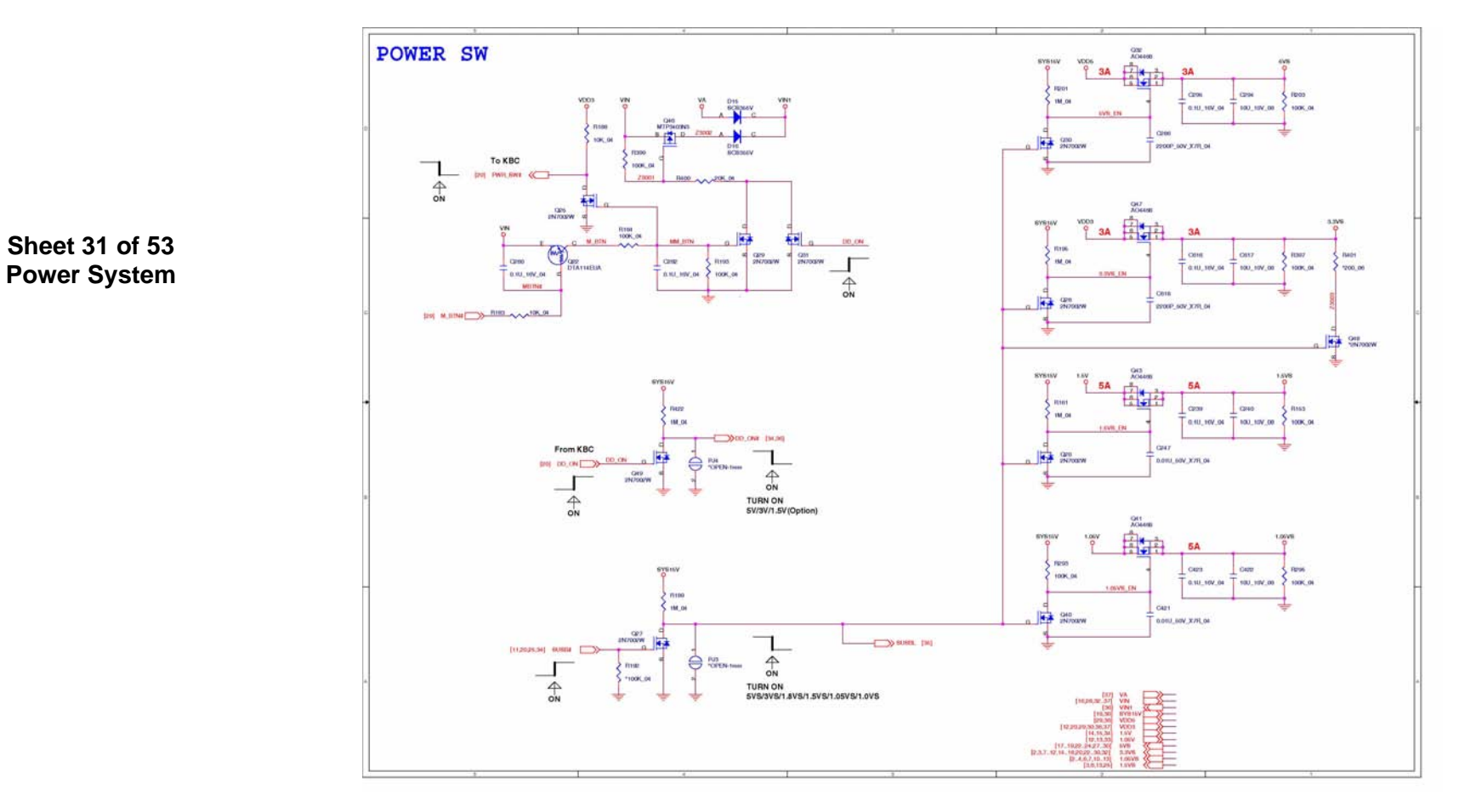

#### **B - 32 Power System**

# **Power VCore**

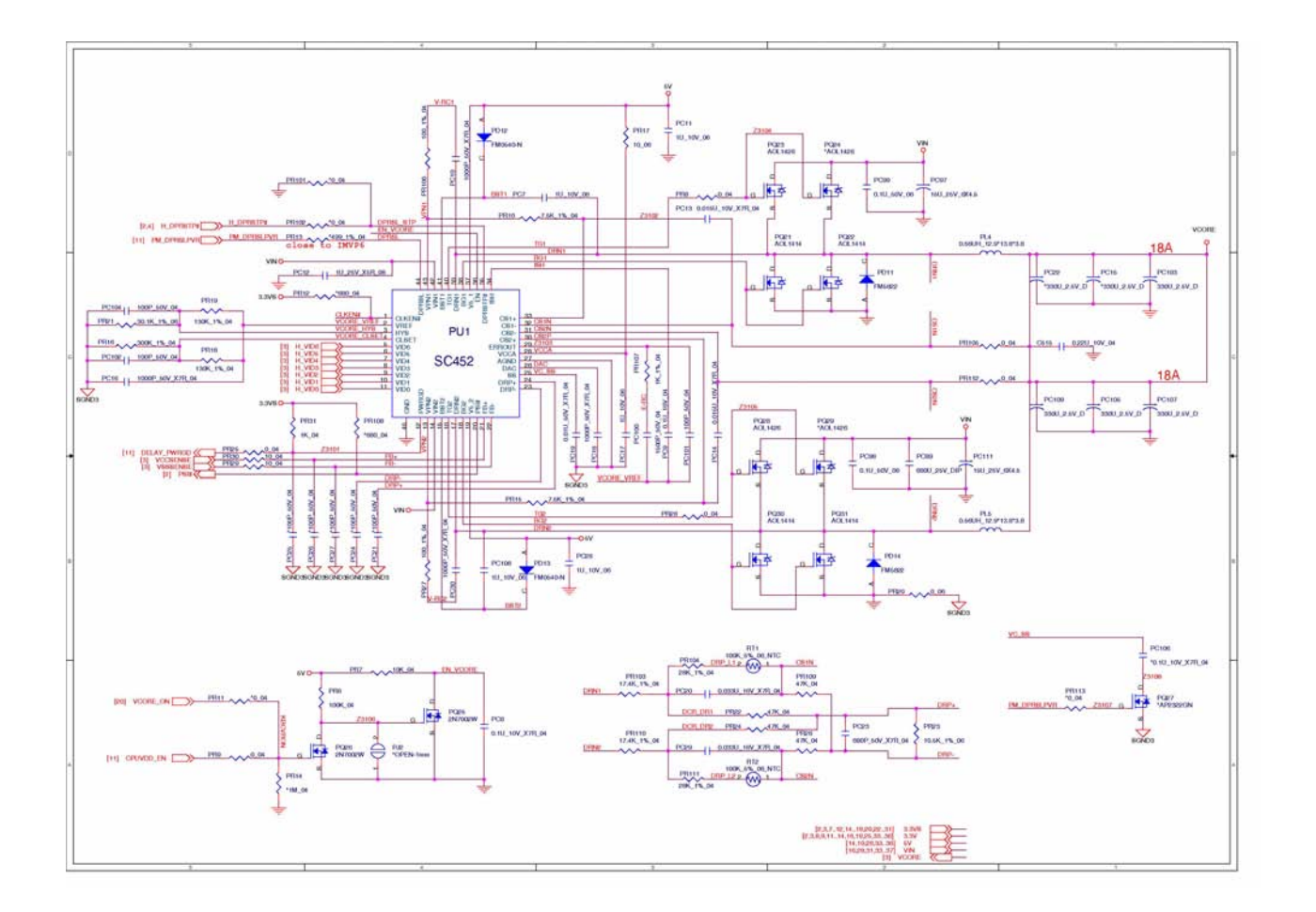

#### **Sheet 32 of 53 Power VCore**

**Schematic Diagrams**

### **PWR 1.05V, Screw Hole**

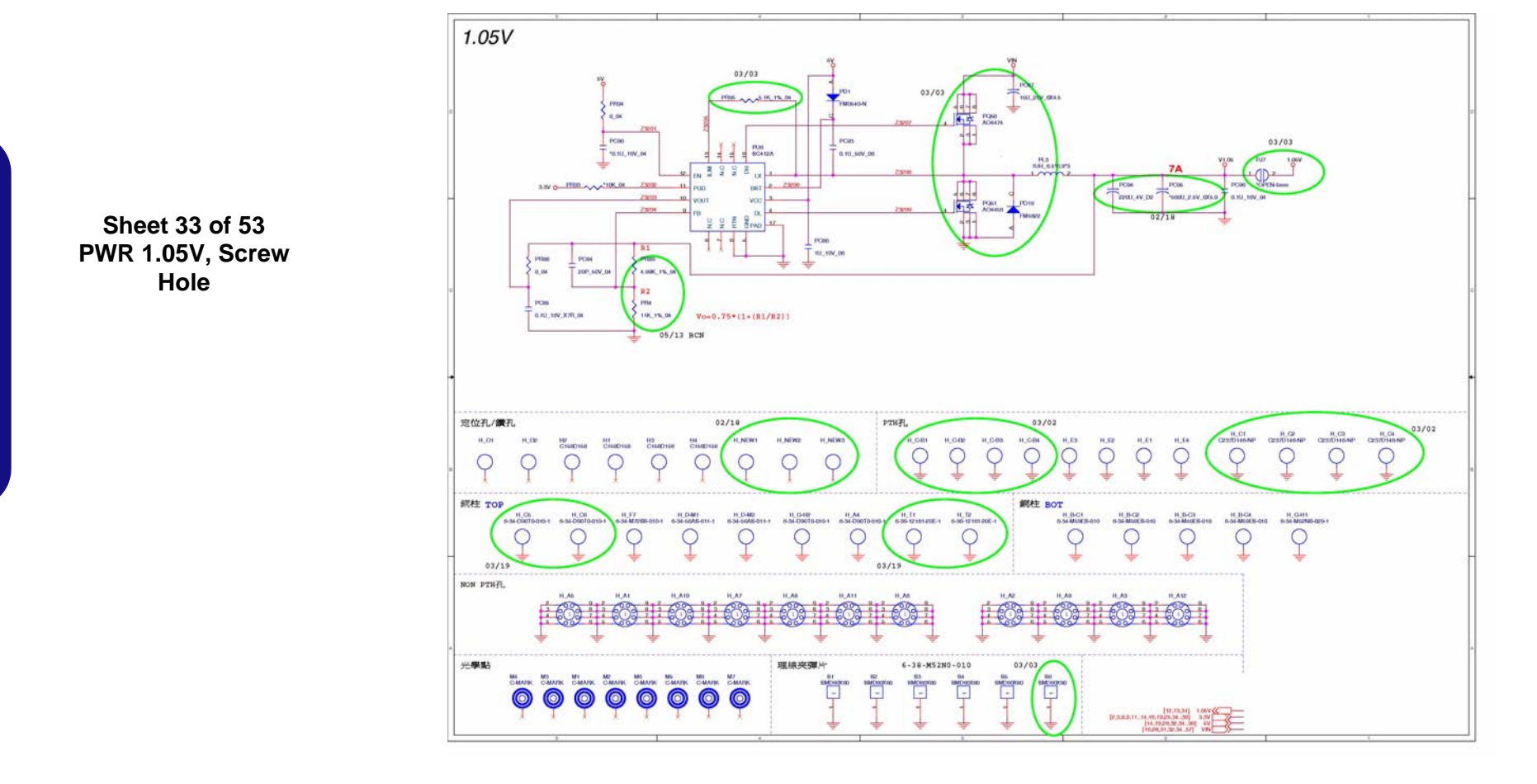

#### **B - 34 PWR 1.05V, Screw Hole**

#### **Power 1.5V/0.75V**

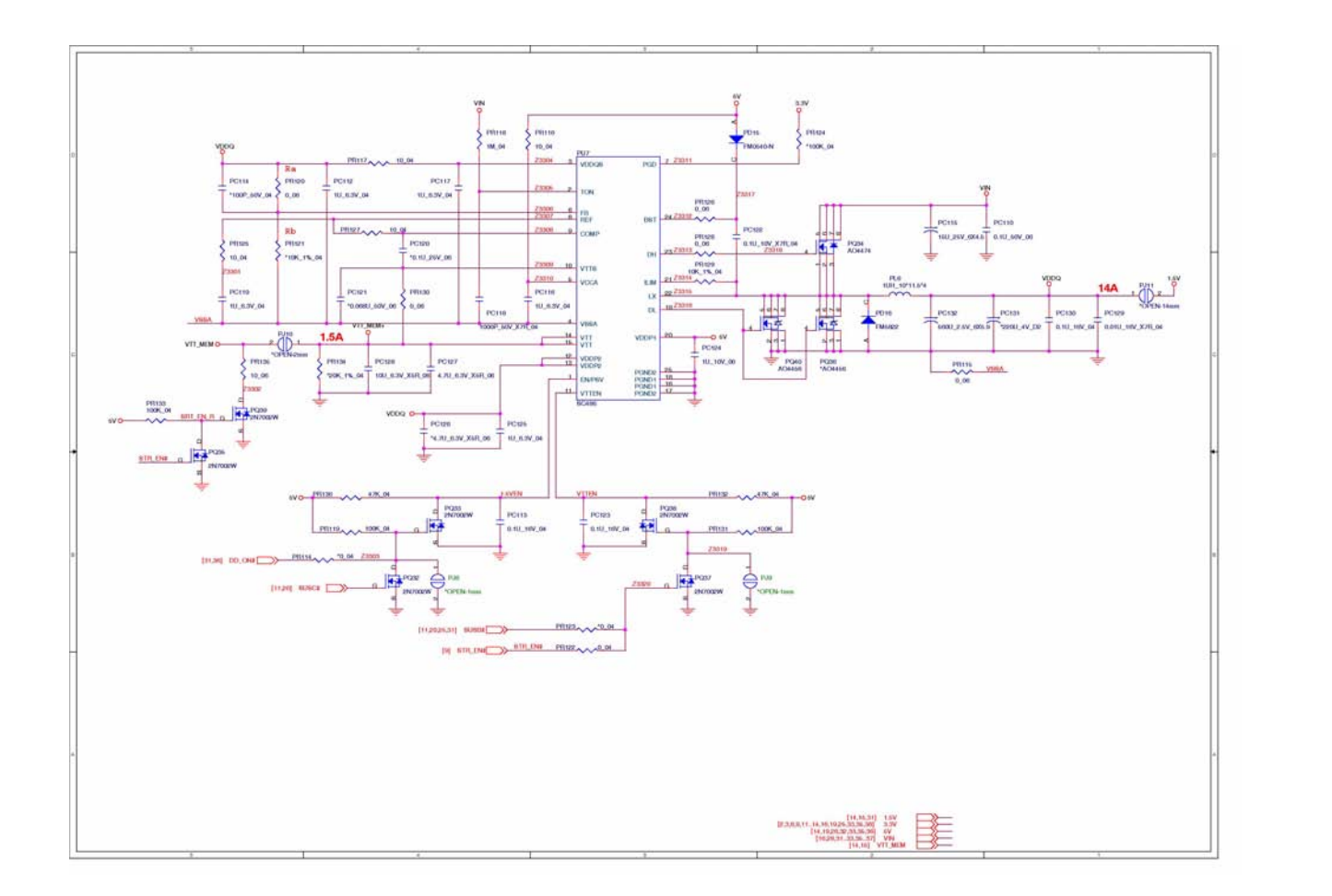

**Sheet 34 of 53 Power 1.5V/0.75V**

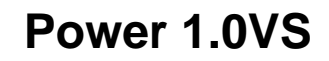

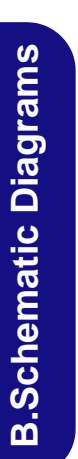

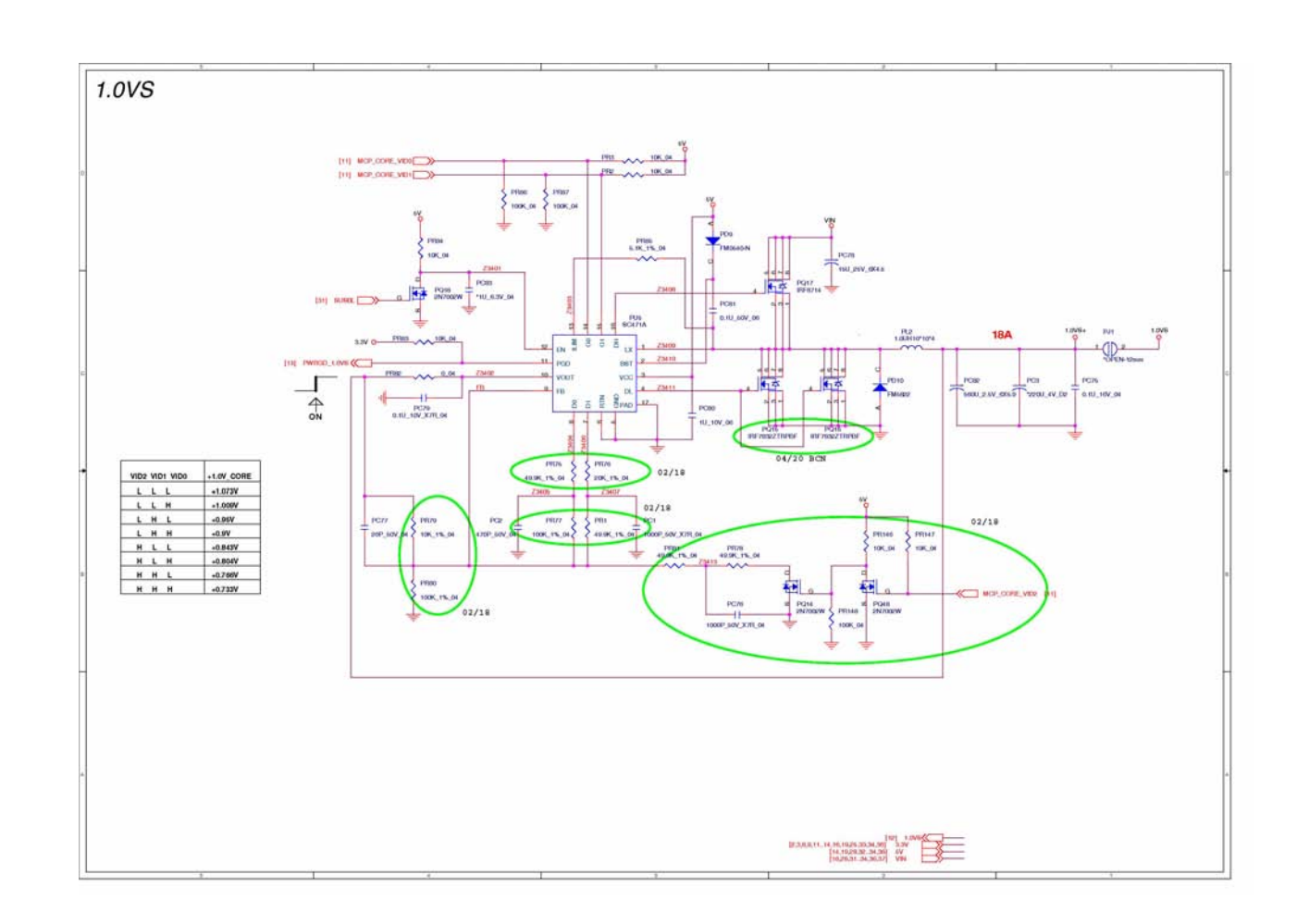

**Sheet 35 of 53 Power 1.0VS**

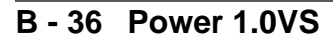

#### **Power 3.3V/5V**

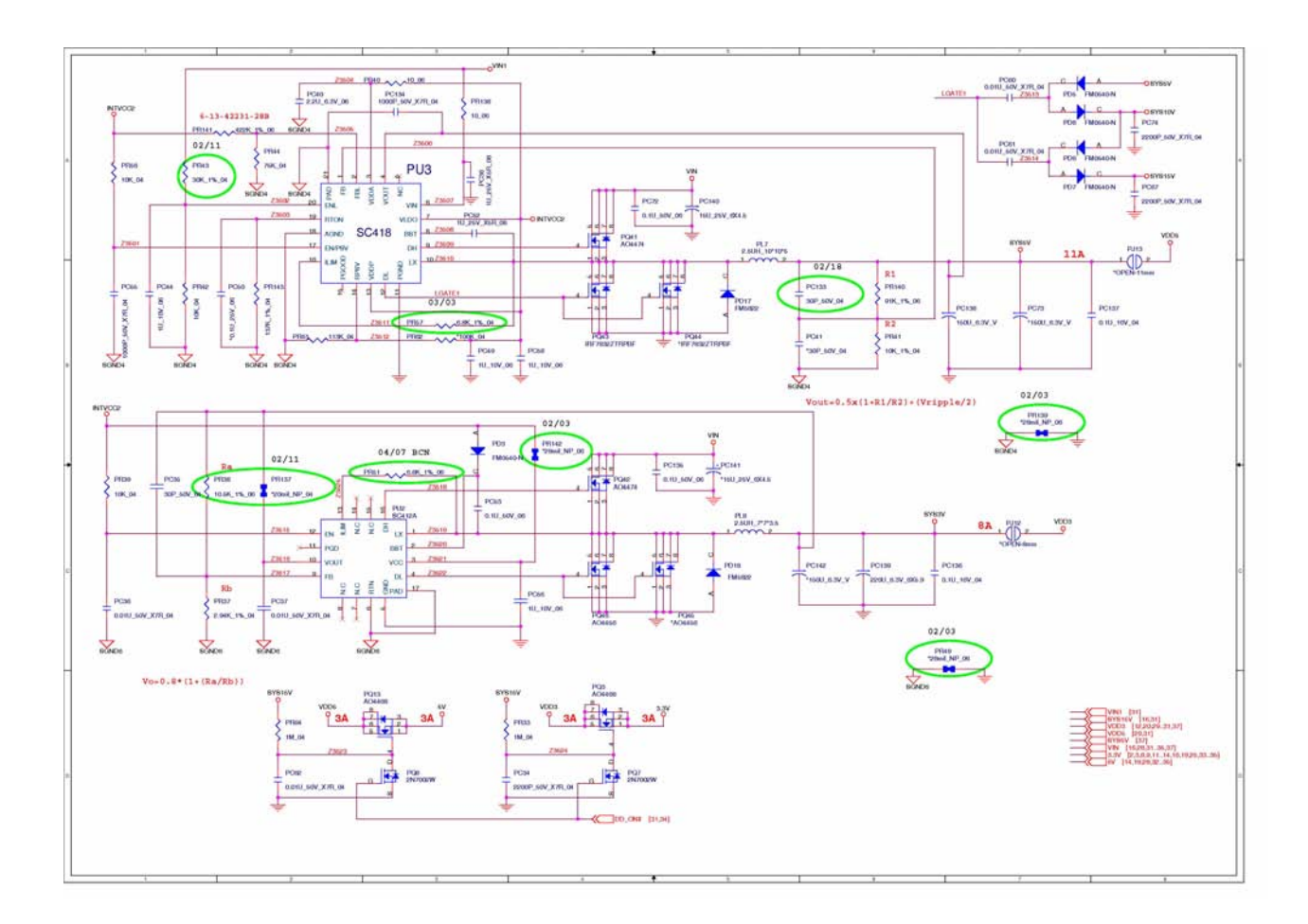

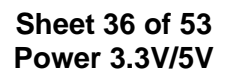

**Power 3.3V/5V B - 37**

**Schematic Diagrams**

# **Power Charger, DC-In**

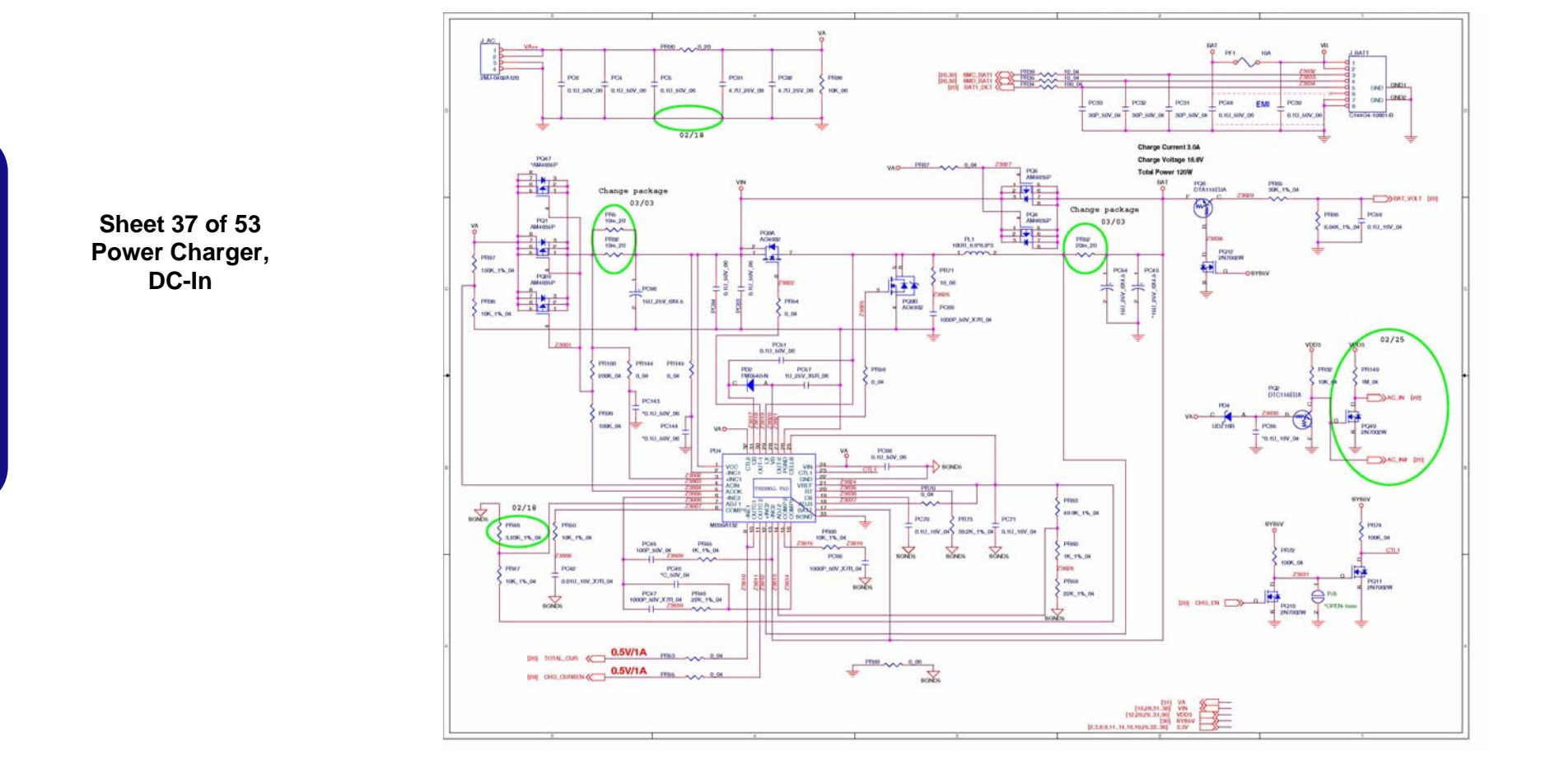

# **Single HDD Board**

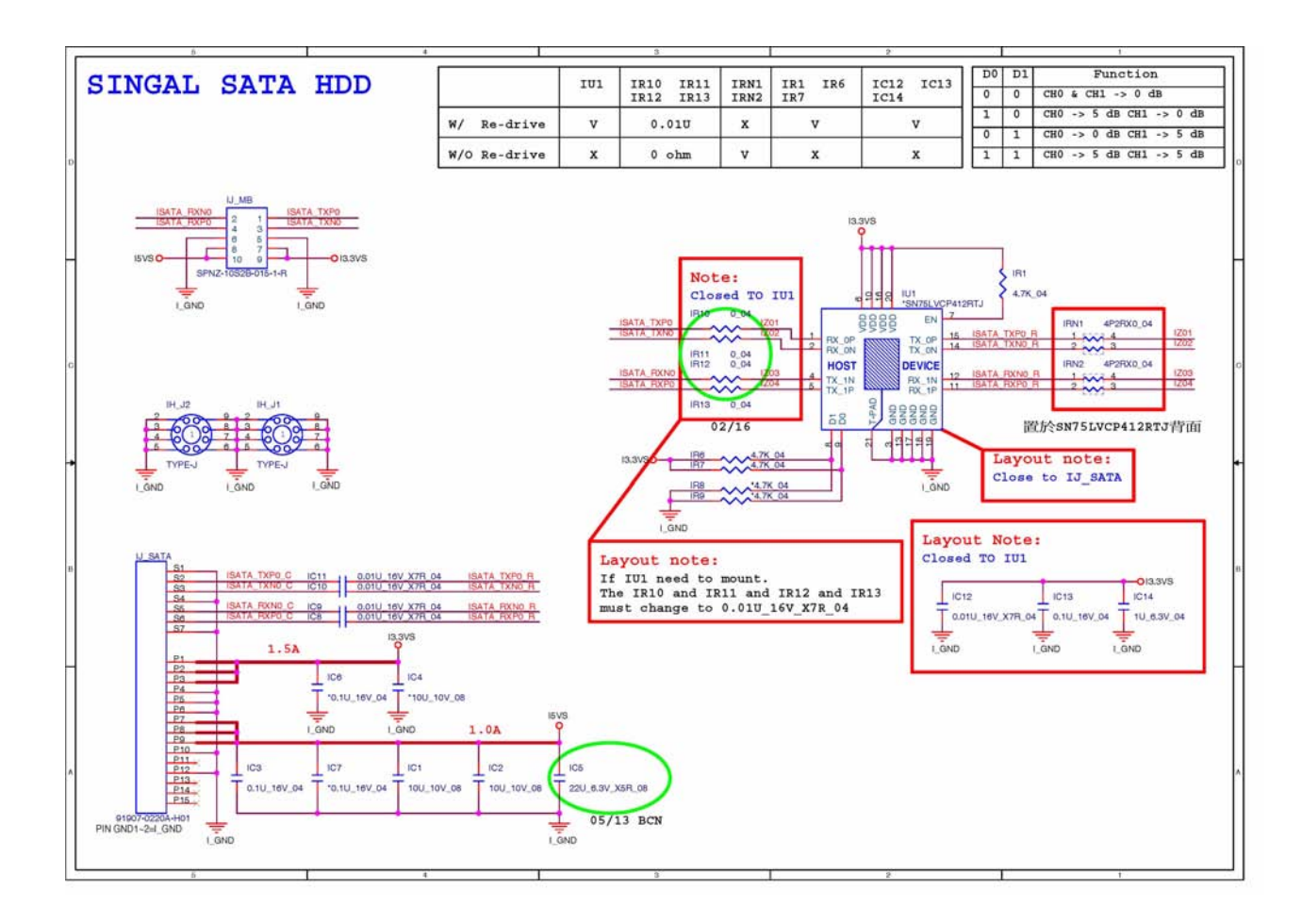

#### **Sheet 38 of 53 Single HDD Board**

**Schematic Diagrams**

### **Dual HDD Board**

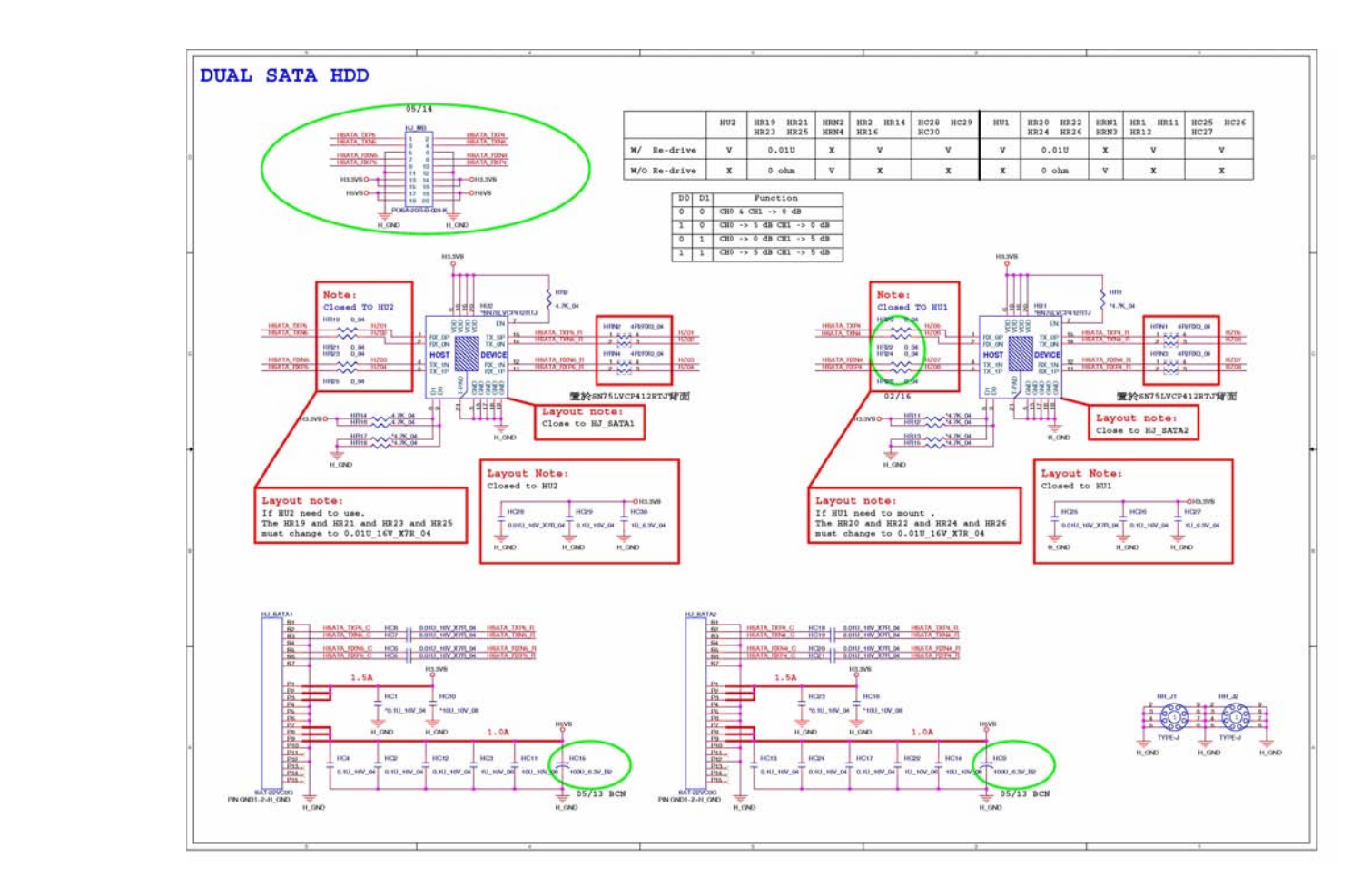

**Sheet 39 of 53 Dual HDD Board**

#### **Audio Board**

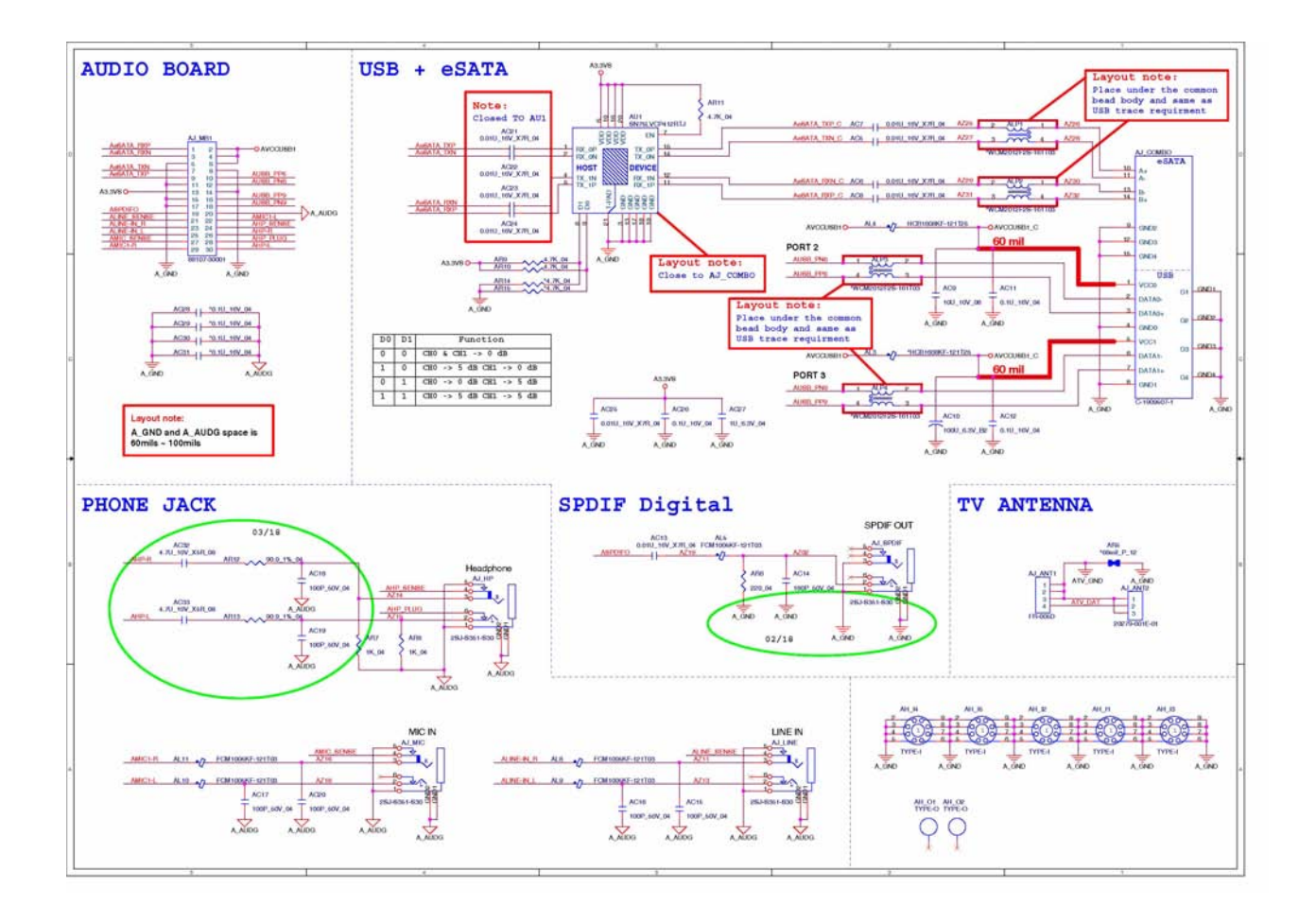

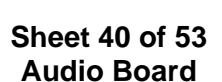

# **Power Button Board**

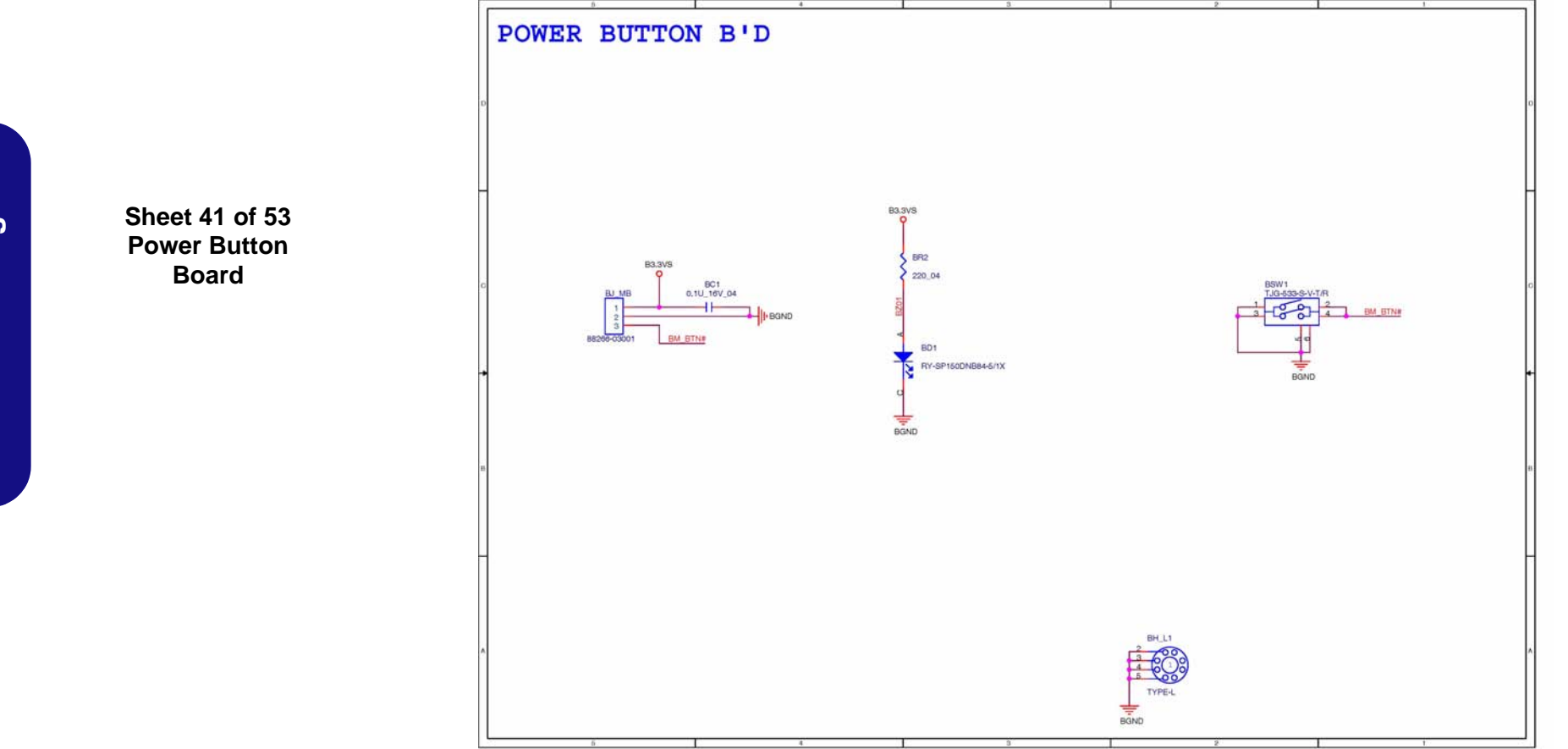

#### **B - 42 Power Button Board**

#### **Click & FP Board**

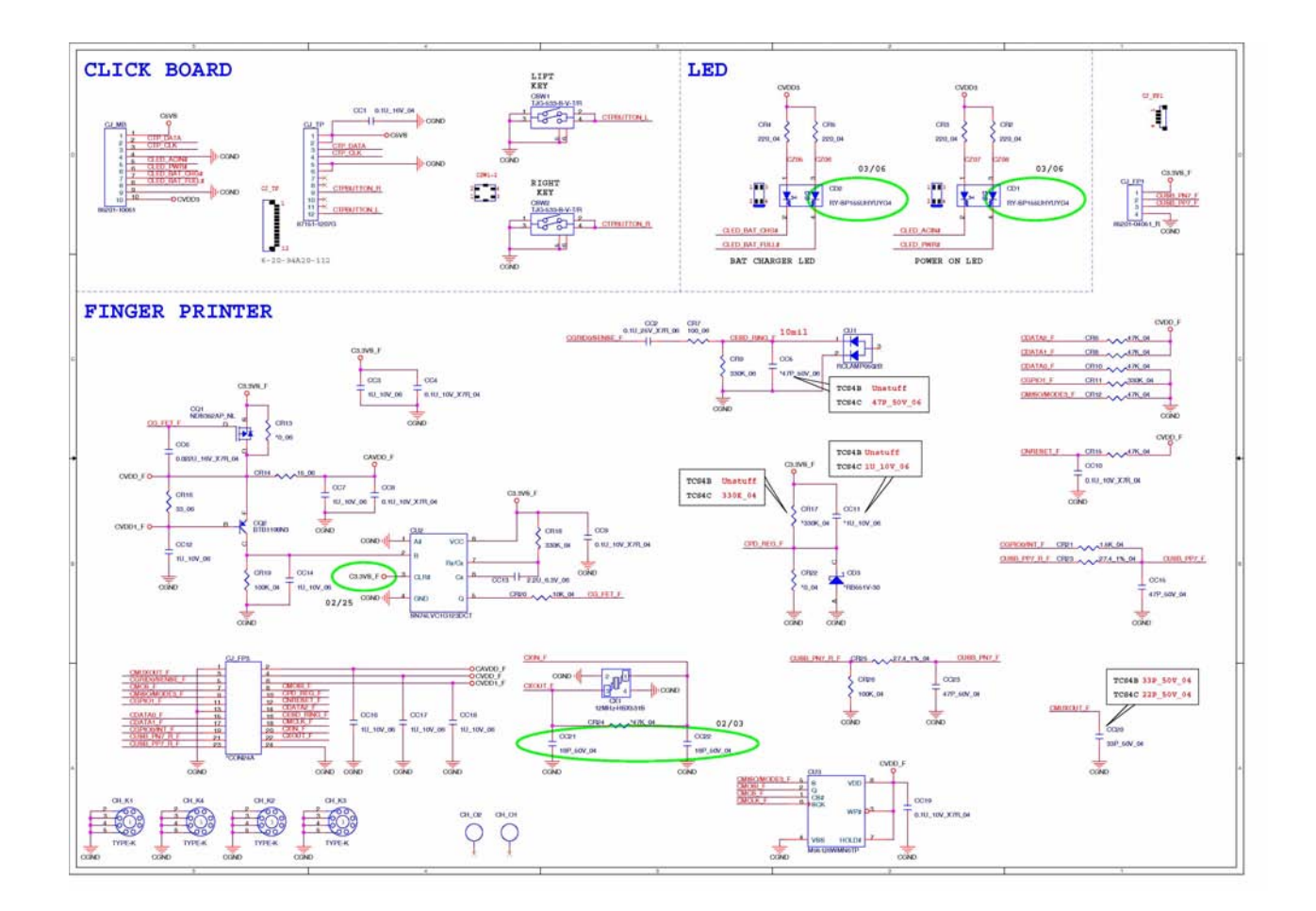

**Sheet 42 of 53 Click & FP Board**

# **Logo LED Board**

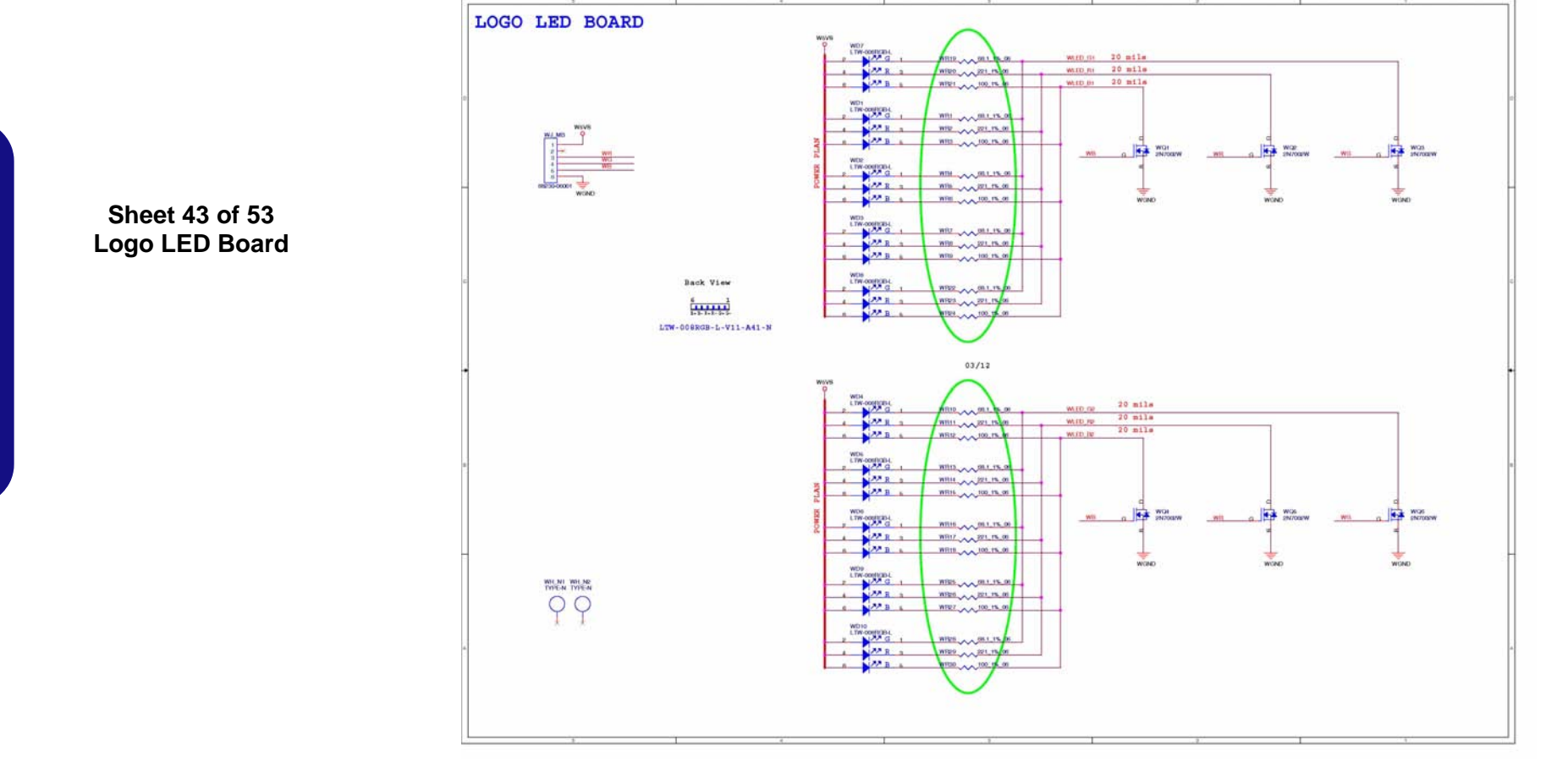

**B - 44 Logo LED Board** 

# **Game Key Board**

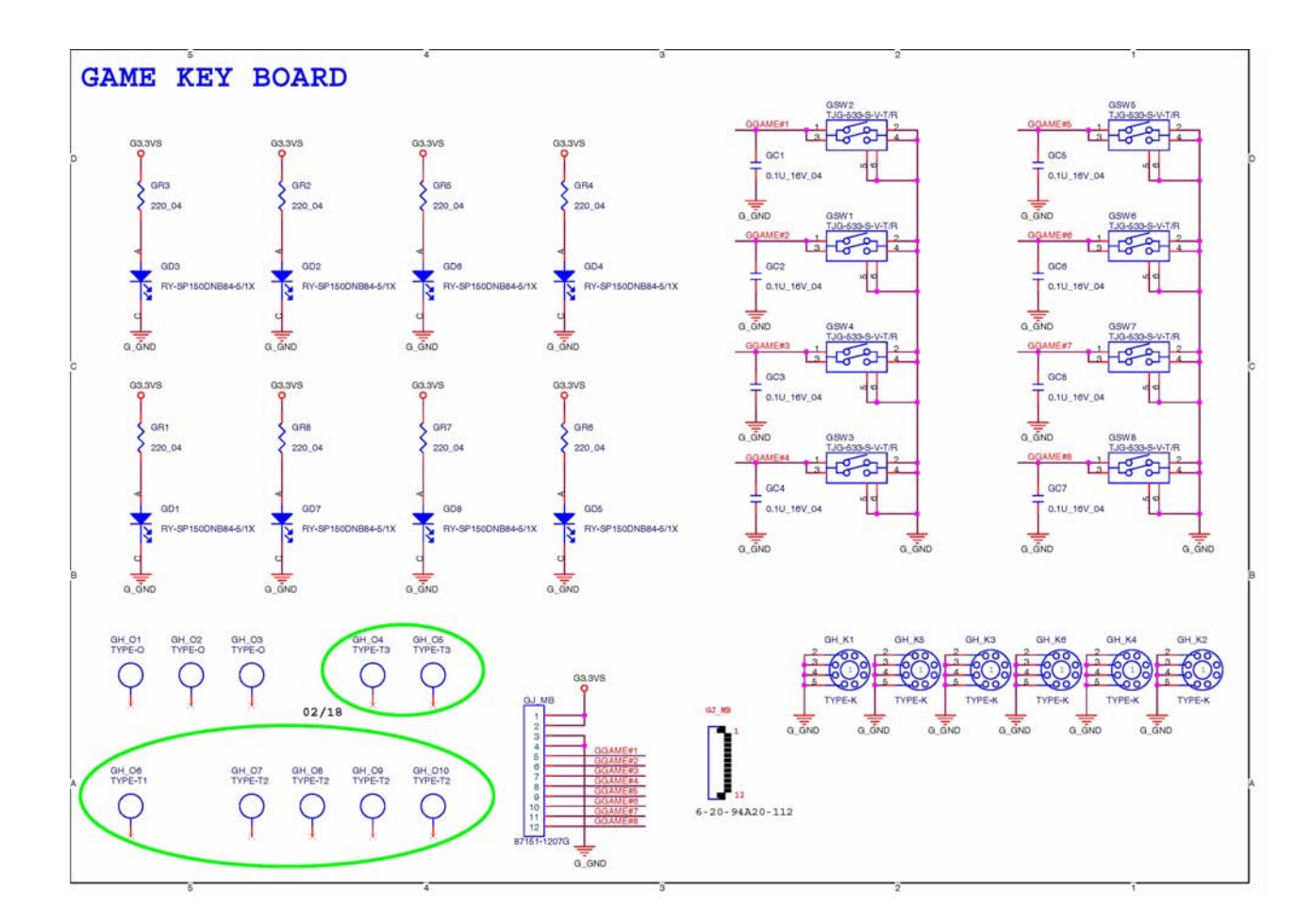

#### **Sheet 44 of 53 Game Key Board**

**B.Schematic Diagrams**

**B.Schematic Diagrams** 

#### **TouchPad LED Board**

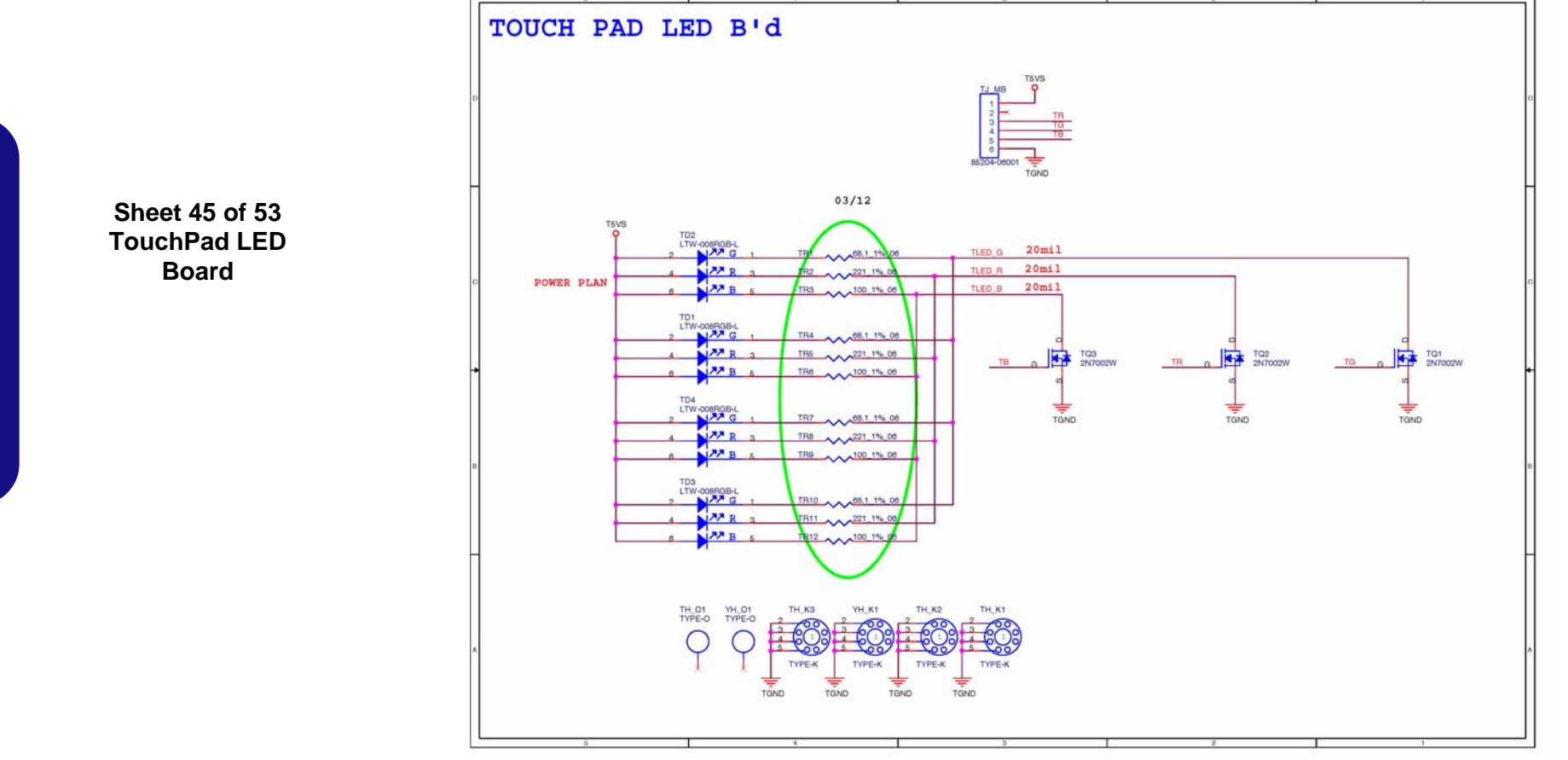

#### **Schematic Diagrams**

**B.Schematic Diagrams**

**B.Schematic Diagrams** 

#### **Front R Side LED Board**

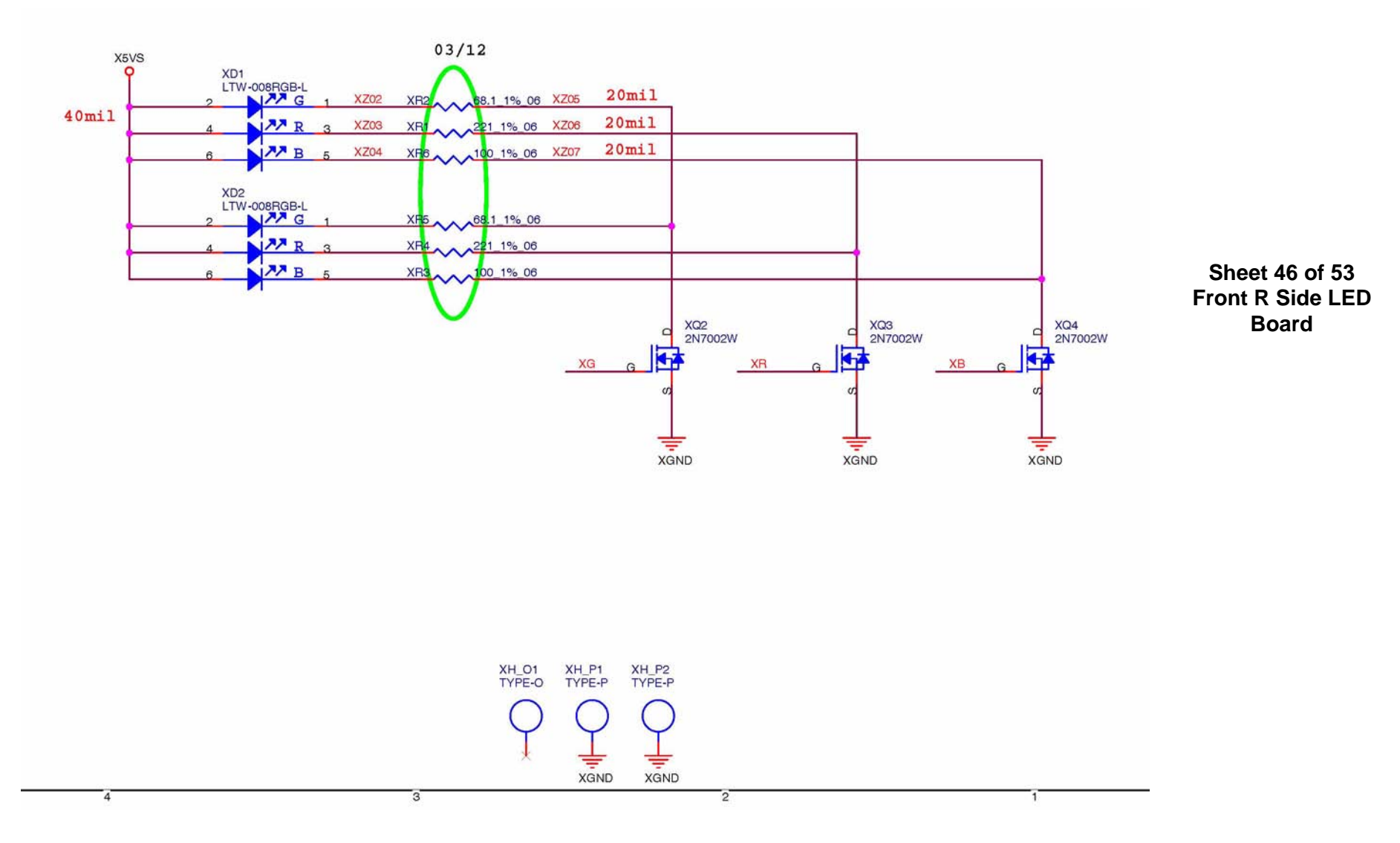

#### **Front L Side LED Board**

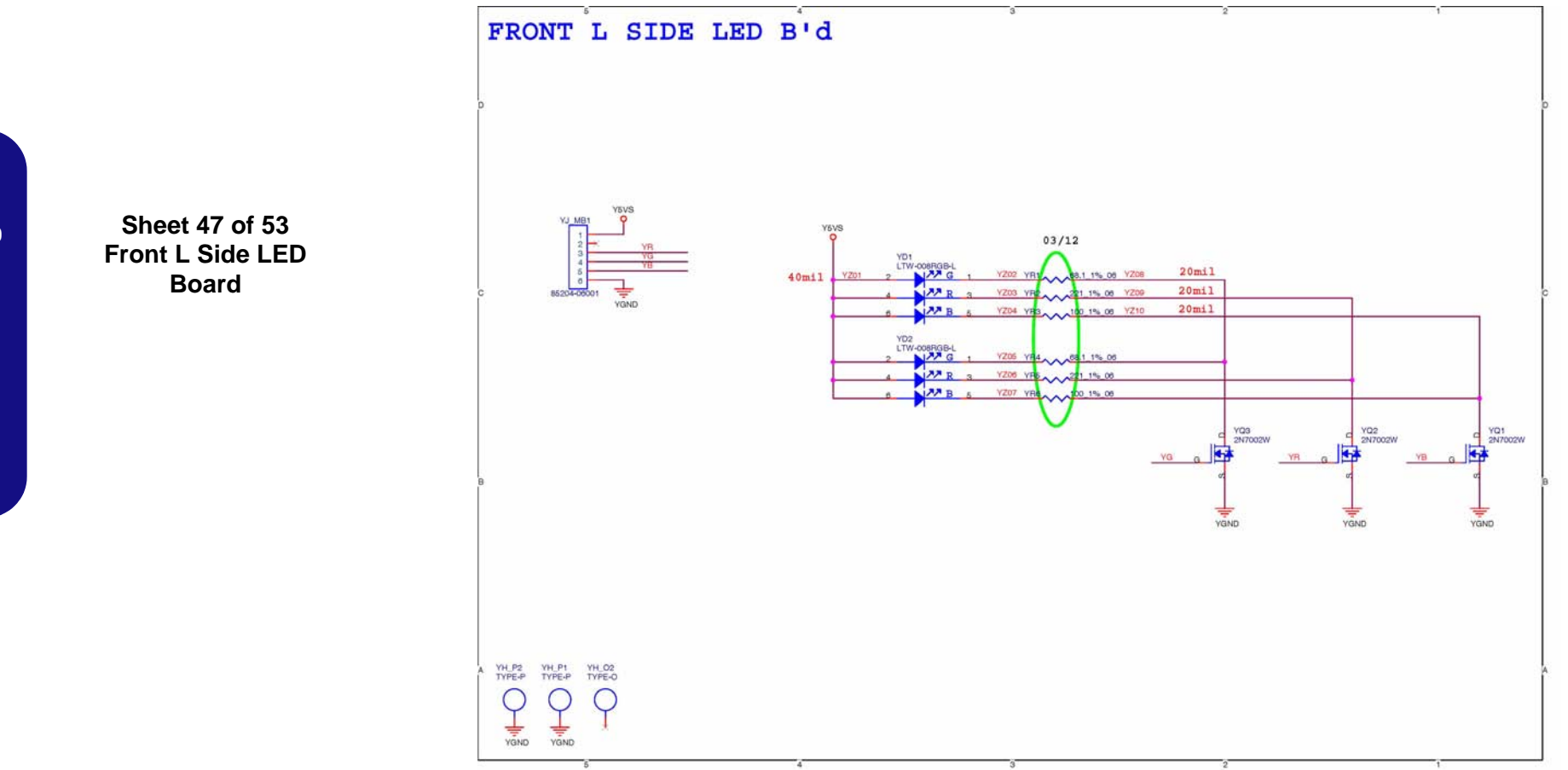

#### **B - 48 Front L Side LED Board**

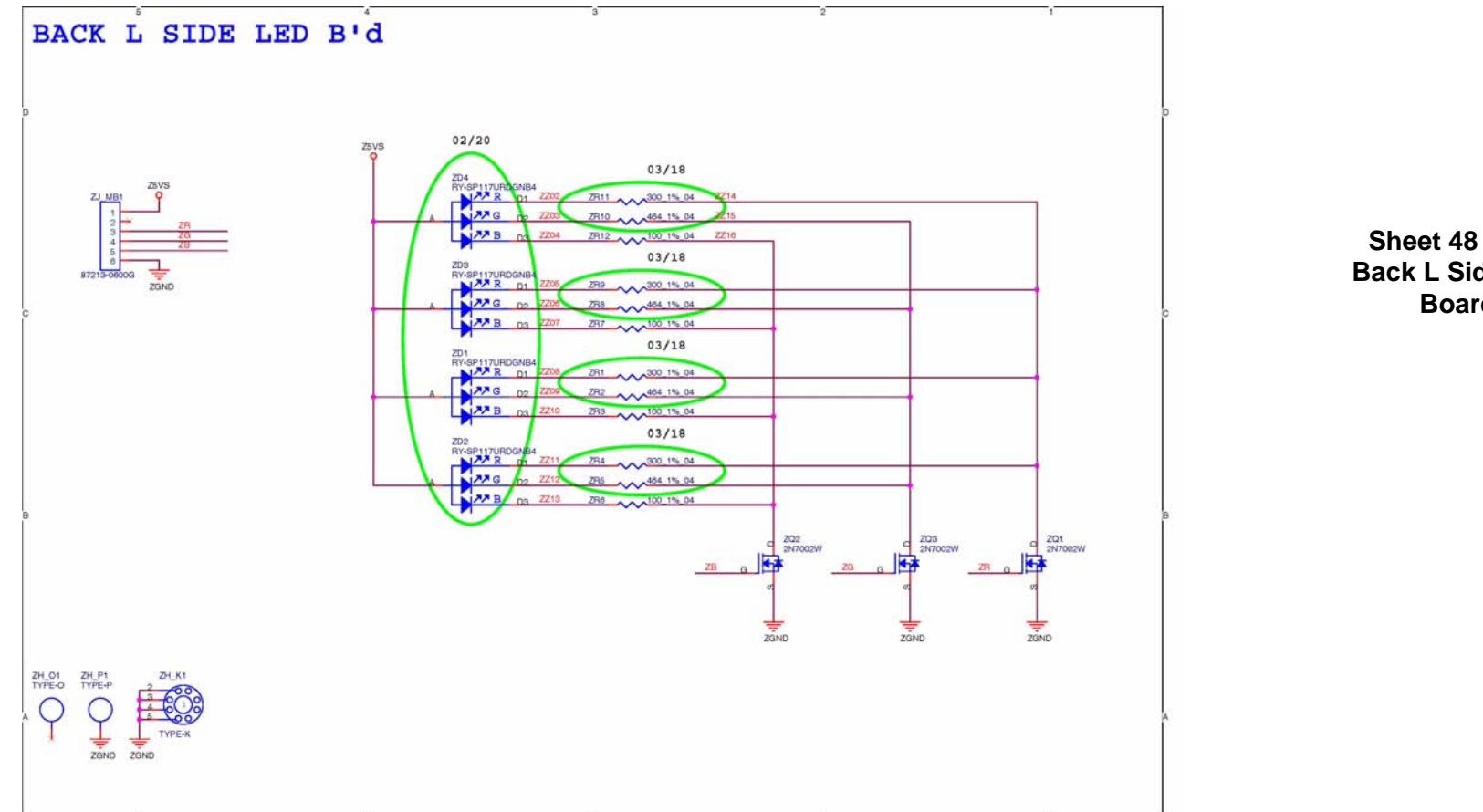

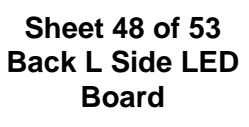

**B.Schematic Diagrams**

**B.Schematic Diagrams** 

# **Touch Sensor Board A**

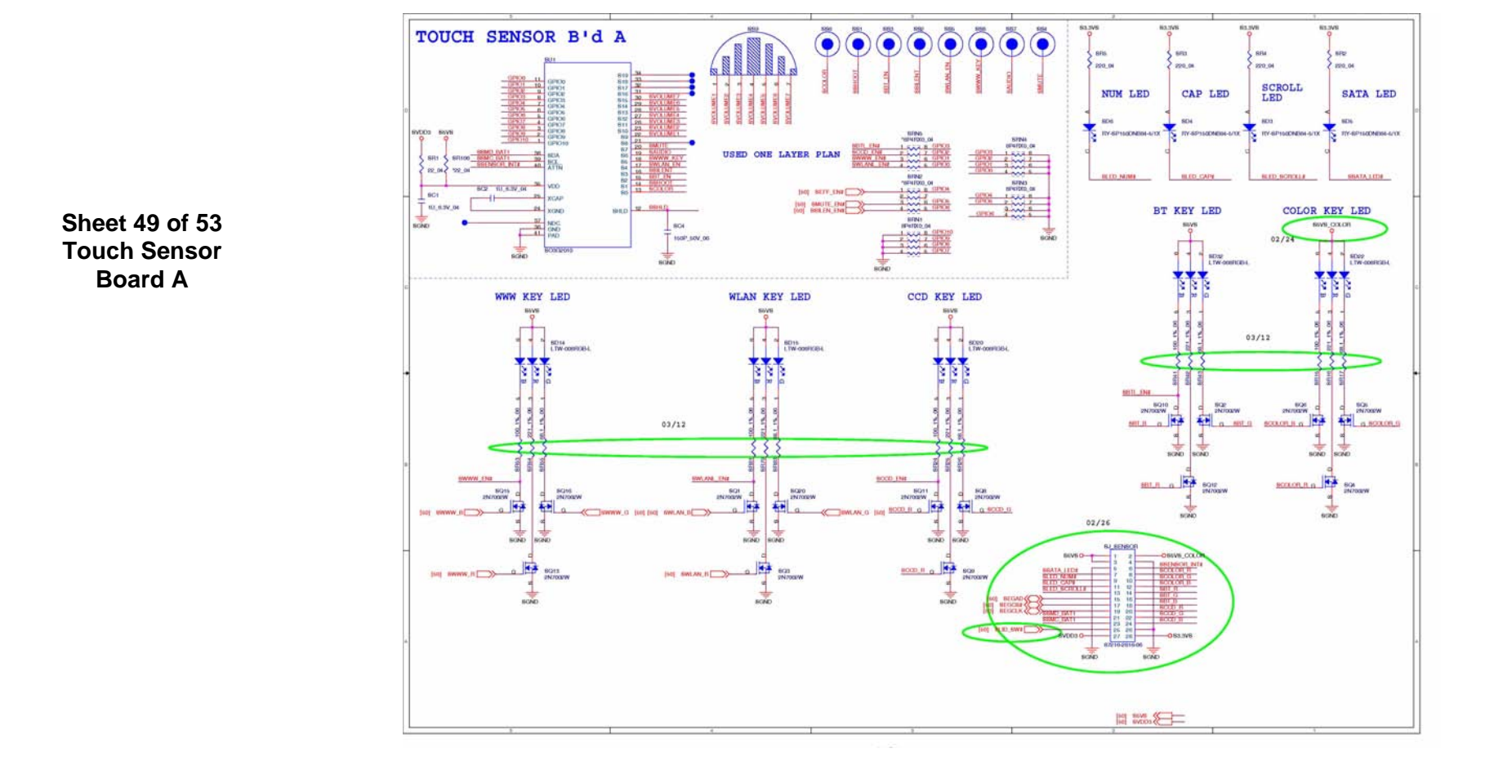

# **Touch Sensor Board B**

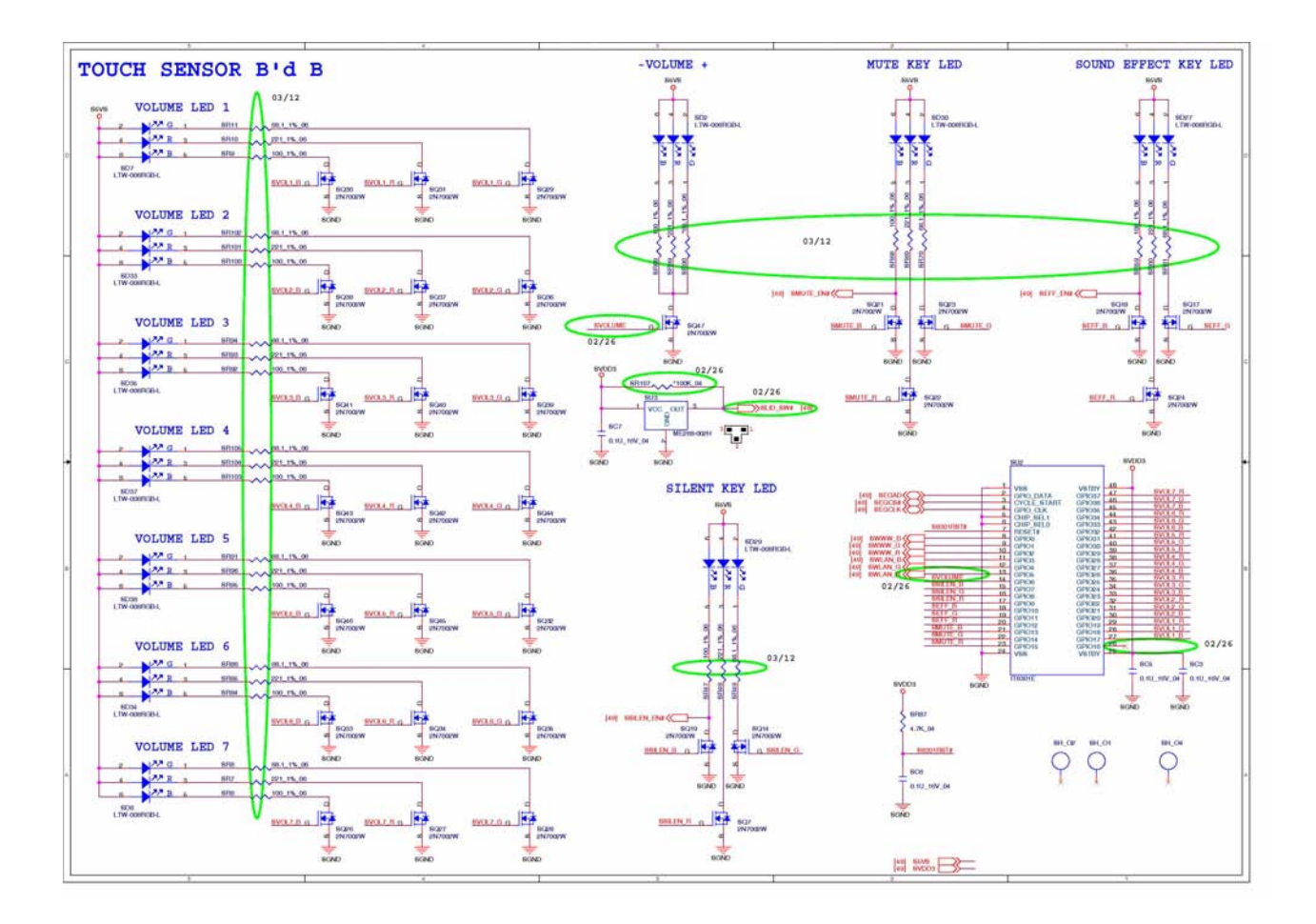

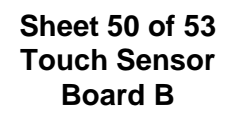

**B.Schematic Diagrams**

**B.Schematic Diagrams** 

# **CIR Board**

**CIR BOARD**

**Sheet 51 of 53 CIR Board**

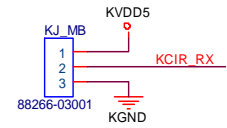

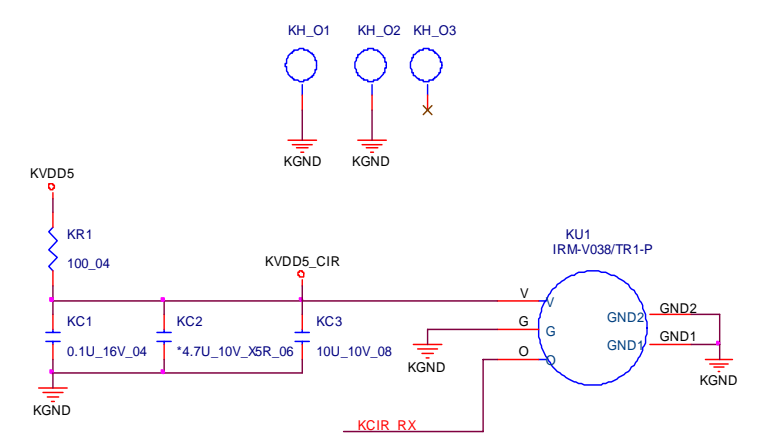

#### **B - 52 CIR Board**

# **Finger Board**

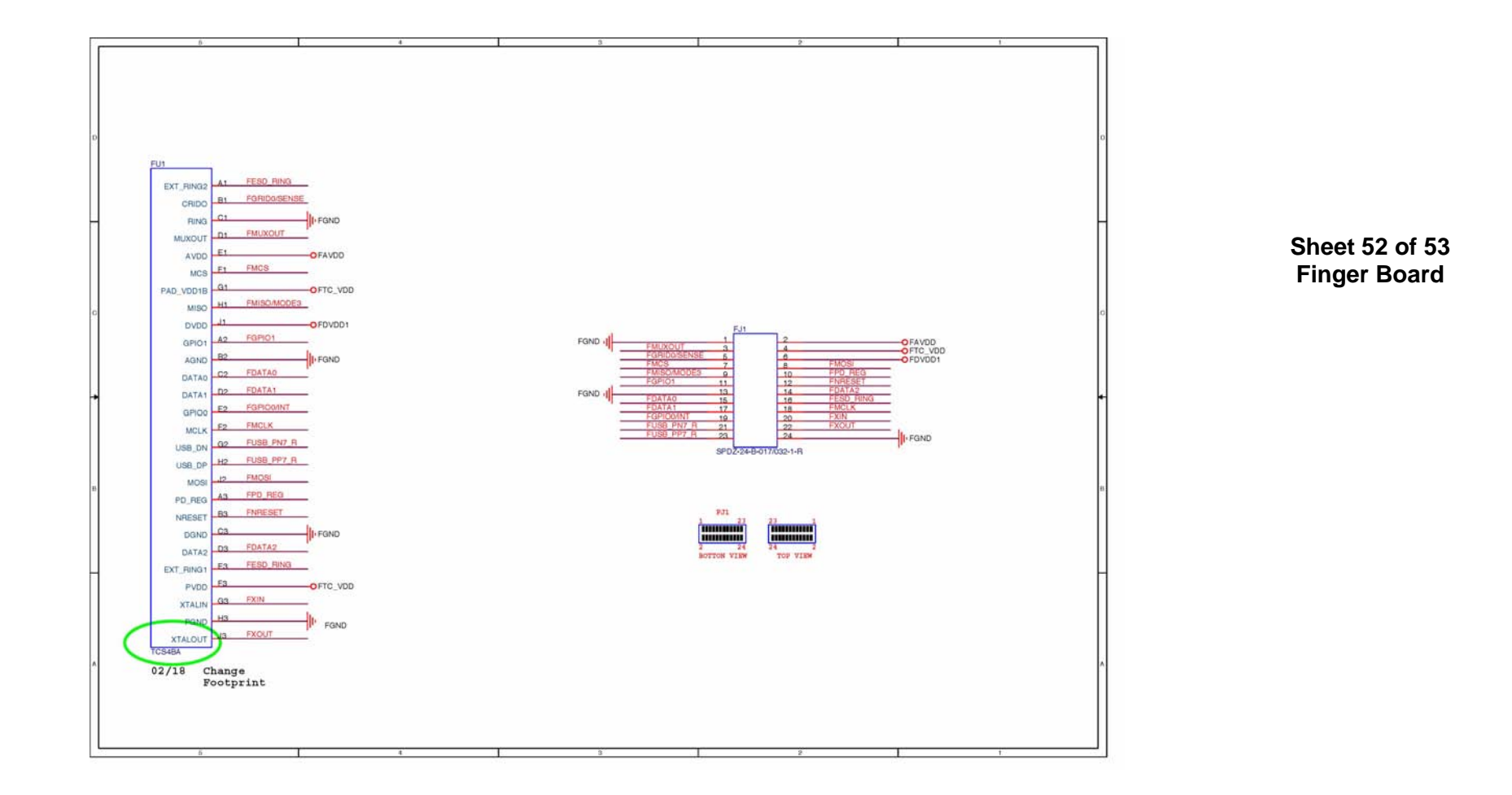

#### **PWR on SEQ Diagram**

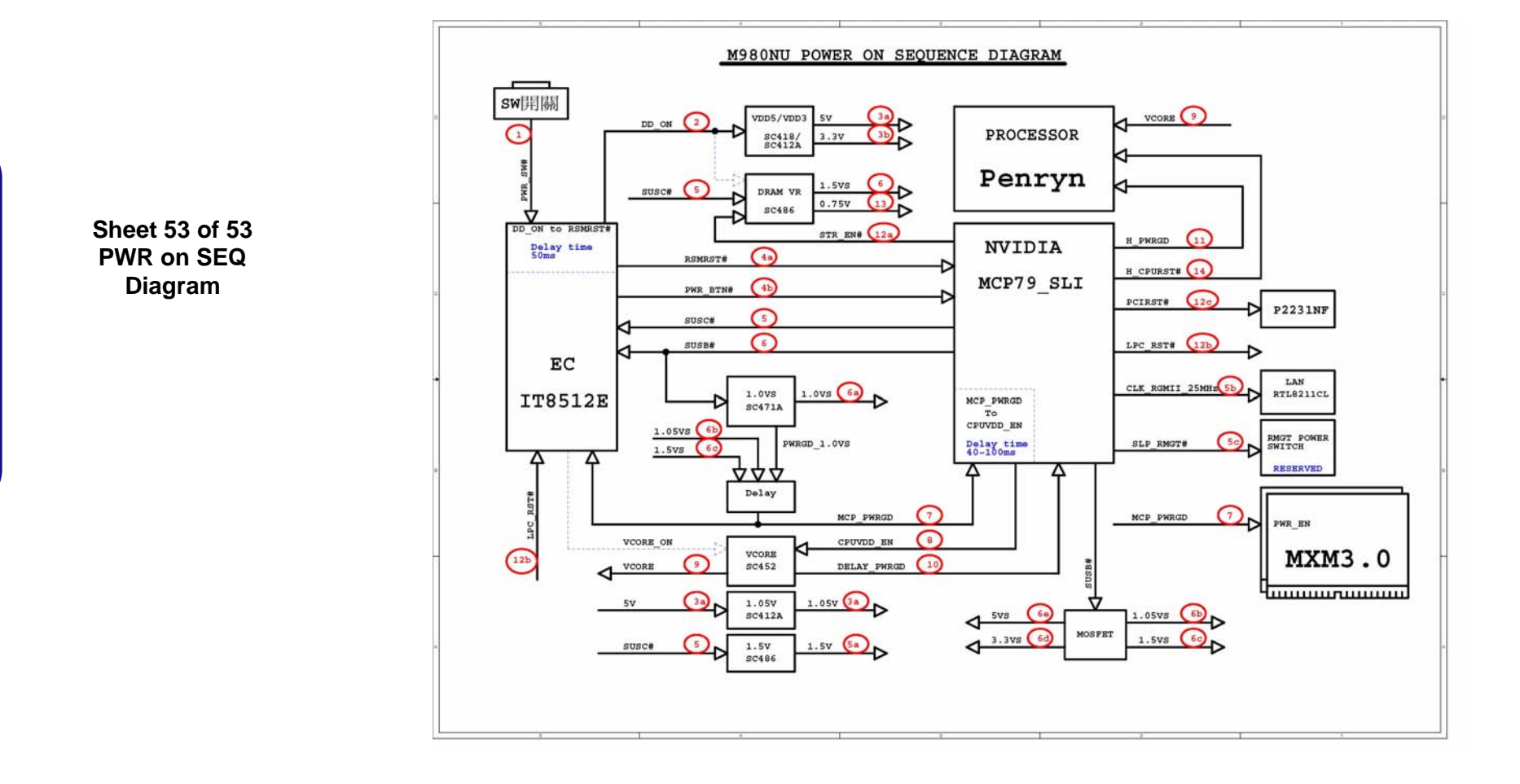

Free Manuals Download Website [http://myh66.com](http://myh66.com/) [http://usermanuals.us](http://usermanuals.us/) [http://www.somanuals.com](http://www.somanuals.com/) [http://www.4manuals.cc](http://www.4manuals.cc/) [http://www.manual-lib.com](http://www.manual-lib.com/) [http://www.404manual.com](http://www.404manual.com/) [http://www.luxmanual.com](http://www.luxmanual.com/) [http://aubethermostatmanual.com](http://aubethermostatmanual.com/) Golf course search by state [http://golfingnear.com](http://www.golfingnear.com/)

Email search by domain

[http://emailbydomain.com](http://emailbydomain.com/) Auto manuals search

[http://auto.somanuals.com](http://auto.somanuals.com/) TV manuals search

[http://tv.somanuals.com](http://tv.somanuals.com/)